### **BAB IV**

### **HASIL DAN PEMBAHASAN**

#### **4.1 Tahapan Analisis**

Penelitian ini membahas tentang sistem penggemukan dan pembibitan sapi potong pada PT. Juang Jaya Abadi Alam. Penggemukan sapi yang dilakukan dalam hal ini meliputi kegiatan pemberian pakan, pengecekan kesehatan sapi, dan penimbangan perkembangan bobot sapi. Sedangkan proses pembibitan sapi ini mencakup kegiatan pengawinan sapi dan pendataan kelahiran sapi. Proses penggemukan dan pembibitan sapi potong pada PT.Juang Jaya Abadi Alam ini melibatkan beberapa posisi di perusahaan, yaitu terdiri dari administrasi, pengelola dan pemelihara sapi, bagian pakan, bagian pembibitan dan pimpinan.

Tahapan analisis inilah diagram alur proses penggemukan dan pembibitan sapi potong yang saat ini telah berjalan pada PT. Juang Jaya Abadi Alam akan digambarkan. Penggambaran alur proses ini menjelaskan tentang kegiatan penggemukan dan pembibitan sapi yang dikerjakan, siapa yang mengerjakan proses penggemukan dan pembibitan sapi, bagaimana proses penggemukan dan pembibitan sapi itu dikerjakan, dan dokumen apa saja yang diproses dalam penggemukan dan pembibitan sapi tersebut.

Berdasarkan hasil analisis tersebut maka ditemukan permasalahan-permasalahan dari alur proses pengemukan dan pembibitan yang sedang berjalan saat ini pada PT. Juang Jaya Abadi. Sehingga dengan ditemukannya permasalahan tersebut, makan memudahkan dalam memberikan solusi sistem baru yang akan dilakukan pada tahapan selanjutnya yaitu tahapan desain.

#### **4.1.1 Analisis Prosedur Berjalan**

Analisis prosedur merupakan prosedur-prosedur berjalan di PT. Juang Jaya Abadi Alam yang akan dijelaskan sebagai berikut :

### **1. Analisis Prosedur Penggemukan Sapi**

Prosedur penggemukan sapi yang sedang berjalan di PT. Juang jaya Abadi Alam dapat dijelaskan seperti berikut:

- 1) Ketika petugas pengelolaan dan pemeliharaan sapi akan melakukan pemeliharaan pengemukan sapi, maka bagian administrasi terlebih dahulu menyiapkan data sapi kemudian menyerahkan kepada pengelola.
- 2) Biodata sapi rangkap pertama oleh pengelola akan diserahkan kepada bagian pakan.
- 3) Bagian pengelola menimbang perkembangan bobot sapi.
- 4) Data hasil penggemukan sapi tersebut diserahkan kepada bagian administrasi untuk diarsipkan.
- 5) Bagian pakan akan menyiapkan pakan sapi sesuai dengan kebutuhan sesuai dengan biodata yang diterima dan menyerahkan pakan kepada bagian pengelola.
- 6) Pada akhir bulan bagian administrasi membuat laporan penggemukan sapi sebanyak 2 rangkap dan menyerahkan kepada pihak pimpinan.
- 7) Bagian pimpinan mengecek laporan penggemukan yang di terima.
	- a. Jika tidak disetujui maka laporan diserahkan kembali kepada bagian administrasi untuk dibuat ulang.
	- b. Jika setuju maka pimpinan menandatangani laporan dan mengarsipkan rangkap pertama dari laporan tersebut, sedangkan rangkap kedua akan diserahkan kepada bagian administrasi untuk

diarsipkan.

Untuk lebih jelasnya prosedur penggemukan sapi yang berjalan dapat dilihat pada gambar berikut:

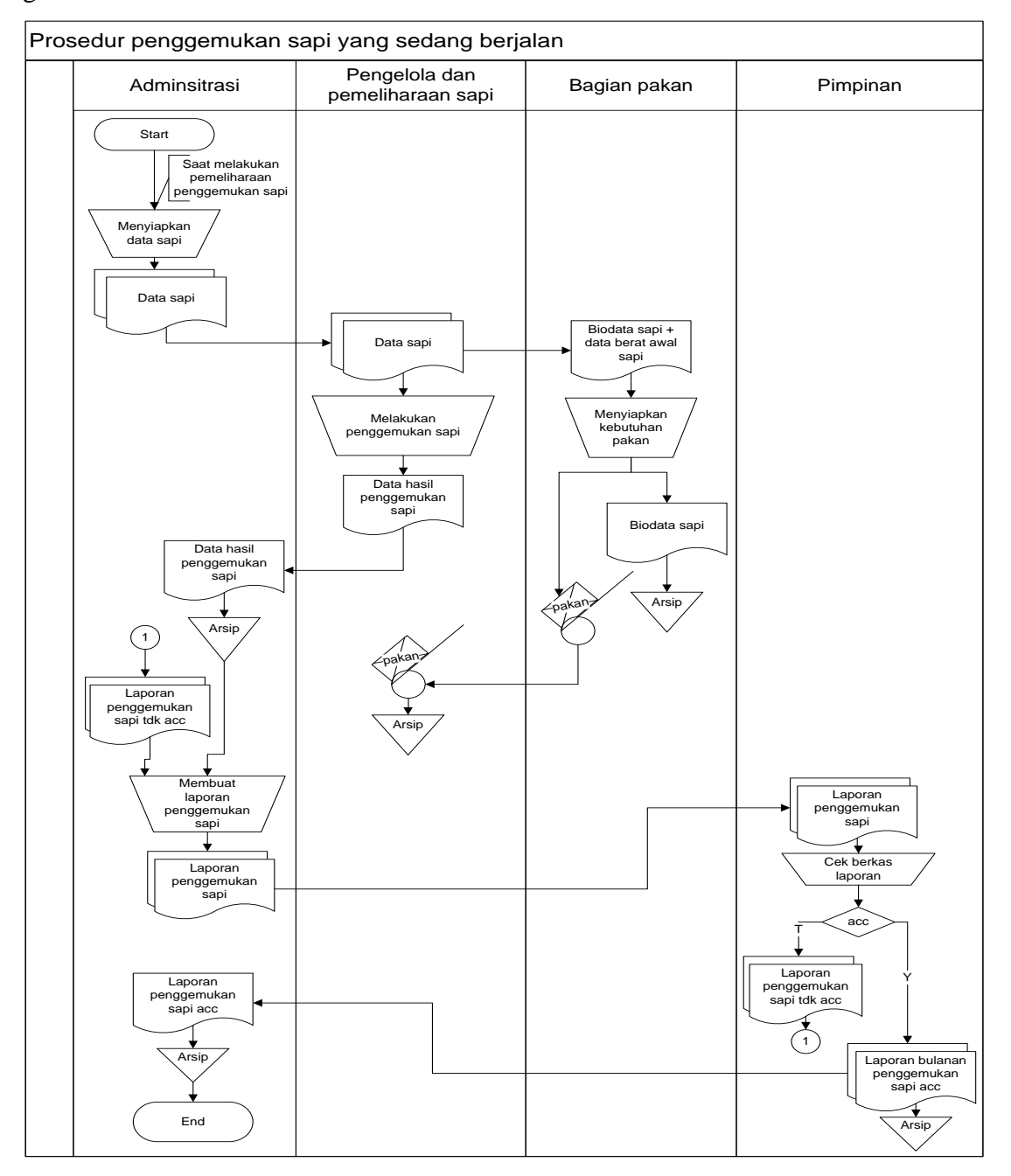

Gambar 4.1 Prosedur Penggemukan sapi yang berjalan

34

- Data Sapi (data bobot awal sapi, biodata sapi, dan data kesehatan sapi).
- Penggemukan (pemberian pakan, pemeriksaan kesehatan, dan penimbangan peningkatan bobot sapi).

#### **2. Analisis Prosedur Pembibitan**

Prosedur pembibitan sapi di PT. Juang Jaya Abadi Alam dapat dijelaskan seperti berikut:

- 1) Ketika akan melakukan pembibitan sapi, bagian administrasi akan menyiapkan data sapi indukan yang siap produksi dan menyerahkannya kepada bagian pengelola.
- 2) Bagian pengelola akan mengecek kesehatan dan bobot sapi. Data sapi yang tidak sehat dikembalikan kepada administrasi untuk diarsipkan. Data sapi yang sehat diserahkan kepada bagian pembibitan.
- 3) Bagian pembibitan kemudian melakukan perkawinan sapi tersebut.
- 4) Setelah perkawinan selesai dilakukan, bagian pembibitan membuat laporan hasil perkawinan. Rangkap pertama diarsipkan oleh bagian pembibitan sedangkan rangkap kedua diserahkan kepada bagian administrasi.
- 5) Bagian pengelola mendata kembali jumlah sapi yang ada dalam kandang pembibitan dan menyerahkan kepada bagian administrasi.
- 6) Oleh bagian administrasi rekapan tersebut dibuat laporan yang diserahkan kepada bagian pimpinan.
- 7) Bagian manajemen membuat laporan sebanyak dua rangkap yang kemudian diserahkan kepada pihak pimpinan.
- 8) Pimpinan menandatangani laporan tersebut. Laporan rangkap pertama diarsipkan oleh pimpinan, sedangkan rangkap kedua

diserahkan kepada administrasi untuk diarsipkan.

Untuk lebih jelasnya prosedur pembibitan sapi yang sedang berjalan dapat dilihat pada gambar berikut.

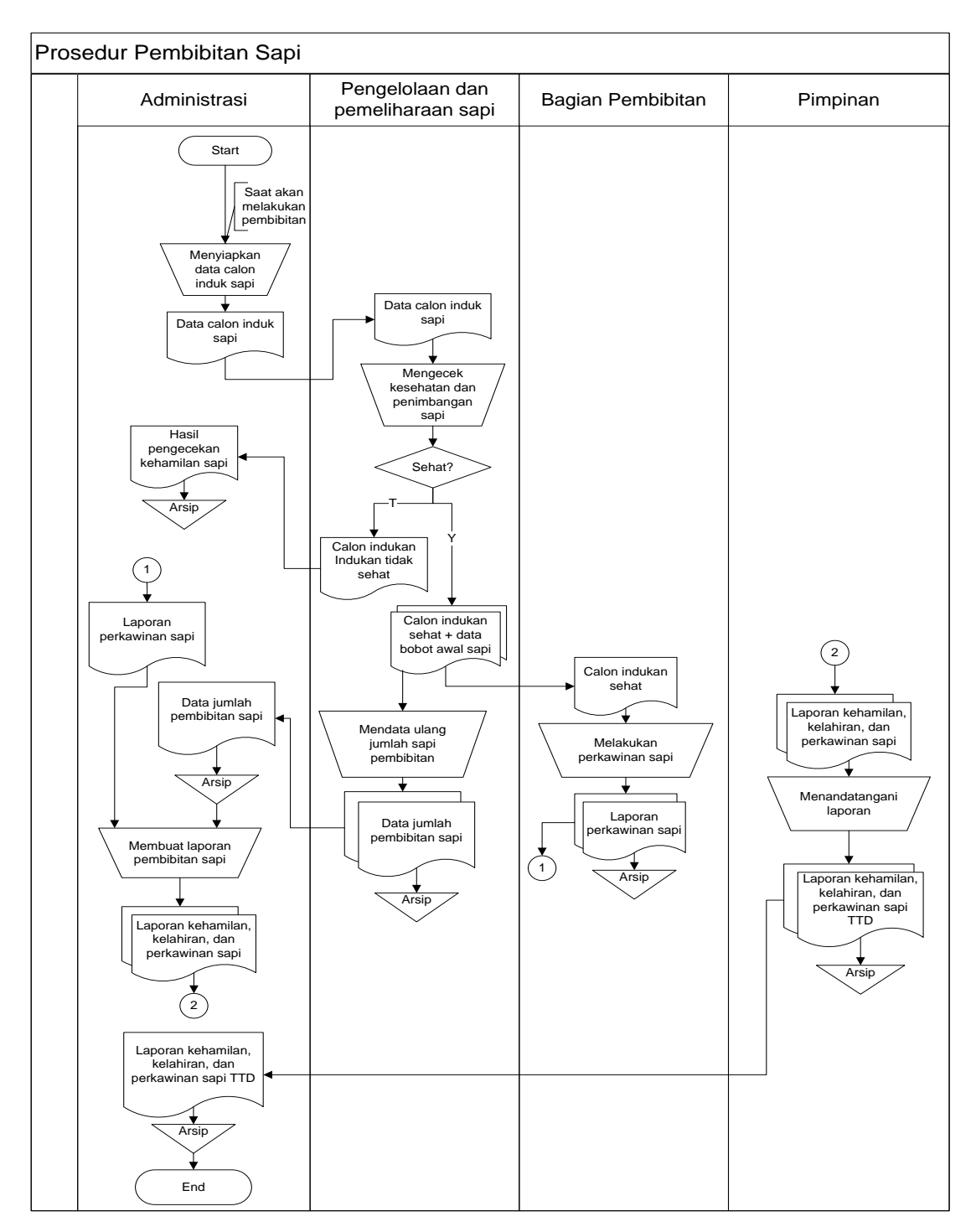

Gambar 4.2 Prosedur Pembibitan sapi yang berjalan

# **4.1.2 Analisis Kelemahan Sistem Berjalan**

Karena sistem yang berjalan yang dilakukan oleh bagian administrasi pengeluaran masih dikerjakan dengan cara pengarsipan berkas, maka ditemukan adanya beberapa kelemahan dan kekurangan yang ada, yaitu sebagai berikut:

1. Integrasi Data

Pengolahan data penggemukan dan pembibitan sapi saat ini, bagian administrasi masih menyimpan data melalui pengarsipan berkas, sehingga dengan sistem tersebut data belum terintegrasi dengan baik. Sehingga akan menyulitkan ketika akan menyiapkan data yang diserahkan kepada pengelola.

2. Keakuratan Data

Dalam pembuatan laporan yang dilakukan oleh bagian administrasi masih dilakukan dengan mencari dan menginputkan data satu persatu sehingga mengakibatkan kinerja membutuhkan waktu cukup lama data yang disimpan menjadi tidak teratur.

3. Ketepatan Waktu

Karena sulit dan lamanya proses yang dilakukan dalam pembuatan laporan, maka sering terjadi keterlambatan informasi. Permasalahan tersebut tentu akan berpengaruh pada proses penggemukan dan pembibitan sapi seperti waktu pemberian pakan sapi yang sering terlambat, banyaknya kebutuhan pakan sapi yang kurang terkontrol, dan kesehatan sapi sering terlambat penanganannya.

4. Pencarian Data

Pada proses pengarsipan data mengakibatkan pencarian sangat sulit dilakukan karena harus mencari data yang memiliki jumlah sangat banyak.

### **4.1.3 Analisis Usulan Perancangan Sistem**

Dari analisa kelemahan sistem diatas maka dapat disimpulkan dalam penyelesaian masalah tersebut ialah dengan membuat sistem informasi penggemukan dan pembibitan sapi potong pada PT. Juang Jaya Abadi Alam (JJAA). Dengan sistem tersebut diharapkan dapat memudahkan bagian administrasi dalam mengolah data. Disisi lain sistem tersebut juga dapat menyediakan fasilitas-fasilitas pengolahan data dan pembuatan laporan. Disisi lain sistem ini juga dapat memudahkan bagian administrasi dalam mengelompokkan data sapi potong dan sapi yang akan diguanakan untuk pembibitan.

#### **4.2 Tahapan Desain**

#### **4.2.1** *Context Diagram*

Diagram konteks ini berfungsi untuk menggambarkan hubungan antara entitas eksternal dengan sistem dimana data yang diberikan oleh bagian entitas eksternal akan diproses di dalam sistem dan akan menghasilkan laporan yang diinginkan oleh entitas eksternal tersebut. Berikut adalah gambar rancangan konteks diagram dari sistem penggemukan dan pembibitan sapi:

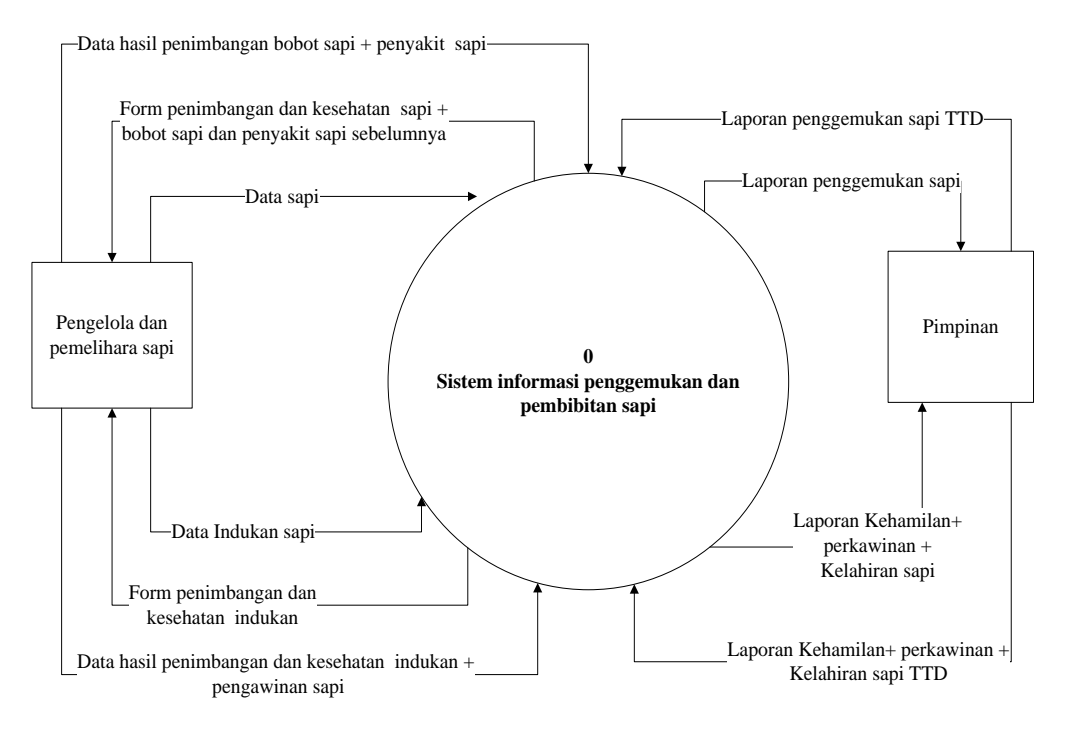

Gambar 4.3 Rancangan *Context Diagram*

### **4.2.2** *Data Flow Diagram*

*Data Flow Diagram* (DFD) ini berfungsi untuk menggambarkan suatu sistem yang akan dirancang secara logika, tanpa mempertimbangkan lingkungan fisik kemana data tersebut disimpan. Disamping itu *Data Flow Diagram* (DFD) juga dapat menggambarkan arus data yang terstruktur dan jelas dari mulai pengisian data sampai dengan keluarannya. Berikut adalah gambar dari DFD sistem penggemukan dan pembibitan sapi:

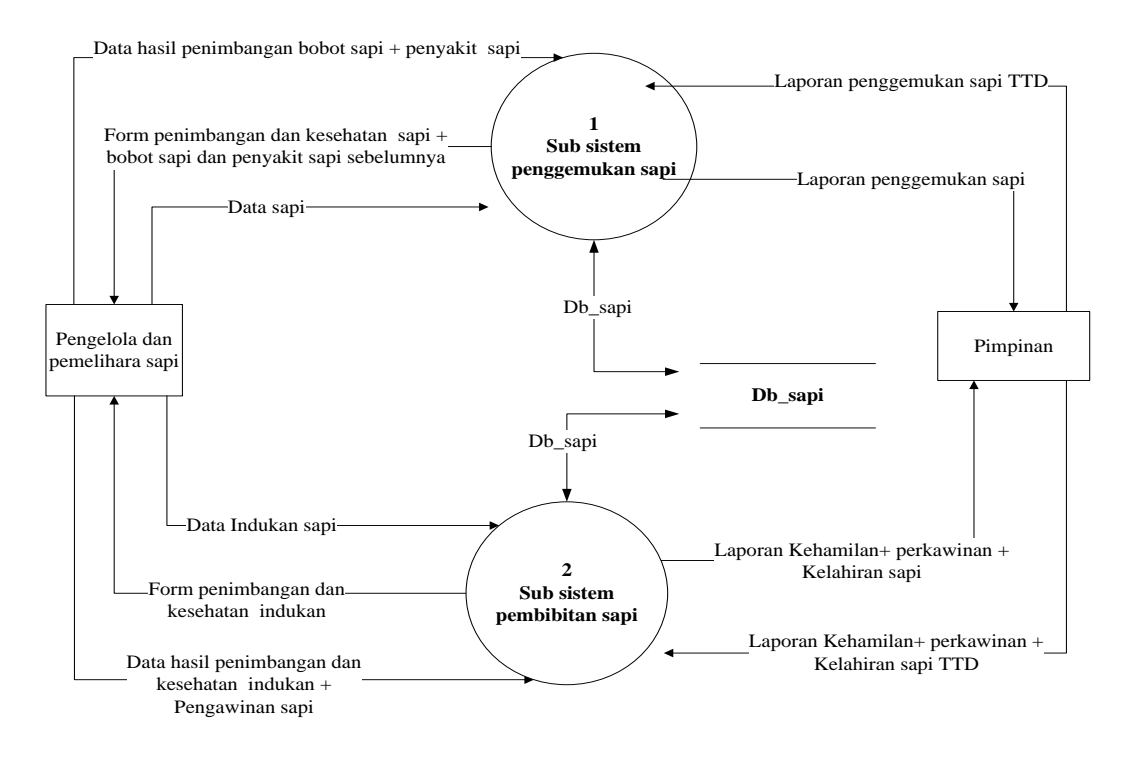

Gambar 4.4 Rancangan *Data Flow* Diagram Level 0

Proses data *flow diagram* level 1 proses 1 ini menjelaskan tentang sistem yang diusulkan dari prosedur penggemukan sapi. Alur prosedur ini memiliki tiga eksternal sistem yang terdiri dari pengelola, bagian pakan, dan manajemen. Selain itu prosedur ini terdiri dari tujuh proses sistem yang dapat dilihat pada gambar berikut ini:

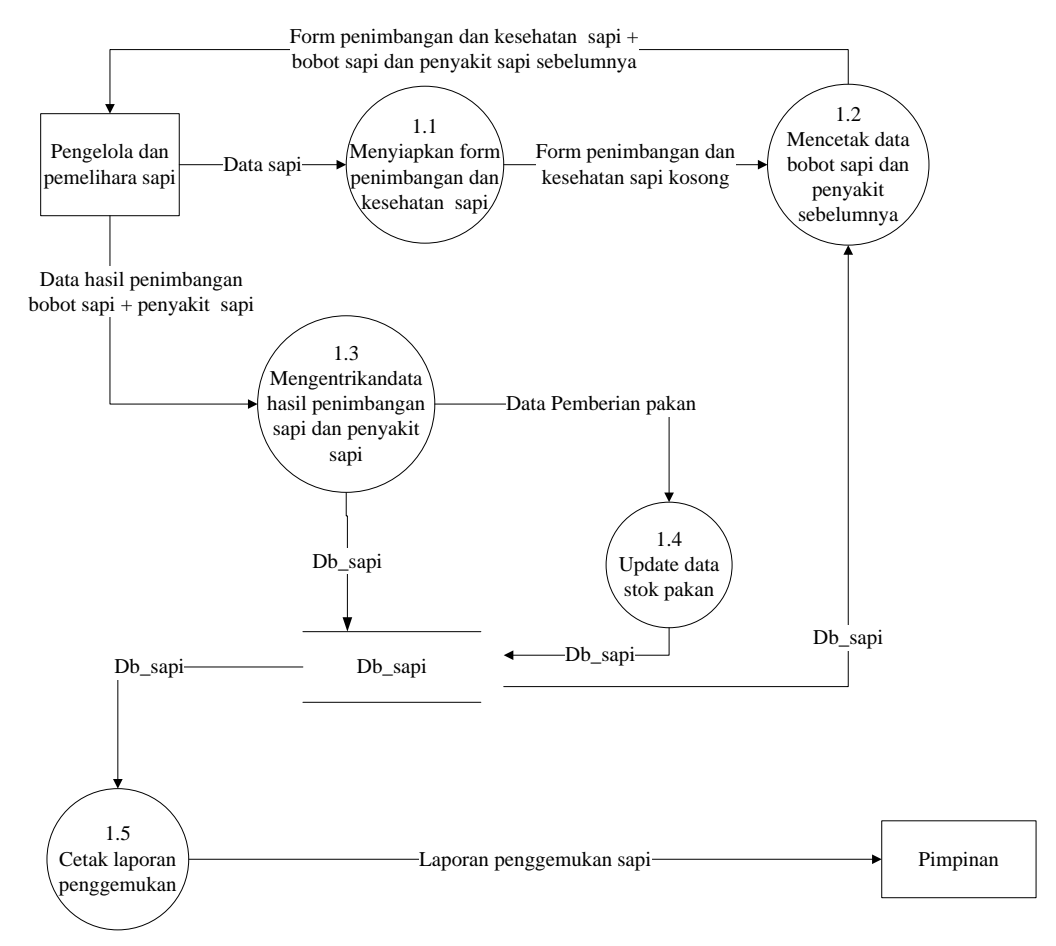

Gambar 4.5 Rancangan *Data Flow* Diagram Level 1 Proses 1

Proses data flow diagram level 1 proses 2 ini menjelaskan tentang sistem yang diusulkan dari prosedur pembibitan sapi. Alur prosedur ini memiliki tiga eksternal sistem yang terdiri dari pengelola, bagian pembibitan, dan manajemen. Selain itu prosedur ini terdiri dari tujuh proses sistem yang dapat dilihat pada gambar berikut ini:

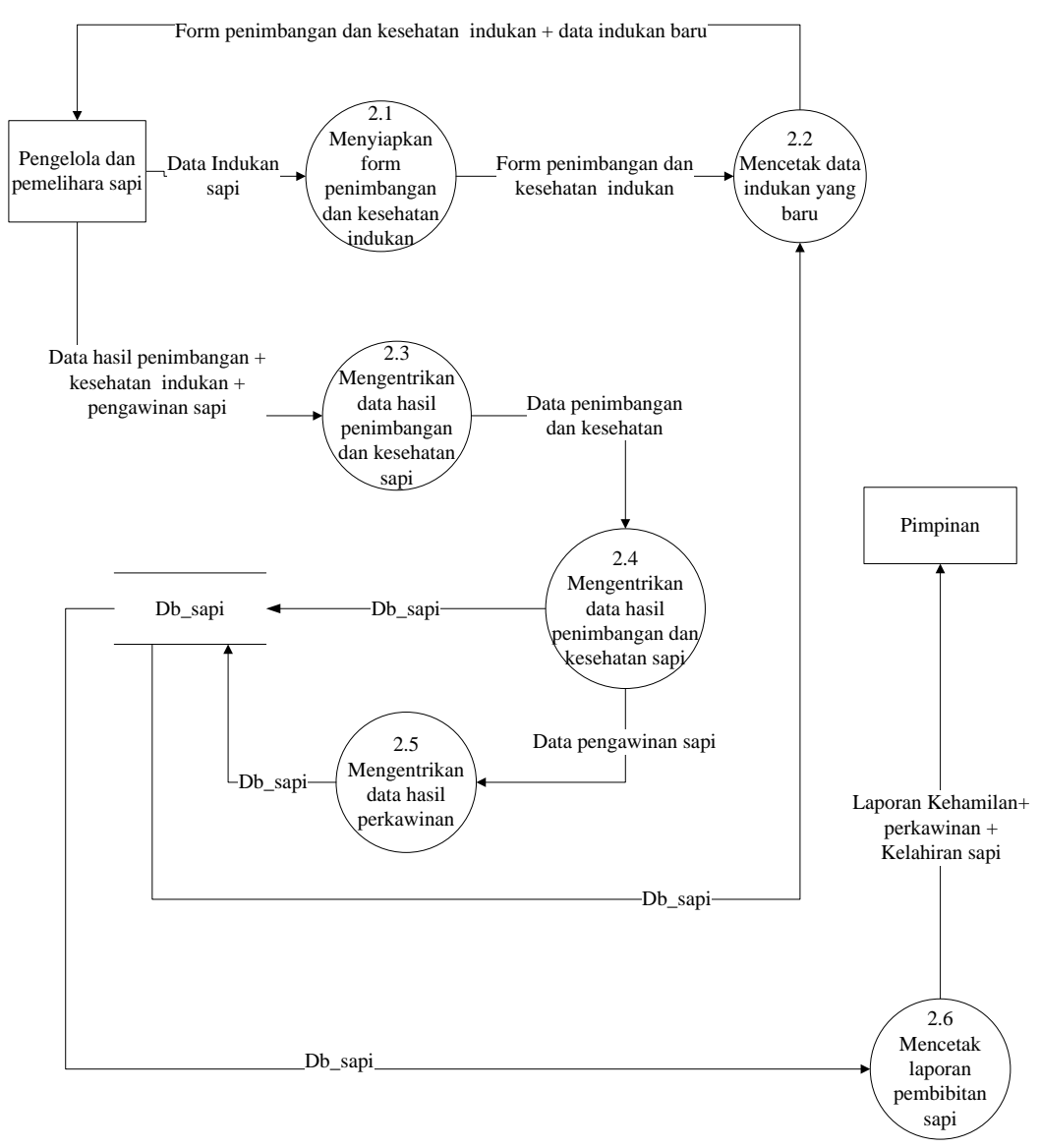

Gambar 4.6 Rancangan *Data Flow* Diagram Level 1 Proses 2

### **4.2.3** *Design Output*

Rancangan keluaran *(Design Output)* adalah informasi yang dihasilkan oleh proses pengolahan data yang dilakukan dengan menggunakan komputer. Rancangan keluaran *(Design Output*) ini merupakan bentuk dan format yang dihasilkan oleh program. Berikut rancangan keluaran *(Design Output)* yang digunakan dalam sistem penggemukan dan pembibitan sapi potong.

### **1.** *Design* **Output Laporan Penimbangan Bobot Sapi**

*Design* output laporan penimbangan bobot sapi ini merupakan rancangan output yang akan digunakan untuk menampilkan laporan bobot sapi potong yang terbaru dalam jangka waktu periode tertentu. Rancangan output ini difungsikan untuk memantau perkembangan bobot sapi dari hari kehari hingga bobot yang di targetkan tercapai. Lebih jelasnya d*esign* output laporan penimbangan penimbangan obot sapi ini dapat diterangkan sebagai berikut:

| LOGO    |                    | PT. JUANG JAYA<br>LAPORAN PENIMBANGAN<br>PERIODE: |                  |                   |                         |                         |
|---------|--------------------|---------------------------------------------------|------------------|-------------------|-------------------------|-------------------------|
| TANGGAL | NO.<br>PENIMBANGAN | KODE SAPI                                         | <b>NAMA SAPI</b> | <b>BOBOT AWAL</b> | <b>BOBOT TARGET</b>     | <b>BOBOT</b><br>TERBARU |
|         |                    |                                                   |                  |                   |                         |                         |
|         |                    |                                                   |                  |                   |                         |                         |
|         |                    |                                                   |                  |                   | Mengetahui<br>Pimpinan, |                         |
|         |                    |                                                   |                  |                   |                         |                         |

Gambar 4.7 *Design* Output Penimbangan Bobot Sapi

#### **2.** *Design* **Output Laporan pemeriksaan penyakit sapi**

*Design* output laporan pemeriksaan penyakit sapi ini merupakan rancangan output yang akan digunakan untuk menampilkan laporan riwayat penyakit sapi dalam jangka waktu periode tertentu. Rancangan output ini difungsikan untuk memantau riwayat penyakit sapi beserta menampilkan informasi kondisi sapi terkini. *Design* output laporan pemeriksaan penyakit sapi dapat diterangkan sebagai berikut:

| LOGO    |                | PT. JUANG JAYA<br>LAPORAN PEMERIKSAAN PENYAKIT<br>PERIODE: |           |                  |              |                 |                         |               |
|---------|----------------|------------------------------------------------------------|-----------|------------------|--------------|-----------------|-------------------------|---------------|
| TANGGAL | NO.PEMERIKSAAN |                                                            | KODE SAPI | <b>NAMA SAPI</b> | <b>BOBOT</b> | <b>PENYAKIT</b> | <b>KONDISI</b>          | <b>SOLUSI</b> |
|         |                |                                                            |           |                  |              |                 |                         |               |
|         |                |                                                            |           |                  |              |                 |                         |               |
|         |                |                                                            |           |                  |              |                 | Mengetahui<br>Pimpinan, |               |
|         |                |                                                            |           |                  |              |                 |                         |               |

Gambar 4.8 *Design* Output Laporan pemeriksaan penyakit sapi

### **3.** *Design* **Output Laporan Pemberian Pakan**

*Design* output laporan pemberian pakan ini merupakan rancangan output yang akan digunakan untuk menampilkan laporan riwayat pemberian pakan sapi. *Design* output laporan pemberian pakan dapat diterangkan sebagai berikut:

| LOGO    | PT. JUANG JAYA<br>PERIODE: | LAPORAN PEMBERIAN PAKAN |                   |                         |               |
|---------|----------------------------|-------------------------|-------------------|-------------------------|---------------|
| TANGGAL | NO.PEM                     | NAMA KANDANG            | NAMA<br>PENGELOLA | <b>NAMA PAKAN</b>       | <b>JUMLAH</b> |
|         |                            |                         |                   |                         |               |
|         |                            |                         |                   |                         |               |
|         |                            |                         |                   | Mengetahui<br>Pimpinan, |               |
|         |                            |                         |                   |                         |               |

Gambar 4.9 *Design* Output Laporan Pemberian Pakan

# **4.** *Design* **Output Laporan Pengawinan Sapi**

*Design* output laporan pengawinan sapi ini merupakan rancangan output yang akan digunakan untuk menampilkan laporan riwayat hasil pembibitan sapi. Rancangan output ini difungsikan untuk memantau daftar indukan yang telah berhasil dilakukan pembibitan. *Design* output laporan pembibitan sapi dapat dijelaskan seperti berikut:

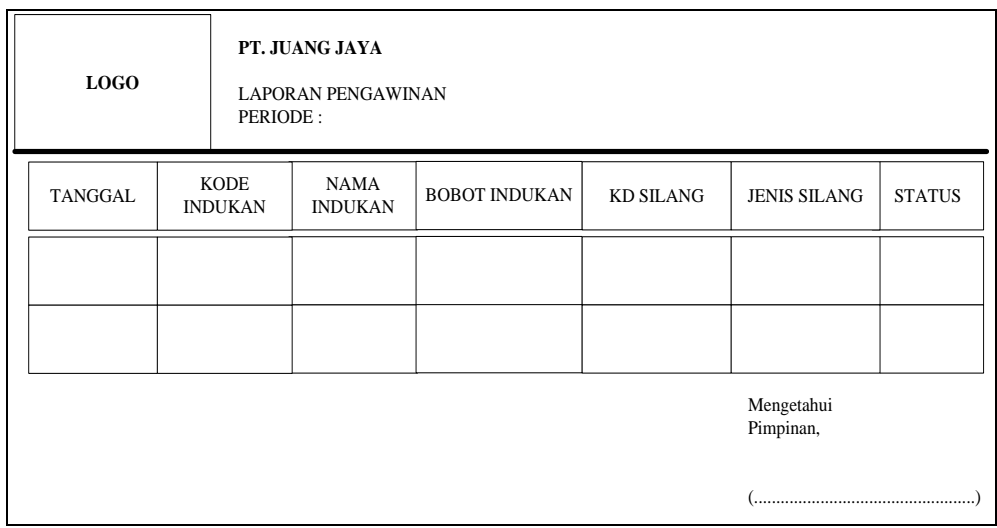

Gambar 4.10 *Design* Output Laporan Pengawinan Sapi

## **5.** *Design* **Output Laporan Stok Pakan**

*Design* output laporan stok pakan ini merupakan rancangan output yang akan digunakan untuk menampilkan data sisa stok pakan yang tersedia. *Design* output stok pakan dapat dijelaskan sebagai berikut:

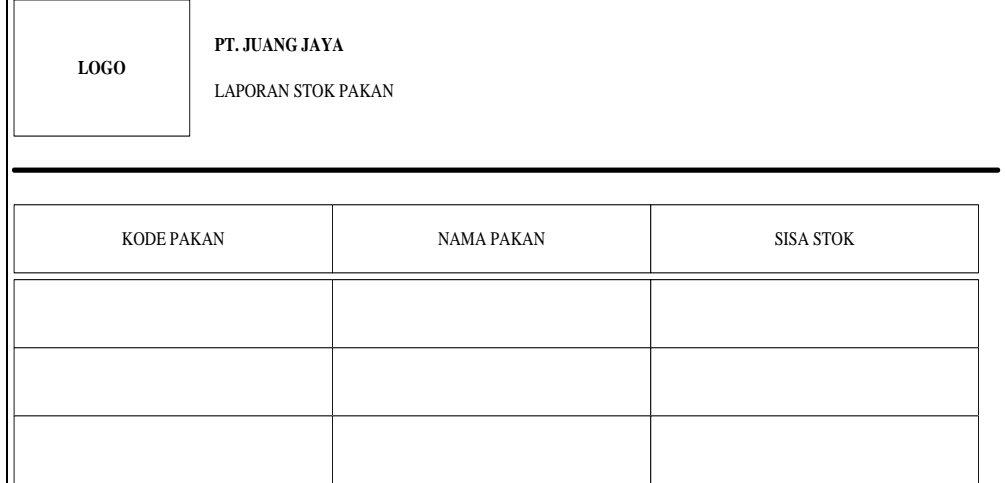

Gambar 4.11 *Design* Output Laporan Stok Pakan

## **6.** *Design* **Output Laporan Sapi**

*Design* output laporan sapi ini merupakan rancangan output yang akan digunakan untuk menampilkan laporan riwayat biodata setiap sapi. Rancangan output ini difungsikan untuk riwayat bobot setiap sapi yang ingin diketahui . *Design* output sapi dapat dijelaskan sebagai berikut:

| LOGO                    | PT. JUANG JAYA<br><b>DATA SAPI</b> |                   |                         |                      |
|-------------------------|------------------------------------|-------------------|-------------------------|----------------------|
| KODE SAPI=<br>NAMA SAPI | $\equiv$                           |                   | $GENDER =$              |                      |
|                         |                                    |                   |                         |                      |
| TANGGAL                 | NAMA PENGELOLA                     | <b>BOBOT AWAL</b> | <b>BOBOT TARGET</b>     | <b>BOBOT TERBARU</b> |
|                         |                                    |                   |                         |                      |
|                         |                                    |                   |                         |                      |
|                         |                                    |                   | Mengetahui<br>Pimpinan, |                      |
|                         |                                    |                   |                         |                      |

Gambar 4.12 *Design* Output Laporan Sapi

### **4.2.4** *Design* **Input**

Design Masukan (*Input*) adalah perancangan bentuk *input* data yang hendak dimasukkan ke dalam sistem rancangan input yang diusulkan sebagai berikut :

### **1.** *Design* **Input Data Jenis Sapi**

*Design* input ini merupakan form data master yang berfungsi untuk menginputkan data jenis sapi potong. Form ini memiliki dua penginputan data yang terdiri dari kode jenis dan nama jenis. Berikut ini merupakan *design* input data jenis sapi yang terlihat pada gambar berikut:

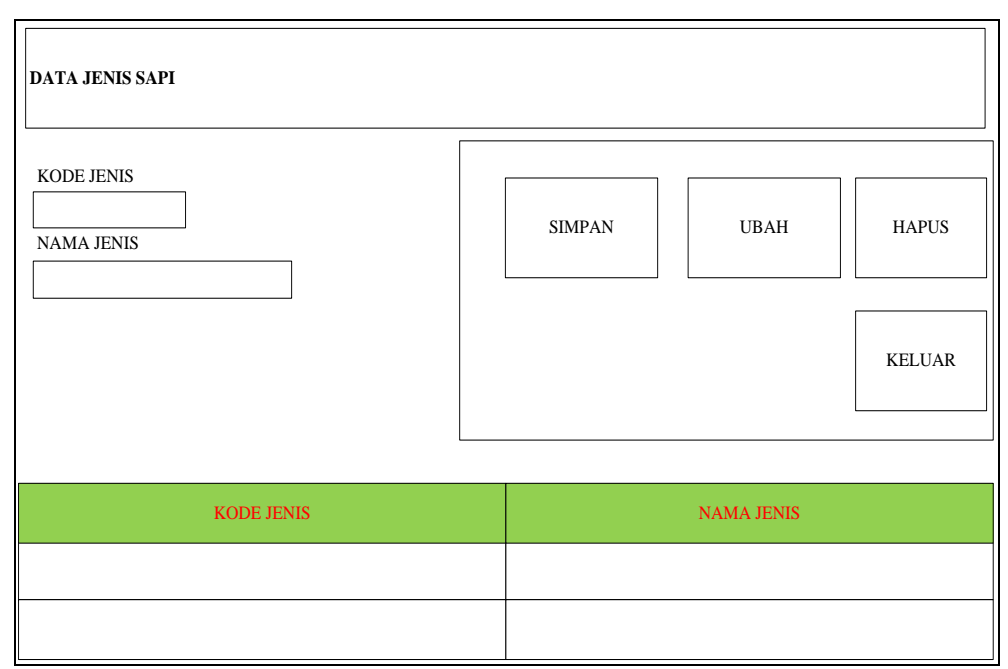

Gambar 4.13 *Design* Input Data Jenis Sapi

# **2.** *Design* **Input Data Kandang**

*Design* input ini merupakan form master yang berfungsi untuk menginputkan data-data kandang sapi yang ada di PT. Juang Jaya Abadi Alam. Form ini memiliki tiga penginputan data yang terdiri dari kode kandang, nama kandang, dan kapasitas. Lebih jelasnya *design* input kandang dapat dilihat pada gambar berikut:

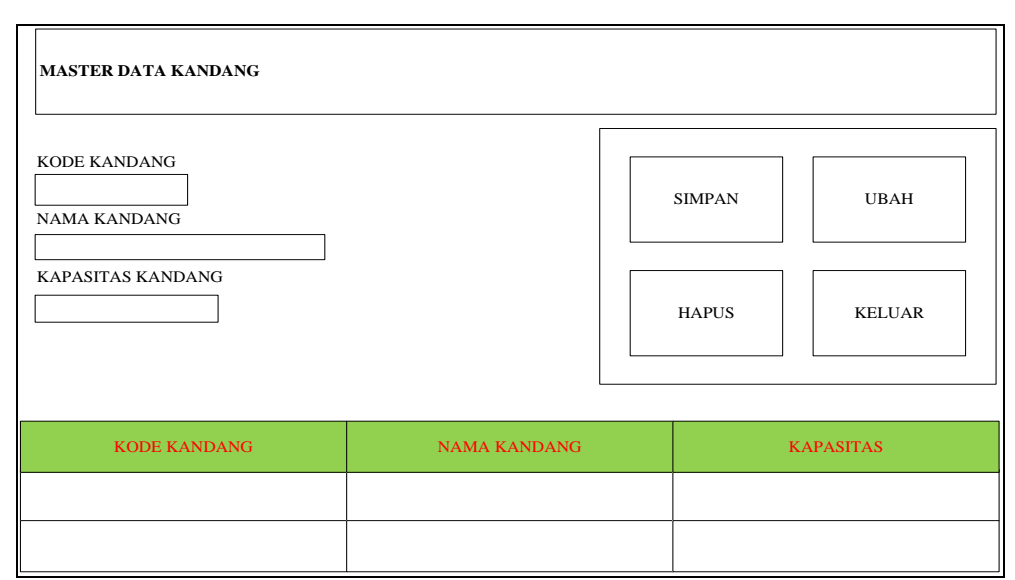

Gambar 4.14 *Design* Input Data Kandang

# **3.** *Design* **Input Data Pakan**

*Design* input ini merupakan form master yang berfungsi untuk menginputkan data-data pakan yang ada di PT. Juang Jaya Abadi Alam. Form ini memiliki tiga penginputan data yang terdiri dari kode pakan, nama pakan, dan jumlah stok yang tersedia. Lebih jelasnya *design* input data pakan dapat dilihat pada gambar berikut:

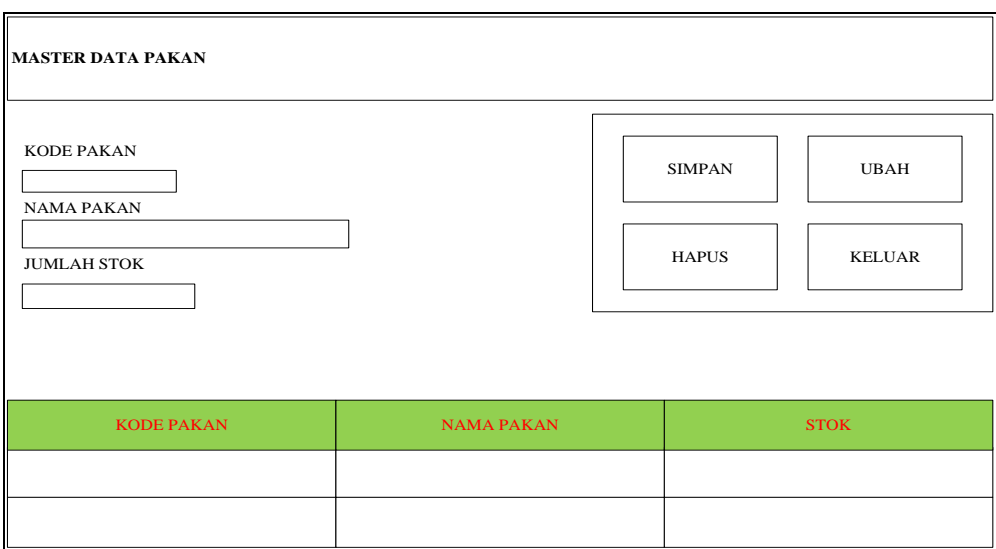

Gambar 4.15 *Design* Input Data Pakan

## **4.** *Design* **Input Data Penyakit**

*Design* input ini merupakan form master yang berfungsi untuk menginputkan data-data penyakit sapi yang sering ditangani oleh di PT. Juang Jaya Abadi Alam. Form ini memiliki tiga penginputan data yang terdiri dari kode penyakit, nama penyakit, dan solusi dari setiap penyakit. Lebih jelasnya *design* input data penyakit dapat dilihat pada gambar berikut:

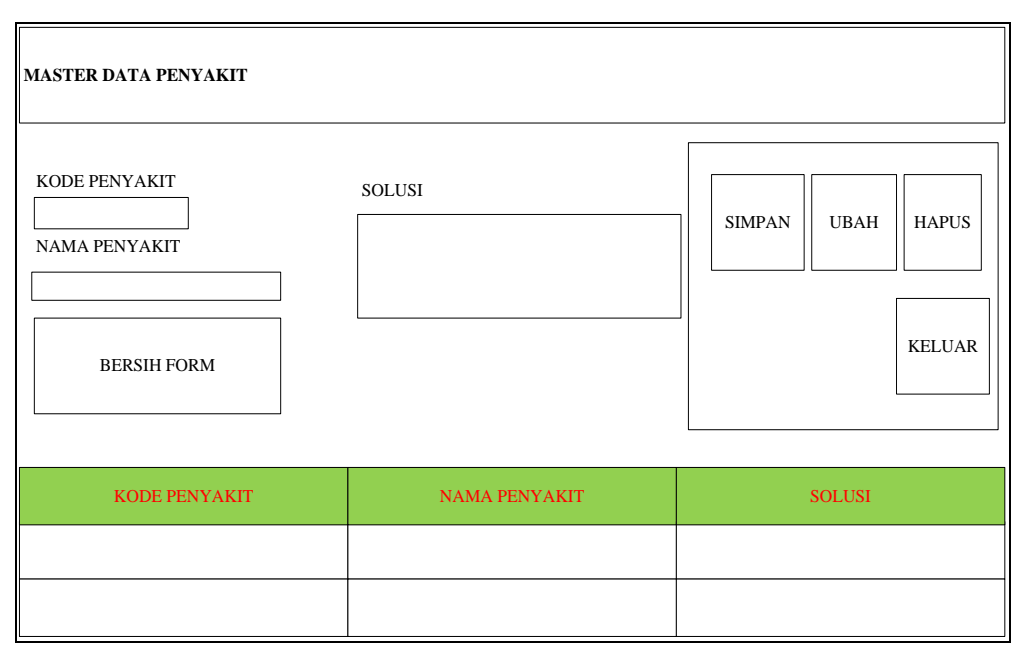

Gambar 4.16 *Design* Input Data Penyakit

## *5. Design* **Input Data Sapi**

*Design* input ini merupakan form master yang berfungsi untuk menginputkan data-data sapi penggemukan yang ada di PT. Juang Jaya Abadi Alam. Form ini memiliki tujuh penginputan data yang terdiri dari kode sapi, nama sapi, gender, berat awal, brat target, jenis sapi, dan kandang sapi. Lebih jelasnya *design* input data sapi dapat dilihat pada gambar berikut:

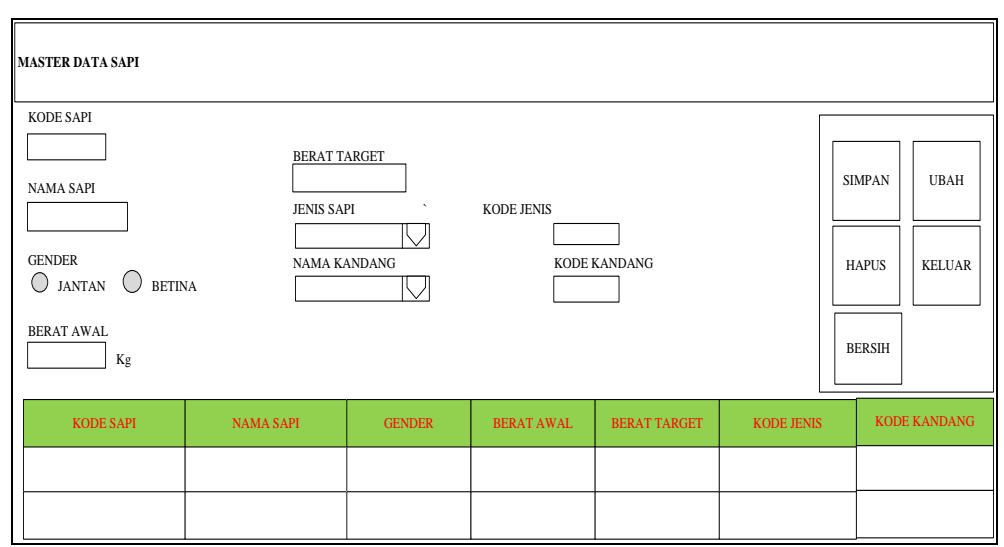

Gambar 4.17 *Design* Input Data Sapi

### **6***.Design* **Input Data Indukan**

*Design* input ini merupakan form master yang berfungsi untuk menginputkan data-data sapi indukan yang digunakan untuk pembibitan di PT. Juang Jaya Abadi Alam. Form ini memiliki enam penginputan data yang terdiri dari kode sapi, nama sapi, umur, berat sapi, jenis sapi, dan kandang sapi. Lebih jelasnya *design* input data sapi indukan dapat dilihat pada gambar berikut:

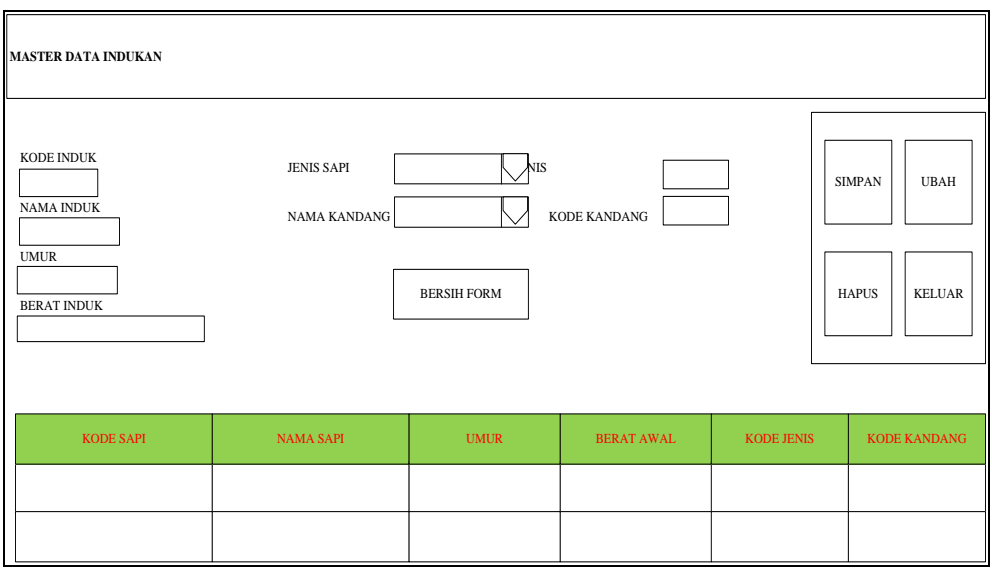

Gambar 4.18 *Design* Input Data Indukan

# **7.** *Design Input* **Data Pengelola Sapi**

*Design* input ini merupakan form master yang berfungsi untuk menginputkan data-data pegawai yang mengelola sapi di PT. Juang Jaya Abadi Alam. Form ini memiliki empat penginputan data yang terdiri dari kode pengelola, nama pengelola, alamat pengelola, dan nomor telp. Lebih jelasnya *design* input pengelola dapat dilihat pada gambar berikut:

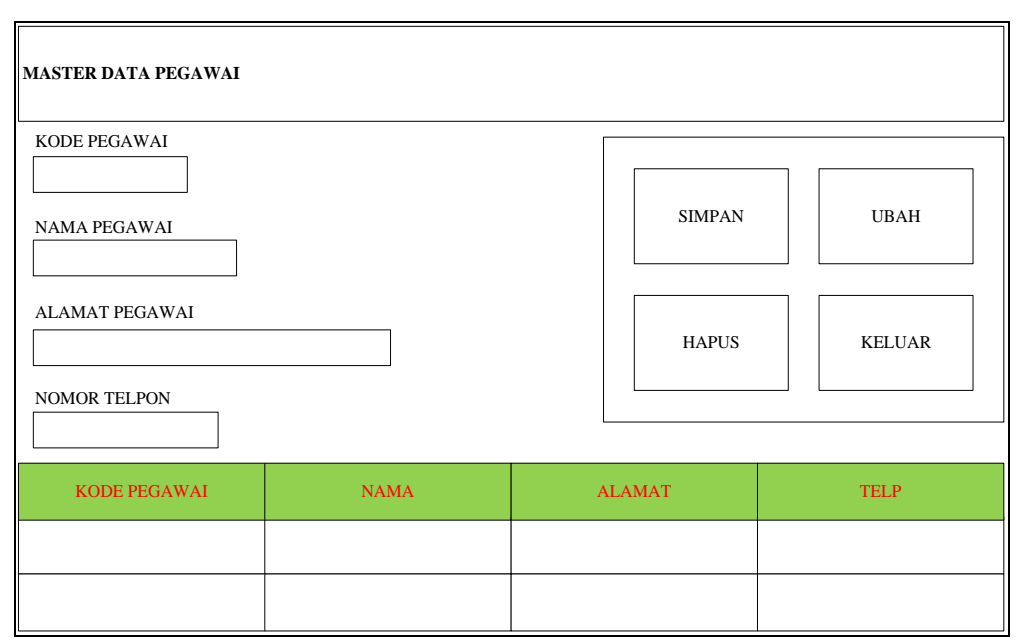

Gambar 4.19 *Design* Input Data Pengelola

### **8***.Design Input* **Data Penimbangan Sapi**

*Design* input ini merupakan form transaksi yang berfungsi untuk menginputkan data-data riwayat hasil penimbangan bobot sapi di PT. Juang Jaya Abadi Alam. Form ini memiliki dua tombol simpan yaitu simpan penimbangan yang berfungsi untuk menyimpan data hasil penimbangan setiap sapinya, dan tombol simpan untuk menyimpan data pegawai yang melakukan penimbangan. Lebih jelasnya *design* input data penimbangan sapi dapat dilihat pada gambar berikut:

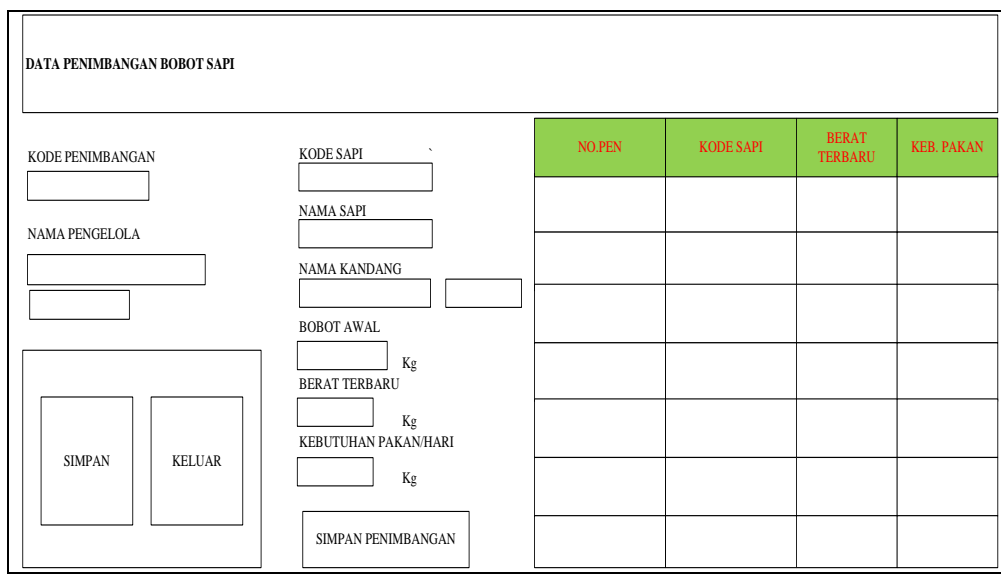

Gambar 4.20 *Design* Input Data Penimbangan Sapi

## **9***.Design Input* **Data Penyakit Sapi**

*Design* input ini merupakan form transaksi yang berfungsi untuk menginputkan data-data riwayat pemeriksaan penyakit sapi di PT. Juang Jaya Abadi Alam. Form ini memiliki satu tombol simpan yang berfungsi untuk menyimpan data inputan riwayat pemeriksaan sapi. Lebih jelasnya *design* input data pemberian penyakit sapi dapat dilihat pada gambar berikut:

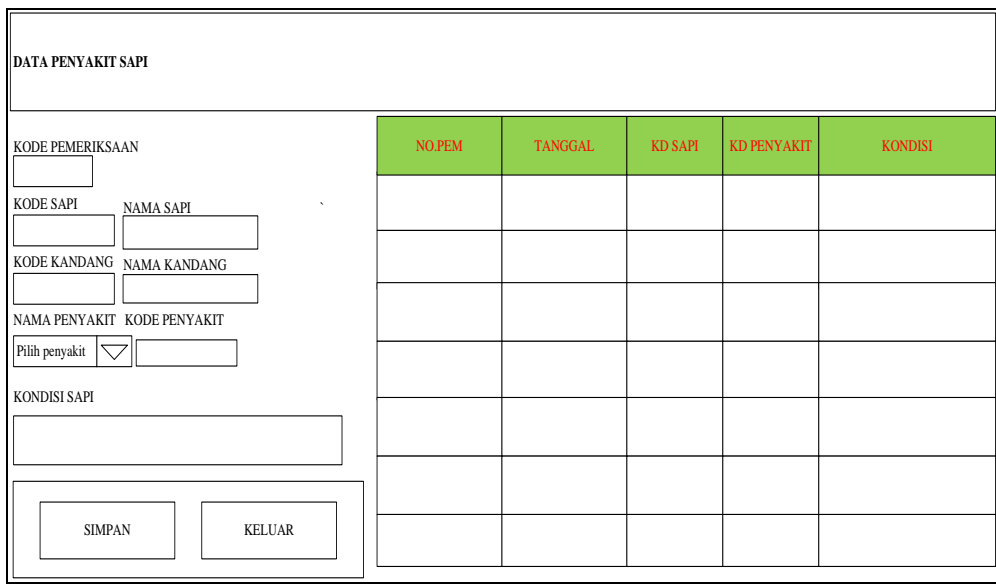

Gambar 4.21 *Design* Input Data Penyakit Sapi

# **10***.Design Input* **Data Pemberian Pakan**

*Design* input ini merupakan form transaksi yang berfungsi untuk menginputkan data-data pemberian pakan sapi di PT. Juang Jaya Abadi Alam. Form ini memiliki dua tombol simpan yaitu simpan pemberian pakan yang berfungsi untuk menyimpan data jumlah pemberian pakan, dan tombol simpan untuk menyimpan data pegawai yang memberikan pakan. Lebih jelasnya *design* input data pemberian pakan dapat dilihat pada gambar berikut:

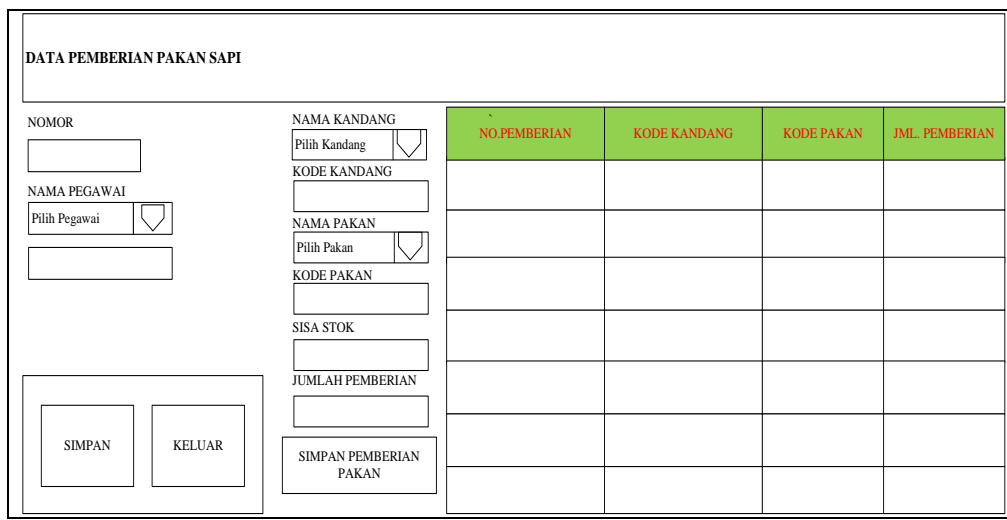

Gambar 4.22 *Design* Input Data Pemberian Pakan

### **11.** *Design Input* **Data Pengawinan Sapi**

*Design* input ini merupakan form transaksi yang berfungsi untuk menginputkan data-data pengawinan sapi di PT. Juang Jaya Abadi Alam. Form ini memiliki dua tombol simpan yaitu simpan yang berfungsi untuk menyimpan data indukan yang berhasil di bibitkan, dan tombol simpan untuk menyimpan data pegawai yang melakukan pembibitan sapi Lebih jelasnya *design* entry data pengawinan sapi dapat dilihat pada gambar berikut:

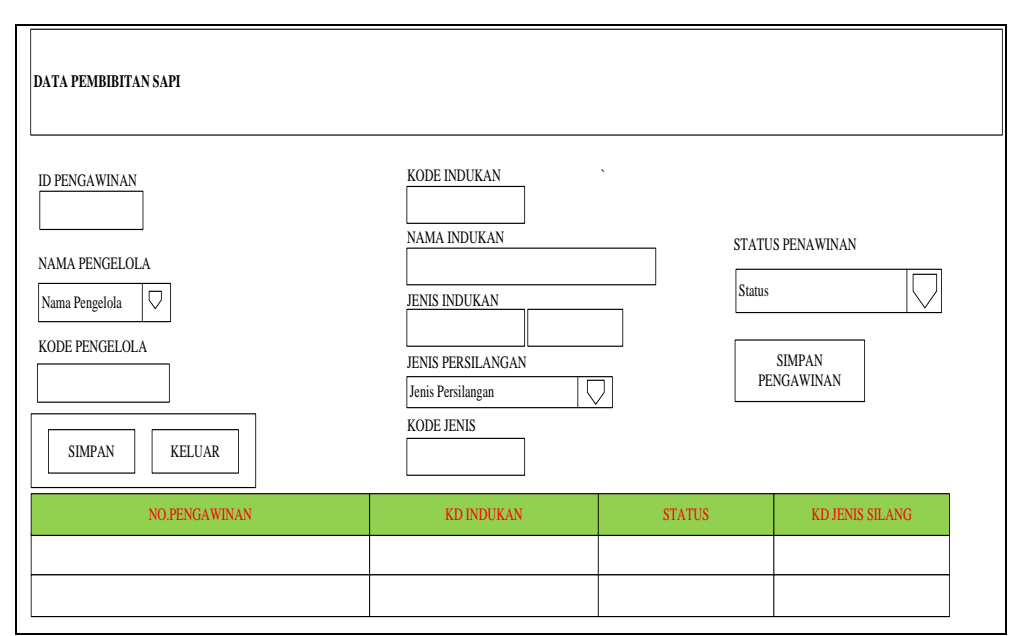

Gambar 4.23 *Design* Input Data Pengawinan Sapi

## **1. Menu Cetak Laporan Penggemukan**

Menu cetak laporan ini digunakan untuk mencetak laporan hasil penggemukan sapi disetiap periodenya. Berikut ini merupakan menu cetak laporan penggemukan dapat dilihat pada gambar berikut ini:

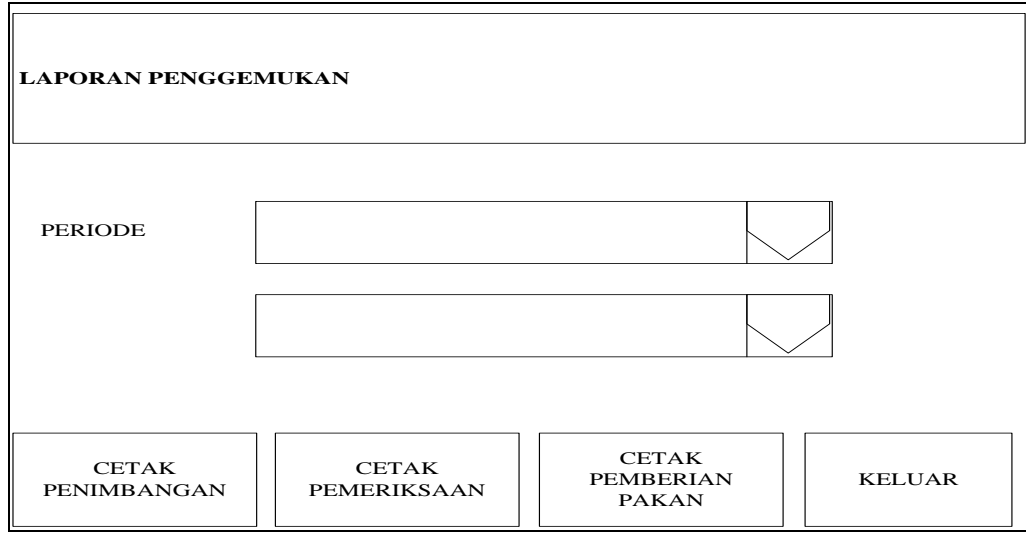

Gambar 4.24 Menu Cetak Laporan Penggemukan

## **2. Menu Cetak Laporan Pengawinan**

Menu cetak laporan ini digunakan untuk mencetak laporan hasil pembibitan sapi disetiap periodenya. Berikut ini merupakan menu cetak laporan pembibitan dapat dilihat pada gambar berikut ini:

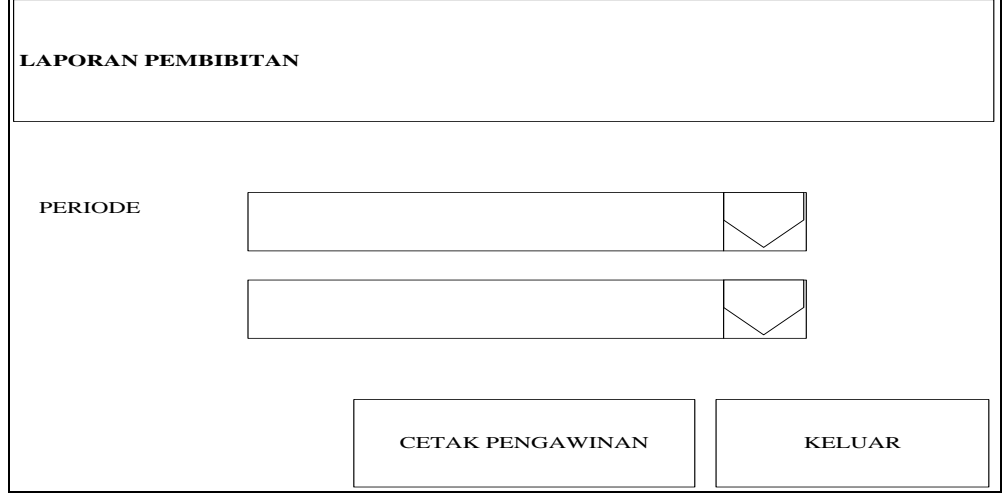

Gambar 4.25 Menu Cetak Laporan pengawinan

### **3. Menu Cetak Laporan Pakan**

Menu Cetak laporan ini digunakan untuk stok pakan yang tersedia. Berikut ini merupakan menu cetak laporan pakan dapat dilihat pada gambar berikut ini:

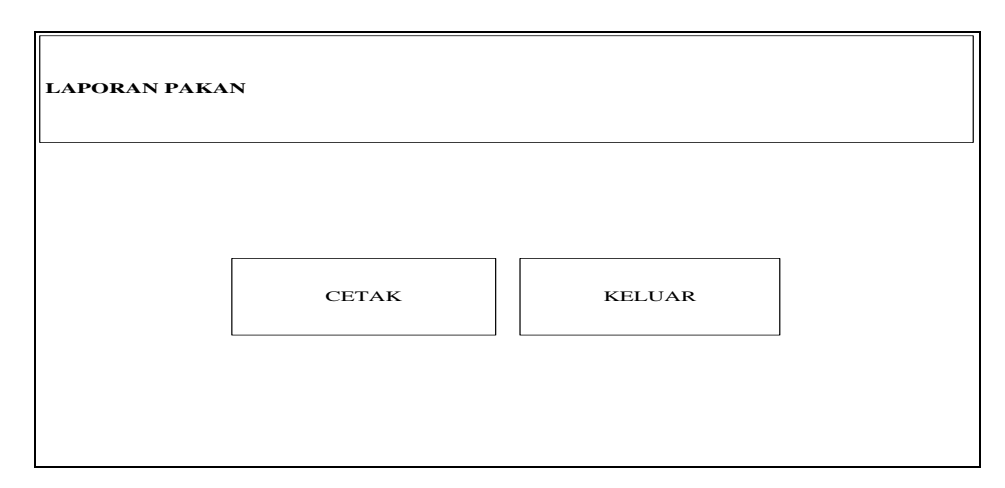

Gambar 4.26 Menu Cetak Laporan Pakan

## **4. Menu Cetak Laporan Sapi**

Menu cetak laporan ini digunakan untuk mencetak laporan data sapi beserta riwayat bobot sapi. Berikut ini merupakan menu cetak laporan sapi dapat dilihat pada gambar berikut ini:

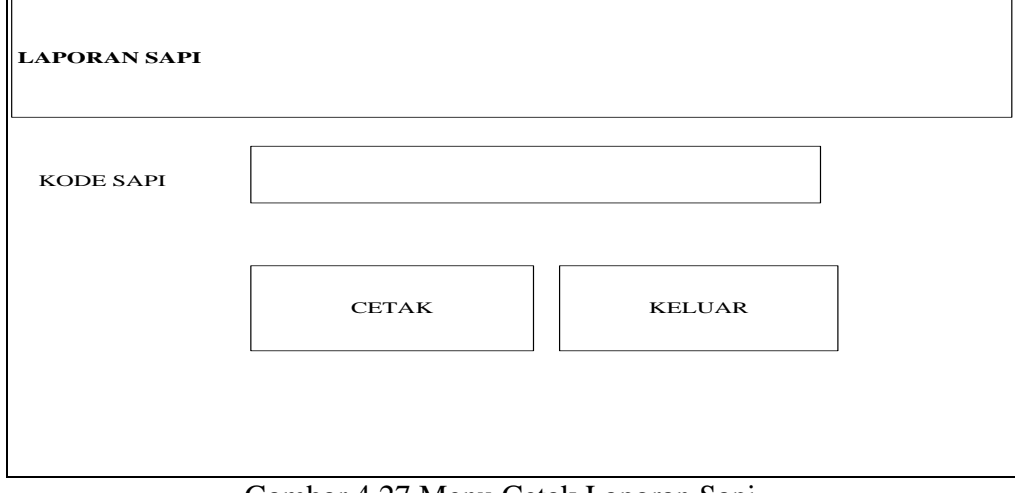

Gambar 4.27 Menu Cetak Laporan Sapi

## **4.2.5** *Design Database*

**1.** *Design Entity Relation Diagram*

*Entity Relation Diagram* untuk merancang relasi antar tabel beserta kebutuhan-kebutuhan field dari setiap tabel yang terbentuk. Untuk lebih jelasnya *Entity Relation Diagram* dapat dilihat pada gambar di bawah ini:

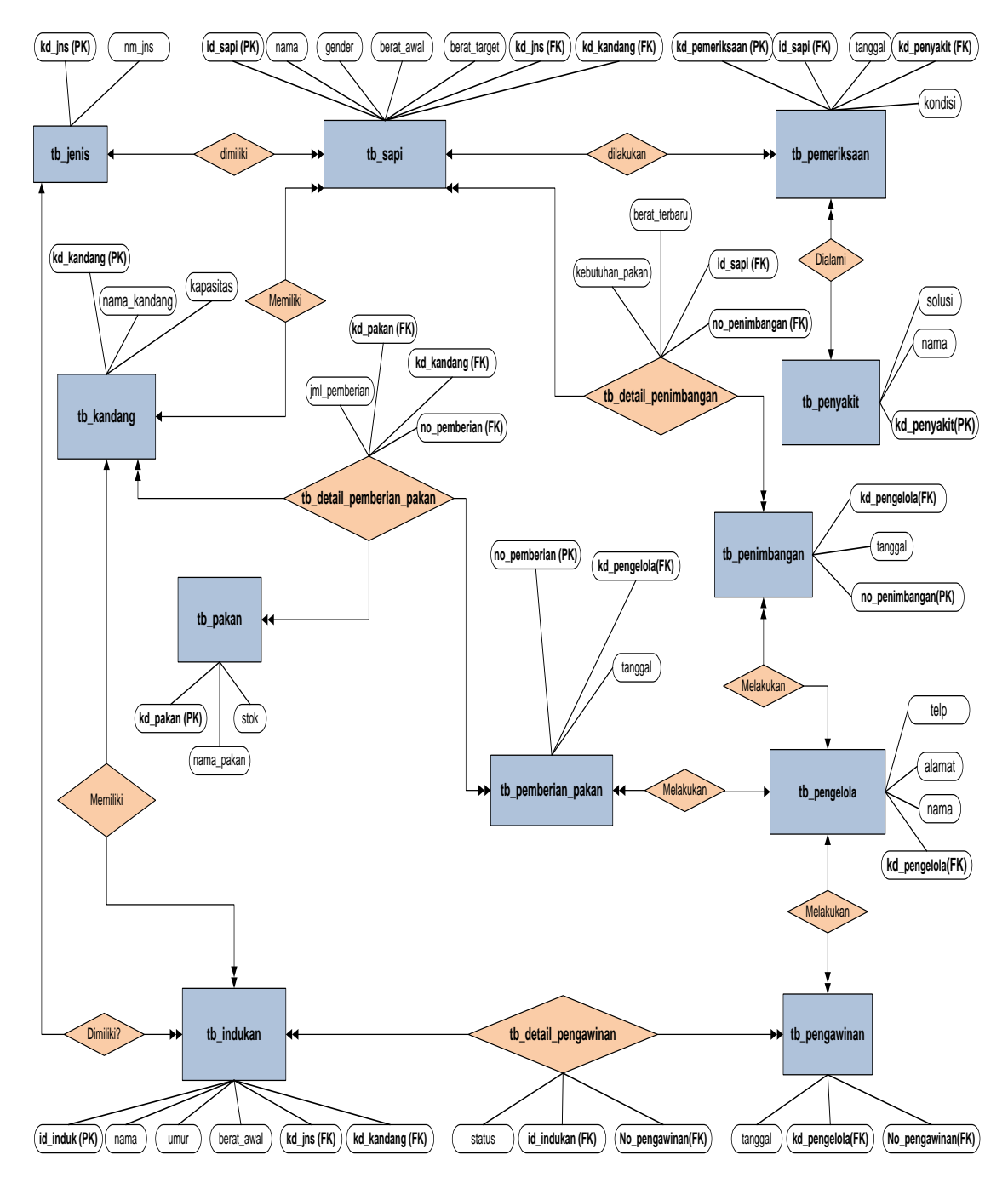

Gambar 4.28 *Design Entity Relation Diagram*

### **2.** *Design* **Relasi Tabel**

*Design* relasi tabel bertujuan pengolompokan data menjadi tabel-tabel yang menunjukkan *entity* dan relasinya. Untuk lebih jelasnya relasi antar tabel dapat dilihat pada gambar di bawah ini:

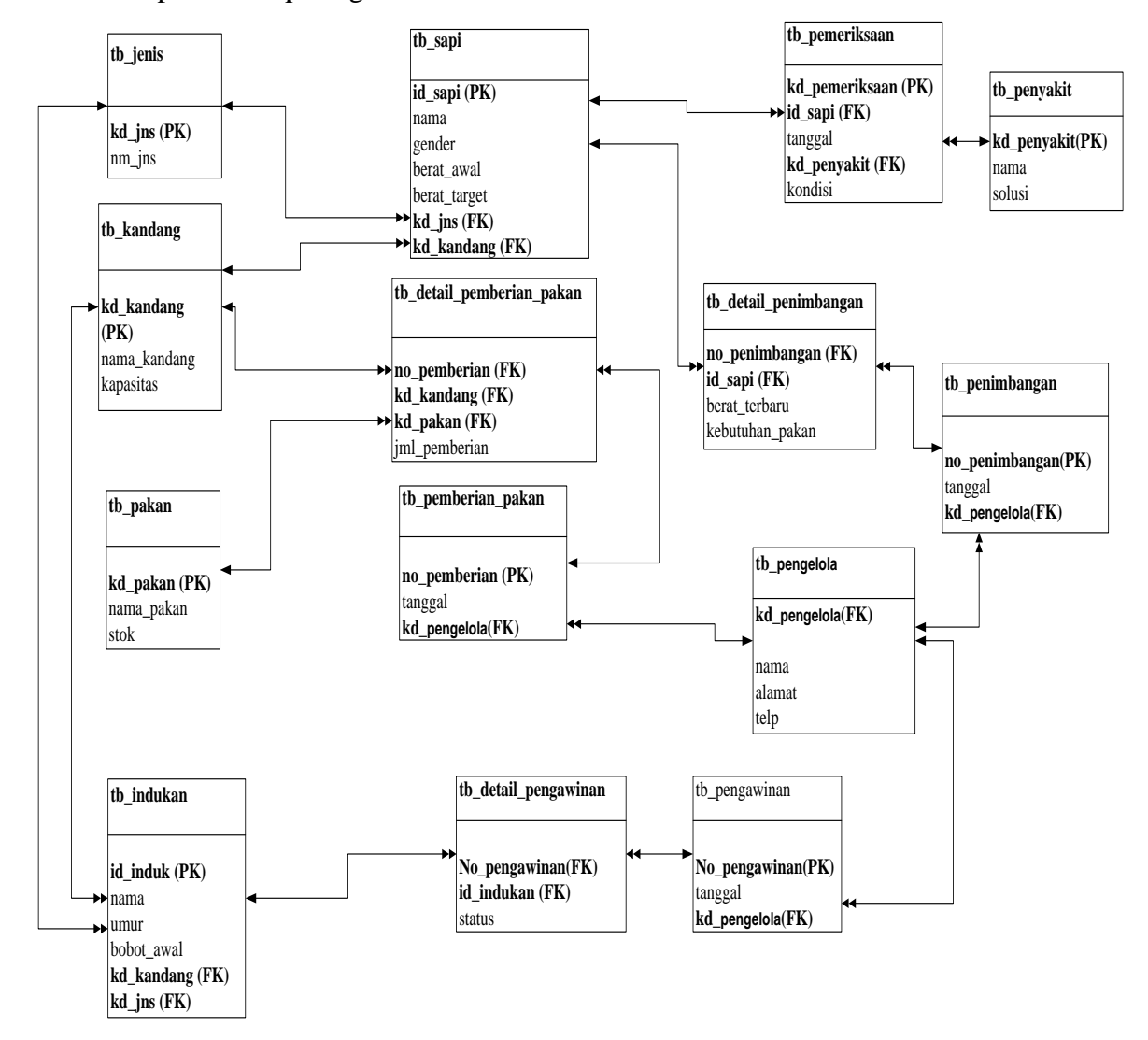

Gambar 4.29 *Design* Relasi Tabel

Keterangan:

*PK : Primary Key*

*FK : Foreign Key*

## **3.** *Design* **Kamus Data**

| Nama Database                | : dbsapi     |
|------------------------------|--------------|
| Nama Tabel                   | $:$ tb_jenis |
| Nama Field Kunci             | : kd_jenis   |
| Nama <i>Field</i> Kunci Tamu |              |

Tabel 4.1 Struktur *Database* Tabel Jenis

| Field                 | Data Type | Length       | Keterangan |  |
|-----------------------|-----------|--------------|------------|--|
| kd_jns<br>Char        |           | 3            | Kode jenis |  |
| Varchar<br>$nm_{jns}$ |           | 25           | Nama jenis |  |
| Nama Database         |           | : dbsapi     |            |  |
| Nama Tabel            |           | : tb_kandang |            |  |
| Nama Field Kunci      |           | : kd_kandang |            |  |
| Nama Field Kunci Tamu |           |              |            |  |

Tabel 4.2 Struktur *Database* Tabel Kandang

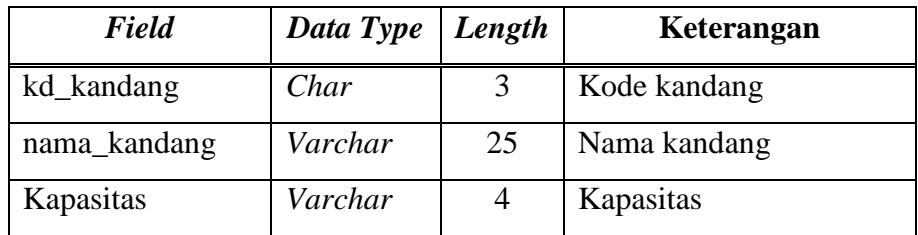

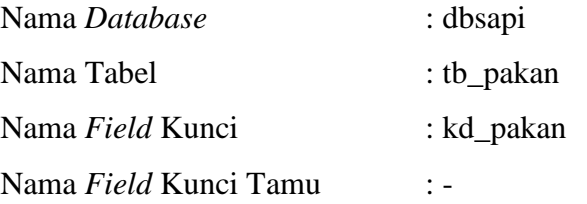

66
*Field Data Type Length* **Keterangan** kd\_pakan *Char* 3 Kode pakan nama\_pakan *Varchar* 25 Nama pakan Stok *Int* 10 Stok pakan

Tabel 4.3 Struktur *Database* Tabel pakan

| Nama <i>Database</i>         | : dbsapi      |
|------------------------------|---------------|
| Nama Tabel                   | : tb_penyakit |
| Nama Field Kunci             | : id_penyakit |
| Nama <i>Field</i> Kunci Tamu |               |

Tabel 4.4 Struktur *Database* Tabel Penyakit

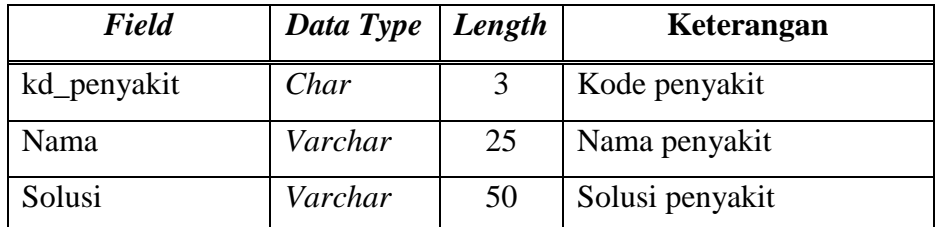

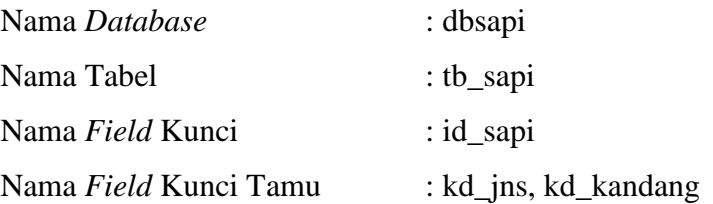

Tabel 4.5 Struktur *Database* Tabel Sapi

| Field        | Data Type | Length | Keterangan            |
|--------------|-----------|--------|-----------------------|
| id_sapi      | Char      | 5      | ID sapi               |
| nama         | Varchar   | 25     | Nama sapi             |
| gander       | Char      | 7      | Jenis kelamin sapi    |
| berat awal   | Varchar   | 8      | Berat awal dating     |
| berat_target | Varchar   | 8      | Berat target produksi |
| kd_jns       | Char      | 3      | Kode jenis            |
| kd_kandang   | Char      | 3      | Kode kandang          |

| Nama Database                | : dbsapi             |
|------------------------------|----------------------|
| Nama Tabel                   | : tb indukan         |
| Nama Field Kunci             | $: id$ induk         |
| Nama <i>Field</i> Kunci Tamu | : kd_jns, kd_kandang |

Tabel 4.6 Struktur *Database* Tabel Indukan

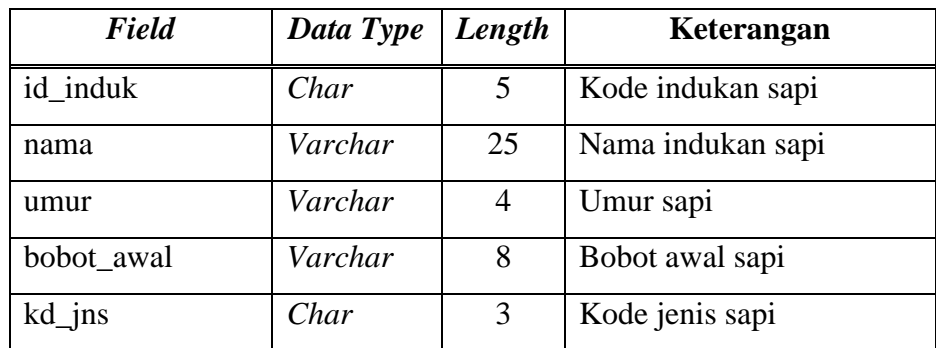

| kd_kandang                   | Char | 3               | Kode kandang sapi |  |
|------------------------------|------|-----------------|-------------------|--|
|                              |      |                 |                   |  |
| Nama Database                |      | : dbsapi        |                   |  |
| Nama Tabel                   |      | : tb_pengelola  |                   |  |
| Nama Field Kunci             |      | : kd_ pengelola |                   |  |
| Nama <i>Field</i> Kunci Tamu |      |                 |                   |  |

Tabel 4.7 Struktur *Database* Tabel pengelola

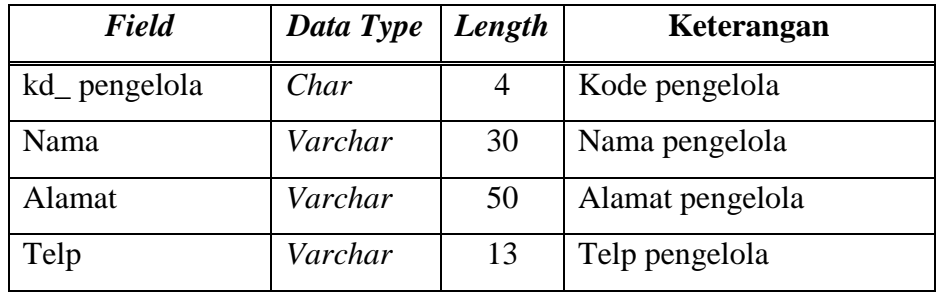

| Nama <i>Database</i>         | : dbsapi         |
|------------------------------|------------------|
| Nama Tabel                   | : tb_penimbangan |
| Nama Field Kunci             | : no_penimbangan |
| Nama <i>Field</i> Kunci Tamu | : kd_ pengelola  |

Tabel 4.8 Struktur *Database* Tabel Penimbangan

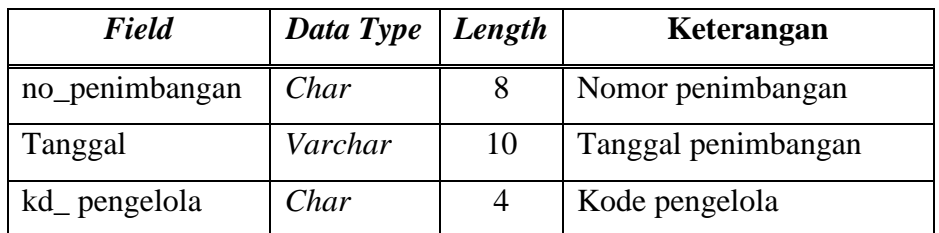

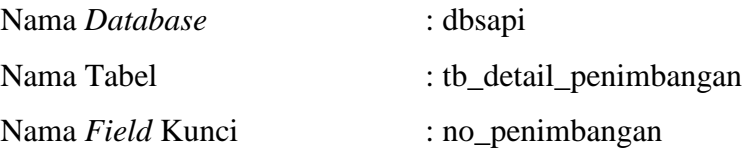

Nama *Field* Kunci Tamu : id\_sapi

Tabel 4.9 Struktur *Database* Tabel detail penimbangan

| Field                                           | Data Type | Length | Keterangan               |  |
|-------------------------------------------------|-----------|--------|--------------------------|--|
| no_penimbangan                                  | Char      | 8      | Nomor penimbangan        |  |
| id_sapi                                         | Char      | 5      | ID sapi                  |  |
| berat_terbaru                                   | Varchar   | 8      | Berat terbaru            |  |
| kebutuhan_pakan                                 | Varchar   | 8      | Kebutuhan pakan saat ini |  |
| Nama Database<br>: dbsapi                       |           |        |                          |  |
| Nama Tabel<br>: tb _pemeriksaan                 |           |        |                          |  |
| Nama Field Kunci<br>: kd_pemeriksaan            |           |        |                          |  |
| Nama Field Kunci Tamu<br>: id_sapi, kd_penyakit |           |        |                          |  |

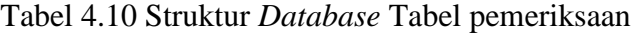

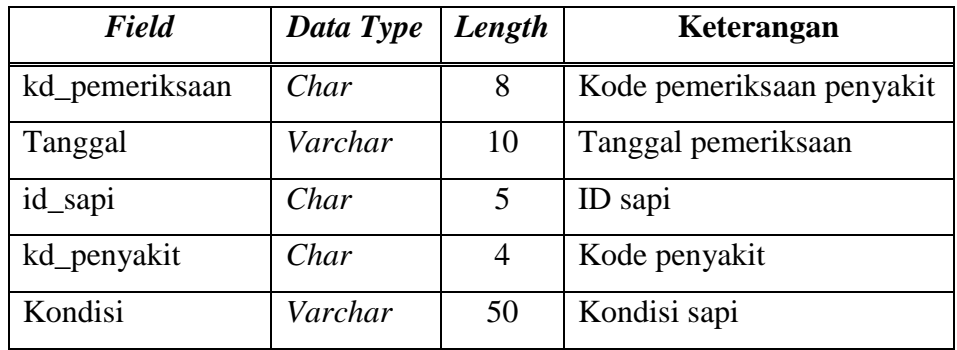

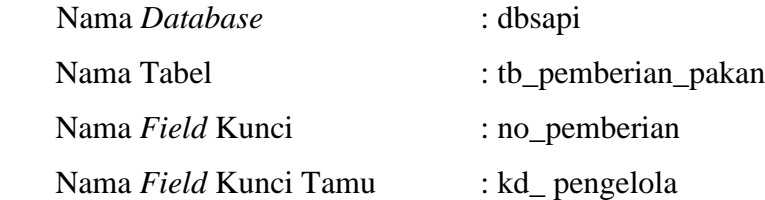

Tabel 4.11 Struktur *Database* Tabel pemberian pakan

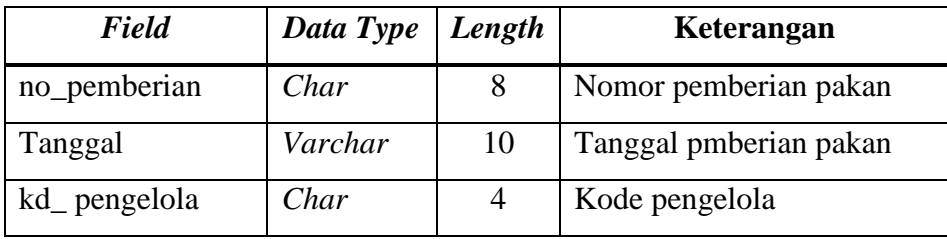

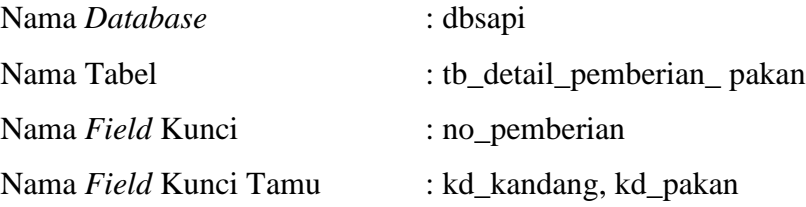

Tabel 4.12 Struktur *Database* Tabel detail pemberian pakan

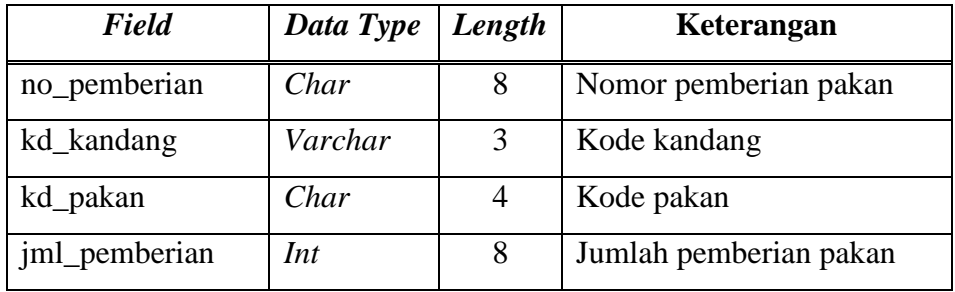

| Nama <i>Database</i>         | : dbsapi        |
|------------------------------|-----------------|
| Nama Tabel                   | : tb_pengawinan |
| Nama Field Kunci             | : no_pengawinan |
| Nama <i>Field</i> Kunci Tamu | : kd_ pengelola |

Tabel 4.13 Struktur *Database* Tabel pengawinan

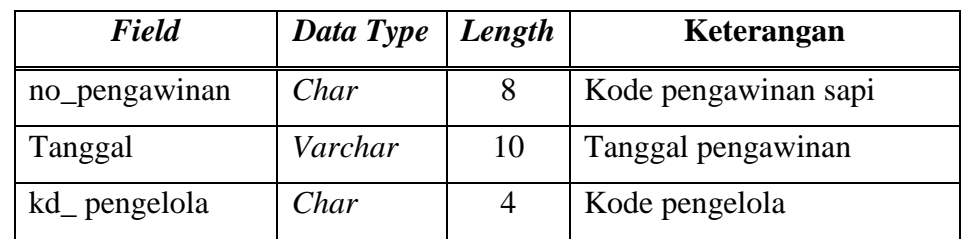

| Nama <i>Database</i>  | : dbsapi                    |
|-----------------------|-----------------------------|
| Nama Tabel            | : tb-detail_pengawinan      |
| Nama Field Kunci      | : no_pengawinan, kd_indukan |
| Nama Field Kunci Tamu | : no_pengawinan, kd_indukan |

Tabel 4.14 Struktur *Database* Tabel detail pengawinan

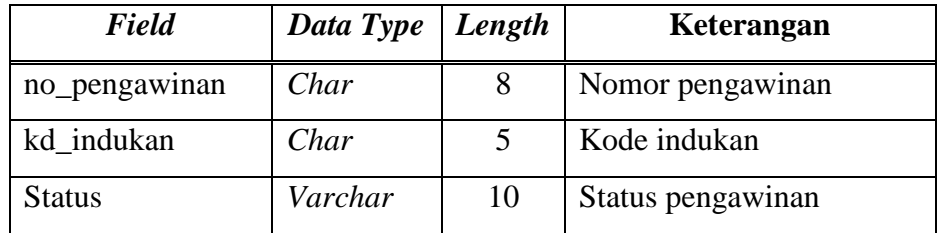

## **4. Sistem Pengkodean**

1. Sistem Pengkodean Kode Jenis

Sistem pengkodean kode jenis pada tabel jenis akan menggunakan sistem pengkodean *mnemonic* yang memiliki 3 karakter yang akan dijelaskan seperti berikut.

Contoh : J01

- J : yaitu menjelaskan tentang karakter atau inisial dari jenis
- 01 : yaitu menjelaskan tentang nomor urut dari jenis itu sendiri
- 2. Sistem Pengkodean Kode Kandang

Sistem pengkodean kode kandang pada tabel kandang akan menggunakan sistem pengkodean *mnemonic* yang memiliki 3 karakter yang akan dijelaskan seperti berikut.

Contoh : K01

- K : yaitu menjelaskan tentang karakter atau inisial kandang
- 01 : yaitu menjelaskan tentang nomor urut dari kandang

3. Sistem Pengkodean Kode Pakan

Sistem pengkodean kode pakan pada tabel pakan akan menggunakan sistem pengkodean *mnemonic* yang memiliki 3 karakter yang akan dijelaskan seperti berikut.

Contoh : P001

- P : yaitu menjelaskan tentang karakter atau inisial dari pakan
- 001 : yaitu menjelaskan tentang nomor urut dari pakan

## 4. Sistem Pengkodean Kode pengelola

Sistem pengkodean kode pengelola pada tabel pengelola akan menggunakan sistem pengkodean *mnemonic* yang memiliki 4 karakter yang akan dijelaskan seperti berikut.

Contoh : K0001

K : yaitu menjelaskan tentang karakter atau inisial pengelola

0001 : yaitu menjelaskan tentang nomor urut dari pengelola

#### 5. Sistem Pengkodean Kode Penyakit

Sistem pengkodean kode penyakit pada tabel penyakit akan menggunakan sistem pengkodean *mnemonic* yang memiliki 3 karakter yang akan dijelaskan seperti berikut.

Contoh : V001

V : yaitu menjelaskan tentang jenis penyakit

001 : yaitu menjelaskan tentang nomor urut dari penyakti

6. Sistem Pengkodean ID Sapi

Sistem pengkodean ID sapi pada tabel sapi akan menggunakan sistem pengkodean *mnemonic* yang memiliki 5 karakter yang akan dijelaskan seperti berikut.

Contoh : S0001

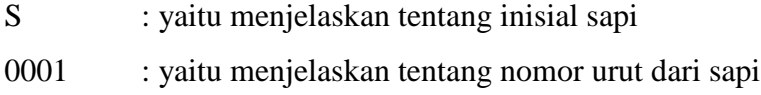

#### 7. Sistem Pengkodean Kode Indukan

Sistem pengkodean kode indukan pada tabel indukan akan menggunakan sistem pengkodean *mnemonic* yang memiliki 5 karakter yang akan dijelaskan seperti berikut.

Contoh : I0001

- I : yaitu menjelaskan tentang inisial indukan
- 0001 : yaitu menjelaskan tentang nomor urut dari indukan
- 8. Sistem Pengkodean Nomor Penimbangan

Sistem pengkodean kode nomor penimbangan pada tabel penimbangan akan menggunakan sistem pengkodean *mnemonic* yang memiliki 8 karakter yang akan dijelaskan seperti berikut.

Contoh : T0000001

T : yaitu menjelaskan tentang inisial timbang

0000001 : yaitu menjelaskan tentang nomor urut dari penimbangan

### 9. Sistem Pengkodean Nomor Pemeriksaan

Sistem pengkodean kode nomor pemeriksaan pada tabel pemeriksaan akan menggunakan sistem pengkodean *mnemonic* yang memiliki 8 karakter yang akan dijelaskan seperti berikut.

Contoh : C0000001

C : yaitu menjelaskan tentang inisial pengecekan

0000001 : yaitu menjelaskan tentang nomor urut dari pemeriksaan

10. Sistem Pengkodean Nomor Pemberian Pakan

Sistem pengkodean kode nomor pemberian pakan pada tabel pemberian pakan akan menggunakan sistem pengkodean *mnemonic* yang memiliki 8 karakter yang akan dijelaskan seperti berikut.

Contoh : P0000001

P : yaitu menjelaskan tentang inisial pemberian pakan

0000001 : yaitu menjelaskan tentang nomor urut pemberian pakan

11.Sistem Pengkodean Nomor Pengawinan

Sistem pengkodean kode nomor pengawinan pada tabel pengawinan akan menggunakan sistem pengkodean *mnemonic* yang memiliki 8 karakter yang akan dijelaskan seperti berikut.

Contoh : N0000001

N : yaitu menjelaskan tentang inisial nomor pengawinan

0000001 : yaitu menjelaskan tentang nomor urut dari pengawinan

### **4.2.6** *Design* **Menu Utama**

*Design* menu utama ini menggambarkan bentuk umum dari perancangan program pembibitan dan penggemukan sapi pada PT. Juang Jaya Abadi Alam. *Design* struktur program tersebut tampilan dari halaman utama program yang meliputi master data, transaksi, laporan, dan menu admin. Lebih jelasnya *Design* menu utama program ini dapat dilihat pada gambar berikut ini:

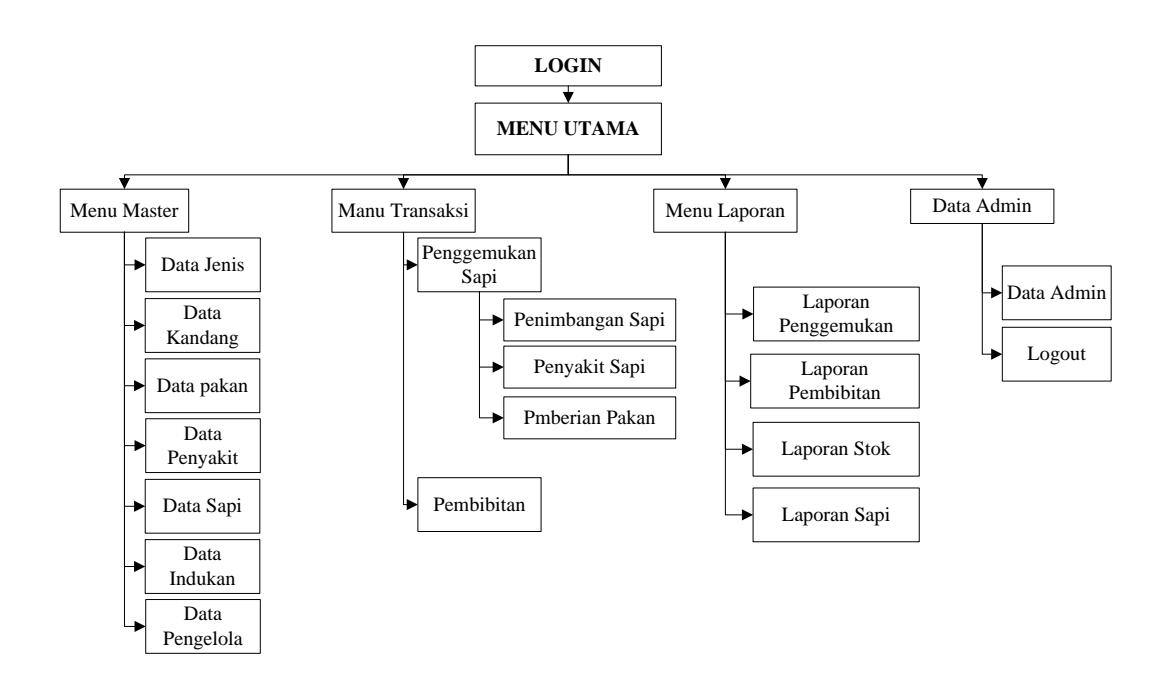

Gambar 4.30 *Design* Menu Utama

## **4.2.7** *Flowchart Program*

## **a) Flowchar** *Program* **Login**

*Flowchart program* login ini menjelaskan tentang alur kerja dari login admin program sebelum masuk ke menu utama program Lebih jelasnya alur dari *flowchart program* login akan dijelaskan seperti gambar berikut:

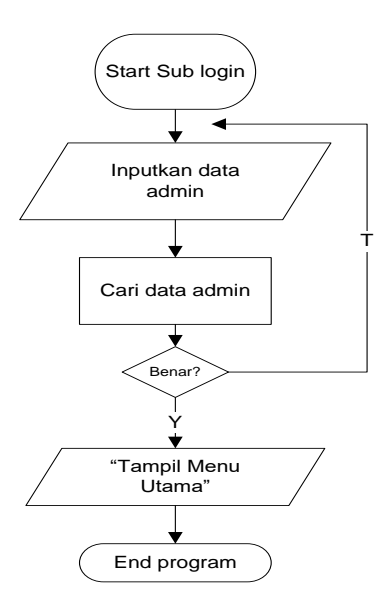

Gambar 4.31 *Flowchart Program Login*

# **b)** *Flowchart Program* **Menu Utama**

*Flowchart program* menu utama ini menjelaskan tentang alur kerja dari menu utama program yang terdiri dari beberapa menu utama program yaitu Menu Master, Menu Transaksi, Menu Laporan, dan Data Admin. Lebih jelasnya alur dari *flowchart program* menu utama akan dijelaskan seperti gambar berikut:

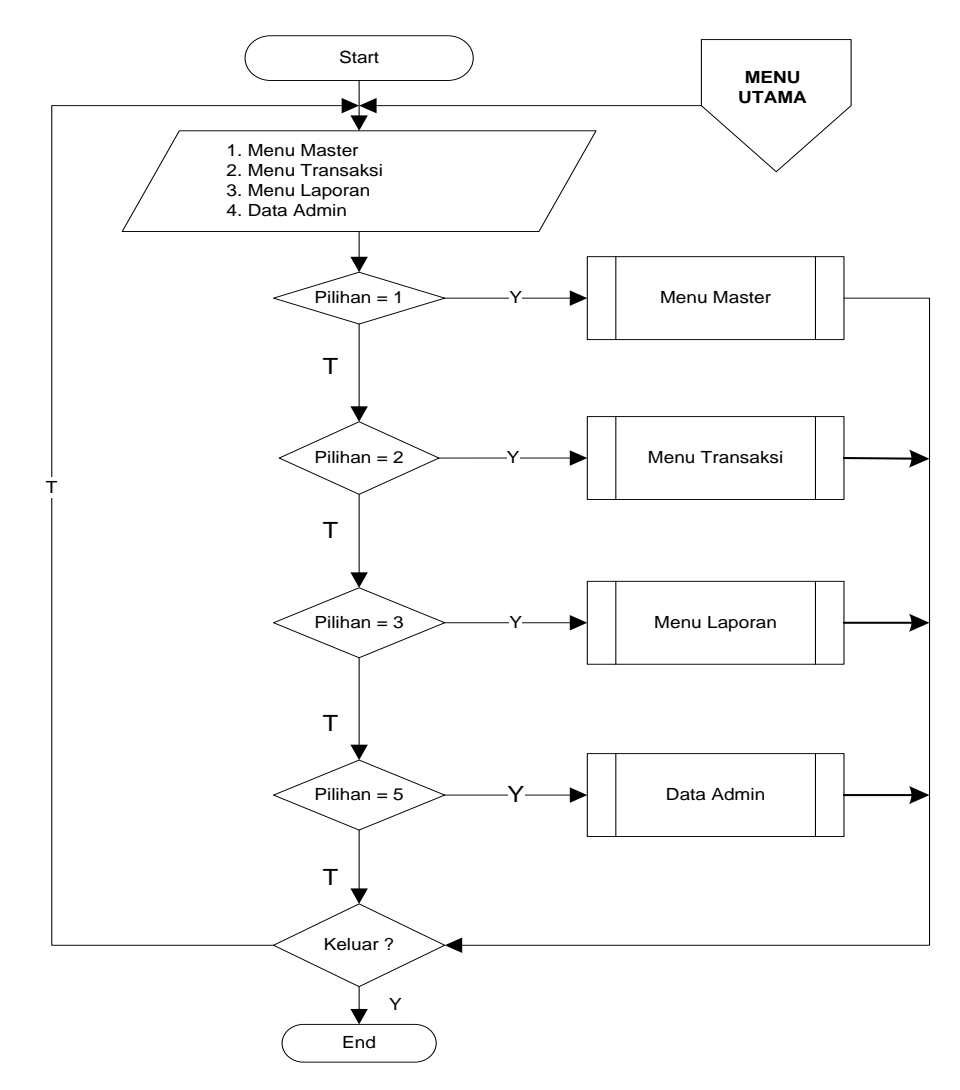

Gambar 4.32 *Flowchart Program* Menu Utama

### **c)** *Flowchart Program* **Menu Master**

*Flowchart program* menu master ini menjelaskan tentang alur kerja dari menu master program yang terdiri dari beberapa sub menu program yaitu data jenis, data kandang, data pakan, data penyakit, data sapi, dan data indukan. Lebih jelasnya alur dari *flowchart program* menu master akan dijelaskan seperti gambar berikut:

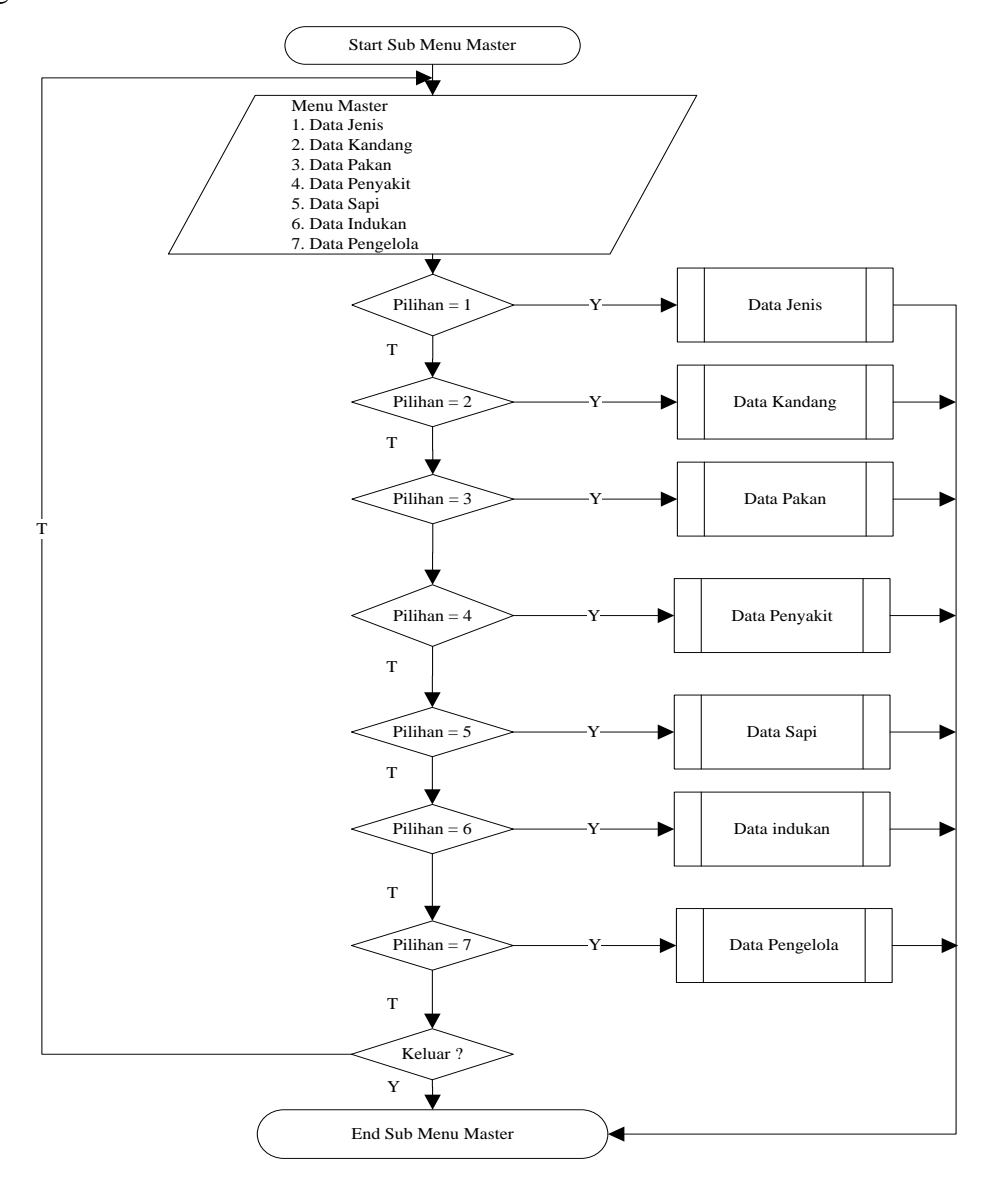

#### Gambar 4.33 *Flowchart Program* Menu Master

### **d)** *Flowchart Program* **Menu Transaksi**

*Flowchart program* menu transaksi ini menjelaskan tentang alur kerja dari menu transaksi program yang terdiri dari beberapa sub menu program yaitu penggemukan sapi dan sub menu pembibitan sapi. Lebih jelasnya alur dari *flowchart program* menu transaksi akan dijelaskan seperti gambar berikut:

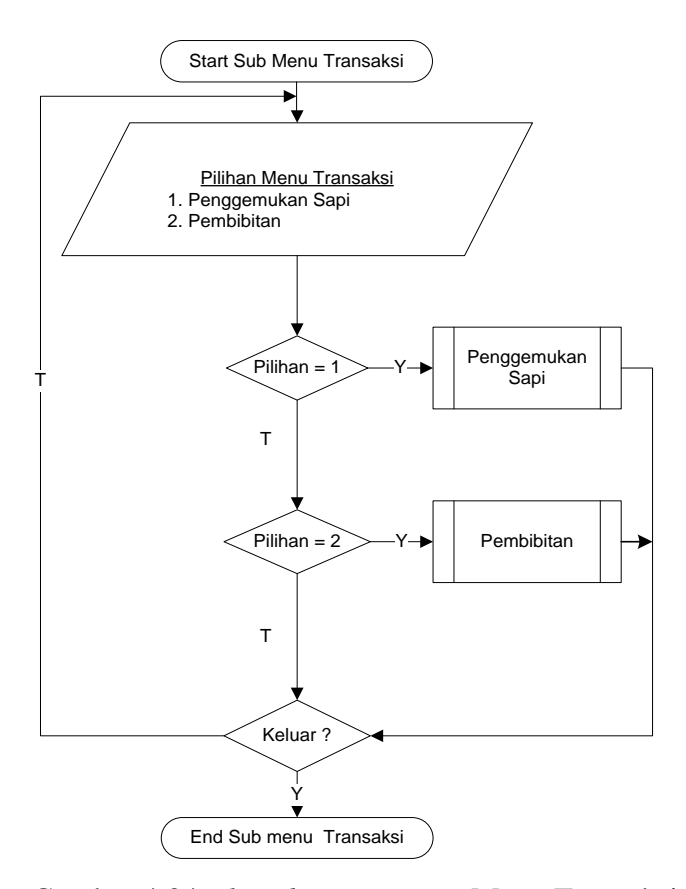

Gambar 4.34 *Flowchart Program* Menu Transaksi

### **e)** *Flowchart Program* **Menu Laporan**

*Flowchart program* menu laporan ini menjelaskan tentang alur kerja dari menu laporan program yang terdiri dari beberapa menu program yaitu laporan penggemukan, laporan pembibitan, laporan stok, dan sapi. Lebih jelasnya alur dari *flowchart program* menu laporan akan dijelaskan seperti gambar berikut:

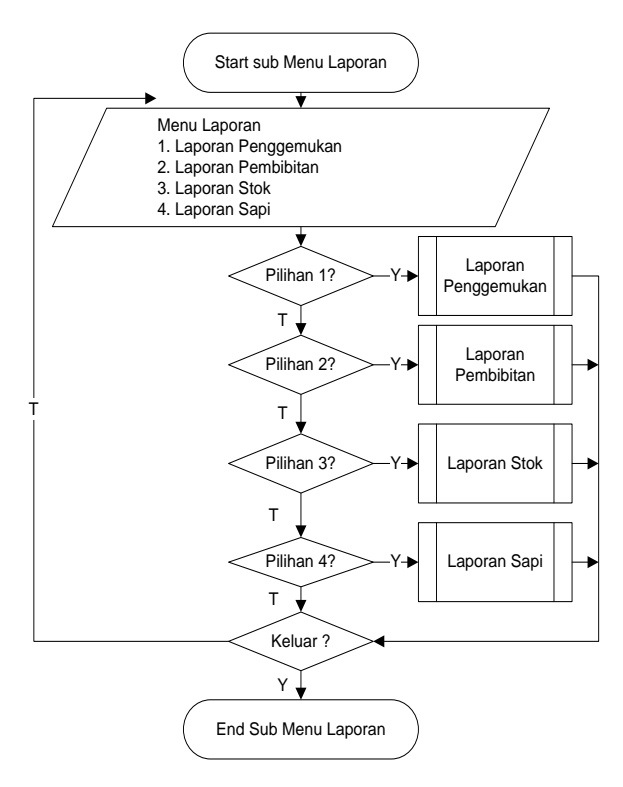

Gambar 4.35 *Flowchart Program* Menu Laporan

# **f)** *Flowchart Program* **Data Admin**

*Flowchart program* data admin ini menjelaskan tentang alur kerja dari menu admin yang terdiri dari beberapa sub menu program yaitu data admin dan logout. Lebih jelasnya alur dari *flowchart program* data admin akan dijelaskan seperti gambar berikut:

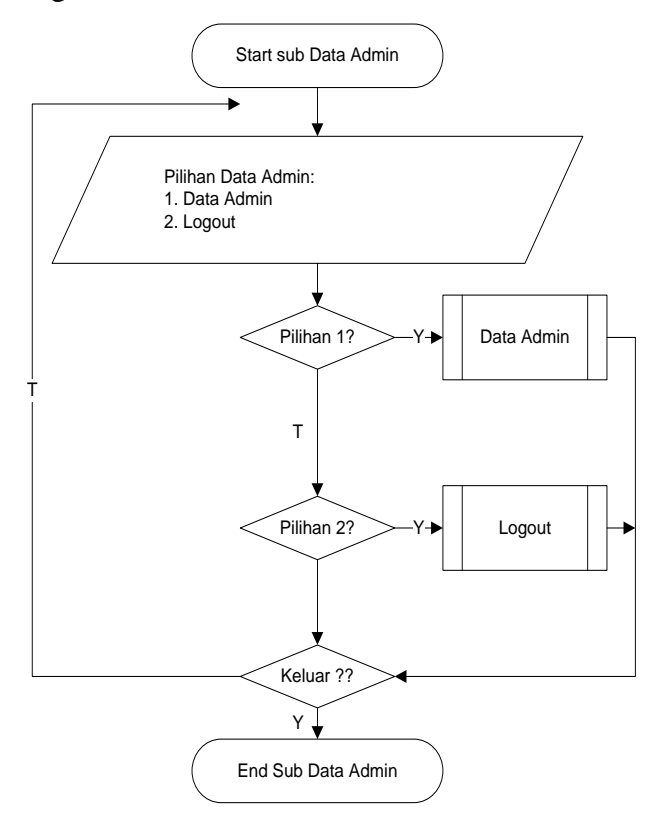

Gambar 4.36 *Flowchart Program* Data admin

## **g)** *Flowchart Program* **Sub Data Jenis**

*Flowchart program* sub data jenis ini menjelaskan tentang alur kerja dari sub menu data jenis mulai dari menyimpan data yang baru sampai proses pengeditan dan penghapusan data melalui program. Lebih jelasnya alur dari *flowchart program* sub data jenis akan dijelaskan seperti gambar berikut:

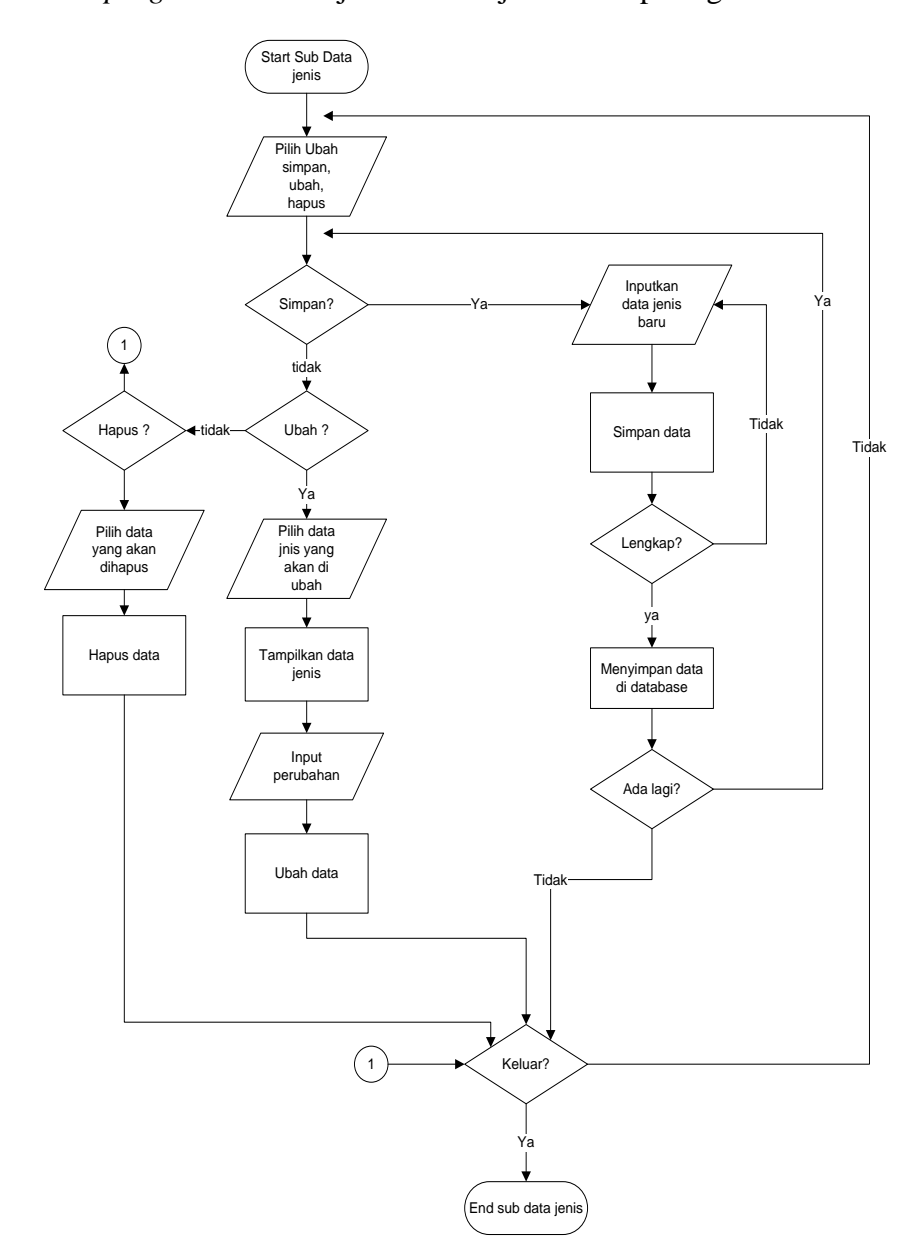

# Gambar 4.37 *Flowchart Program* Sub Data Jenis

# **h)** *Flowchart Program* **Sub Data Kandang**

*Flowchart program* sub data kandang ini menjelaskan tentang alur kerja dari sub menu data kandang mulai dari menyimpan data yang baru sampai proses pengeditan dan penghapusan data kandang melalui program. Lebih jelasnya alur dari *flowchart program* sub data kandang akan dijelaskan seperti gambar berikut:

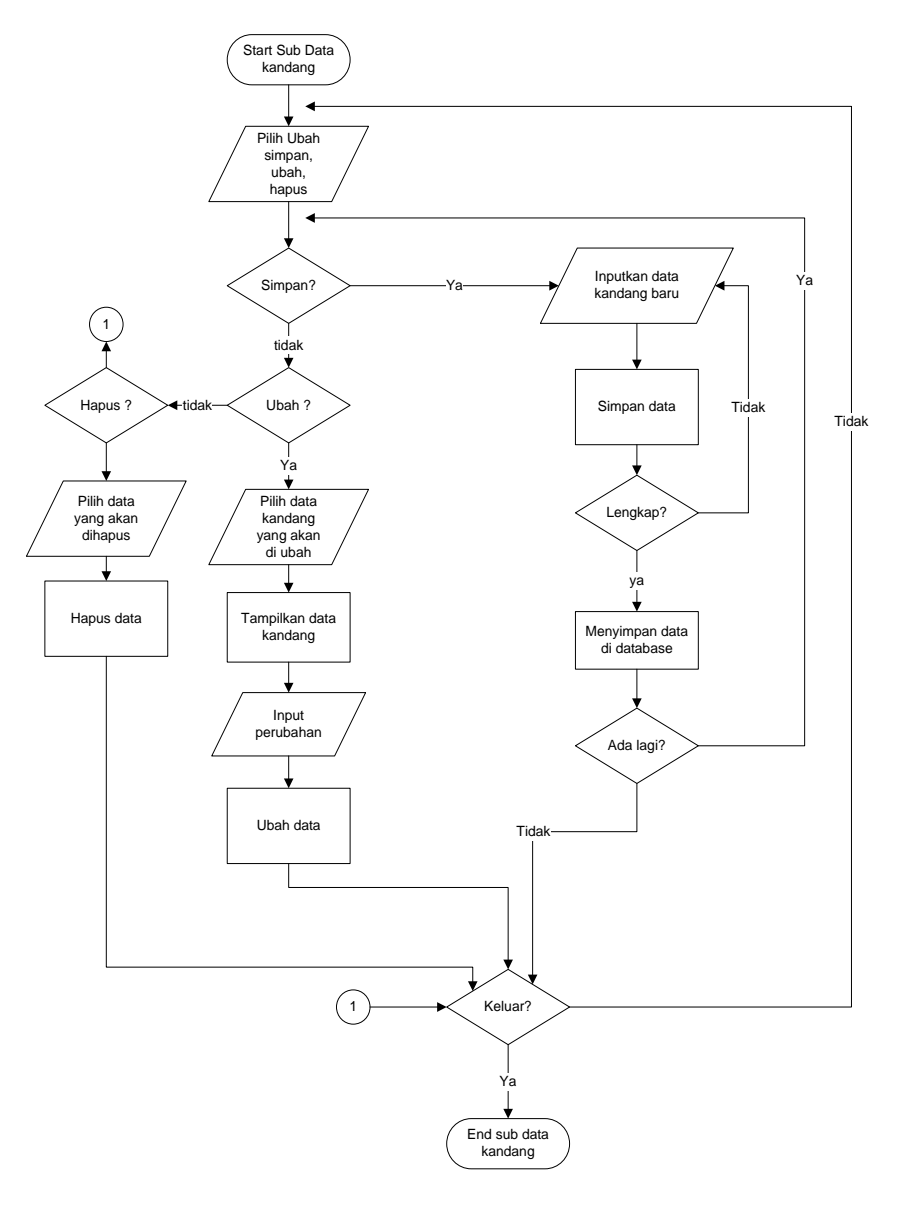

Gambar 4.38 *Flowchart Program* Sub Data Kandang

# **i)** *Flowchart Program* **Sub Data Pakan**

*Flowchart program* sub data pakan ini menjelaskan tentang alur kerja dari sub menu data pakan mulai dari menyimpan data yang baru sampai proses pengeditan dan penghapusan data pakan melalui program. Lebih jelasnya alur

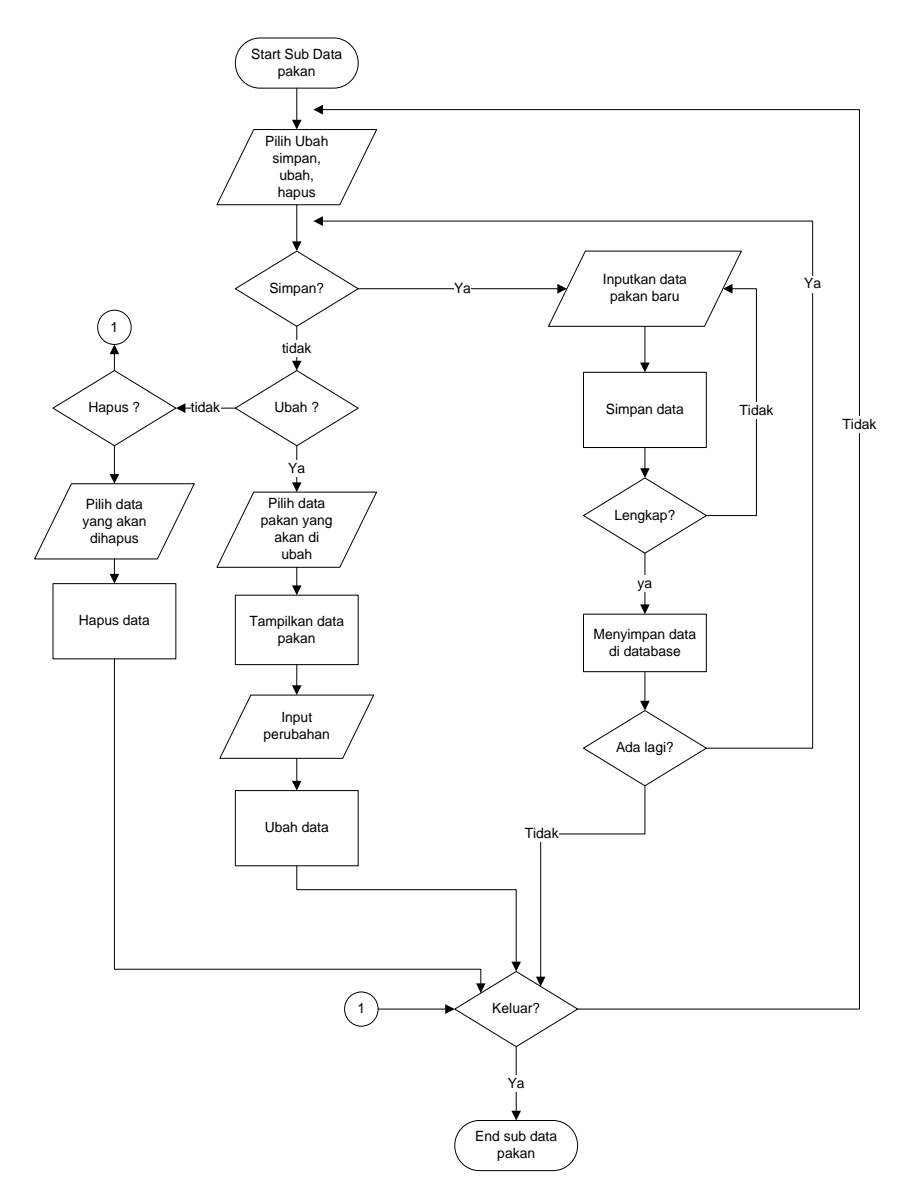

dari *flowchart program* sub data pakan akan dijelaskan seperti gambar berikut:

Gambar 4.39 *Flowchart Program* Sub Data Pakan

# **j)** *Flowchart Program* **Sub Data Penyakit**

*Flowchart program* sub data penyakit ini menjelaskan tentang alur kerja dari sub menu data penyakit mulai dari menyimpan data yang baru sampai proses pengeditan dan penghapusan data penyakit melalui program. Lebih jelasnya alur dari *flowchart program* sub data penyakit akan dijelaskan seperti gambar berikut:

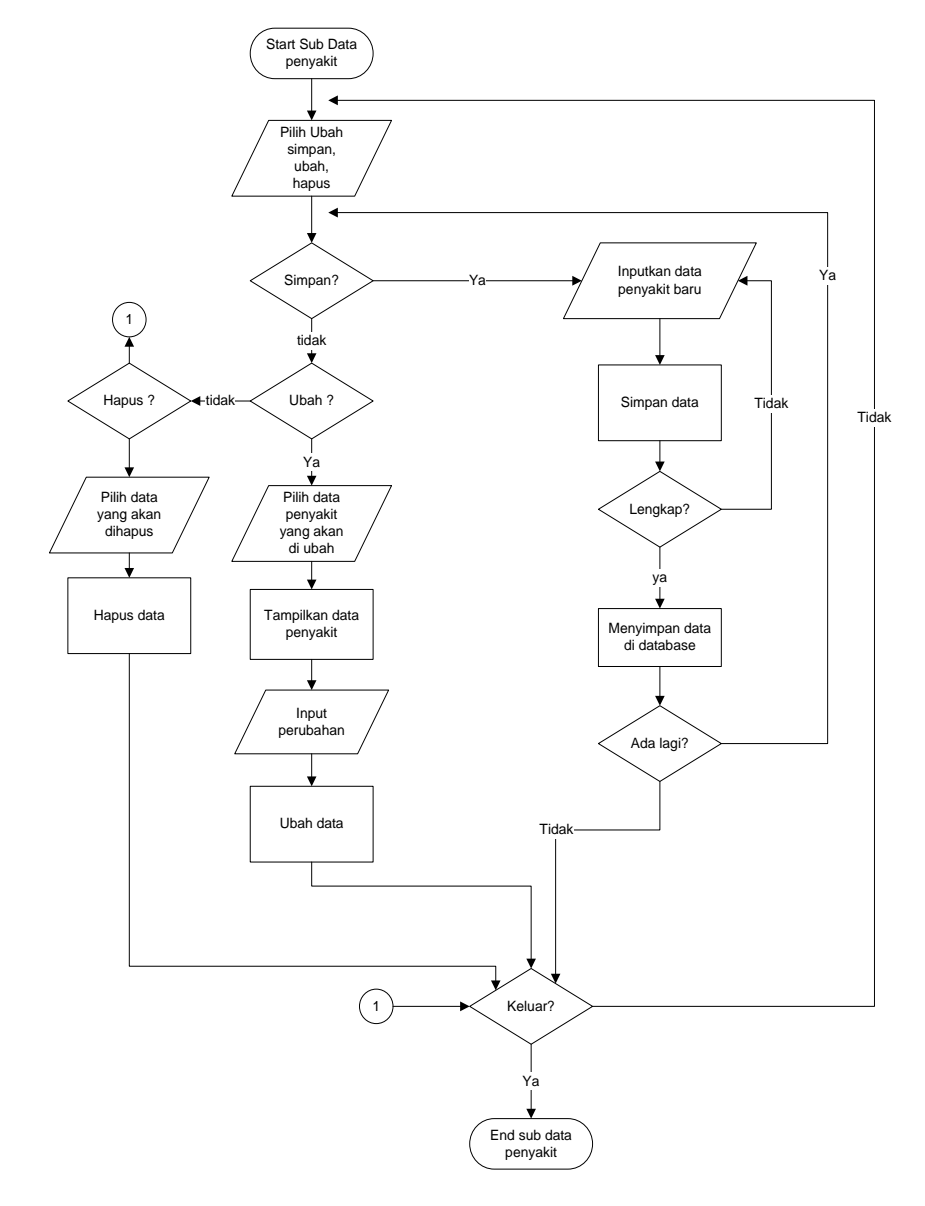

Gambar 4.40 *Flowchart Program* Sub Data Penyakit

# **k)** *Flowchart Program* **Sub Data Sapi**

*Flowchart program* sub data sapi ini menjelaskan tentang alur kerja dari sub menu data sapi mulai dari menyimpan data yang baru sampai proses pengeditan dan penghapusan data sapi melalui program. Lebih jelasnya alur dari *flowchart program* sub data sapi akan dijelaskan seperti gambar berikut:

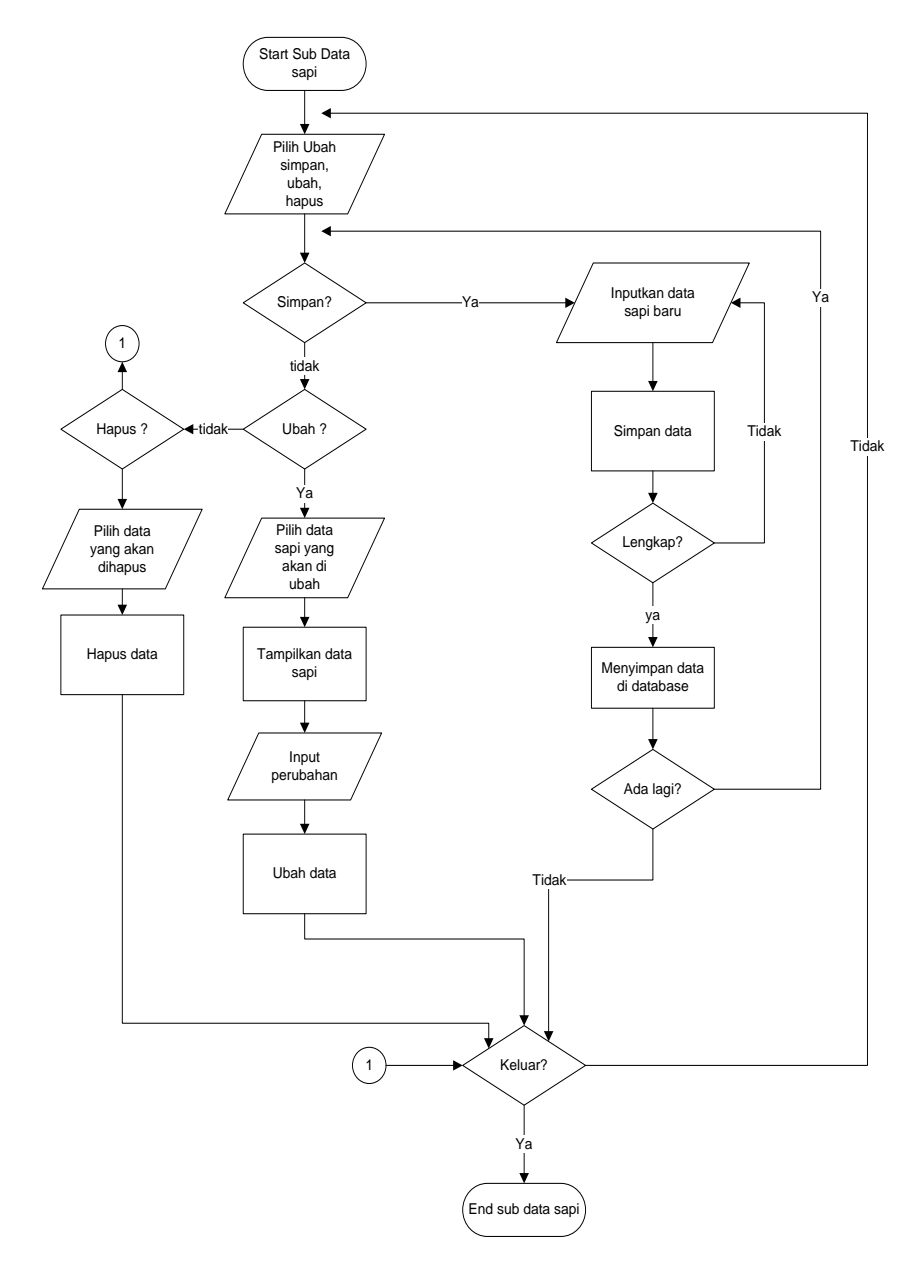

Gambar 4.41 *Flowchart Program* Sub Data Sapi

### **l ).** *Flowchart Program* **Sub Data Indukan**

*Flowchart program* sub data indukan ini menjelaskan tentang alur kerja dari sub menu item indukan mulai dari menyimpan data yang baru sampai proses pengeditan dan penghapusan data indukan melalui program. Lebih jelasnya alur dari *flowchart program* sub data indukan akan dijelaskan seperti gambar berikut:

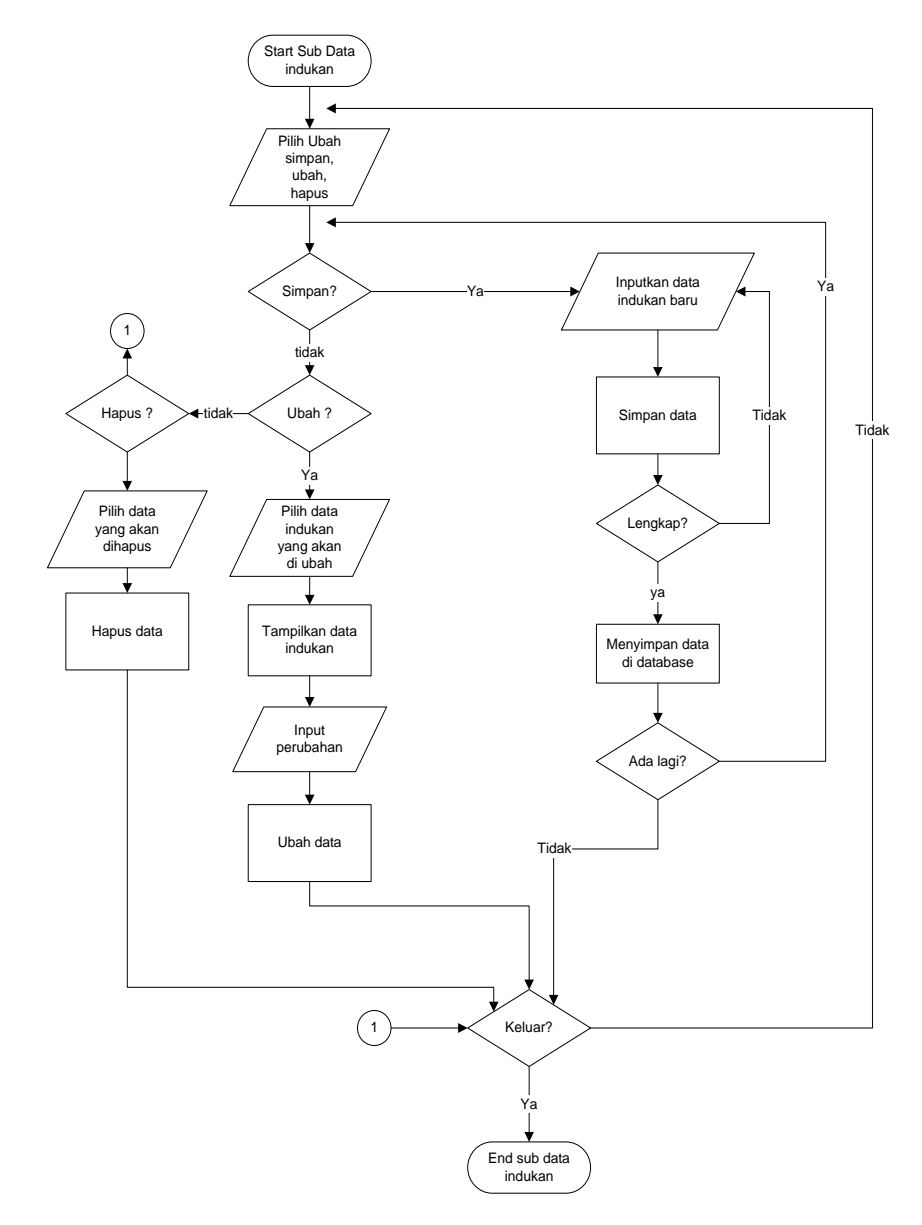

# Gambar 4.42 *Flowchart Program* Sub Data Indukan

## *m). Flowchart Program* **Sub Data Pengelola**

*Flowchart program* sub data pengelola ini menjelaskan tentang alur kerja dari sub menu data pengelola mulai dari menyimpan data yang baru sampai proses pengeditan dan penghapusan data pengelola melalui program. Lebih jelasnya alur dari *flowchart program* sub data pengelola akan dijelaskan seperti gambar berikut:

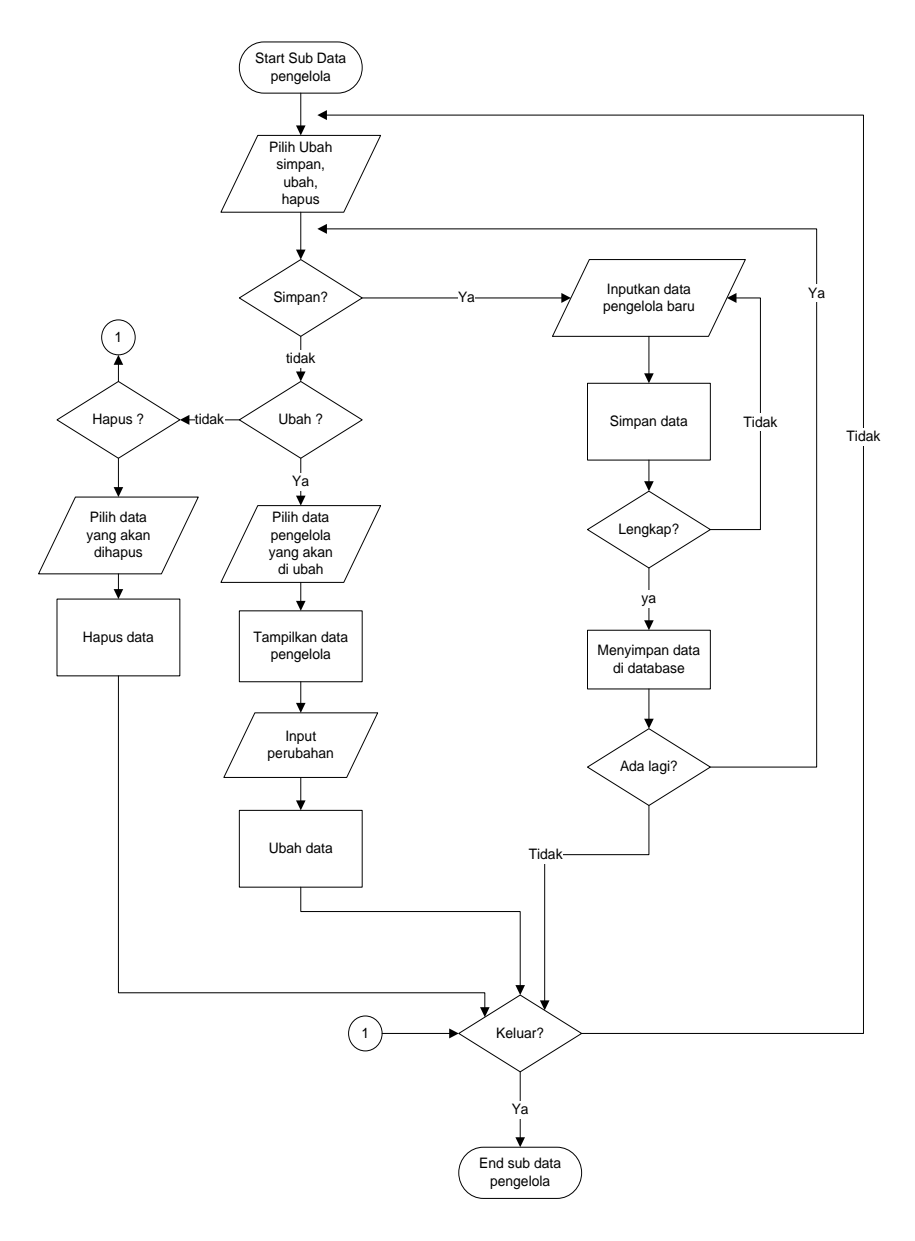

Gambar 4.43 *Flowchart Program* Sub Data pengelola

# *n)Flowchart Program* **Sub Penggemukan Sapi**

*Flowchart program* sub penggemukan sapi ini menjelaskan tentang alur kerja dari sub menu transaksi penggemukan sapi yaitu dengan menginputkan data penimbangan sapi, pemeriksaan sapi, dan pemberian pakan sapi melalui

program. Lebih jelasnya alur dari *flowchart program* sub penggemukan sapi akan dijelaskan seperti gambar berikut:

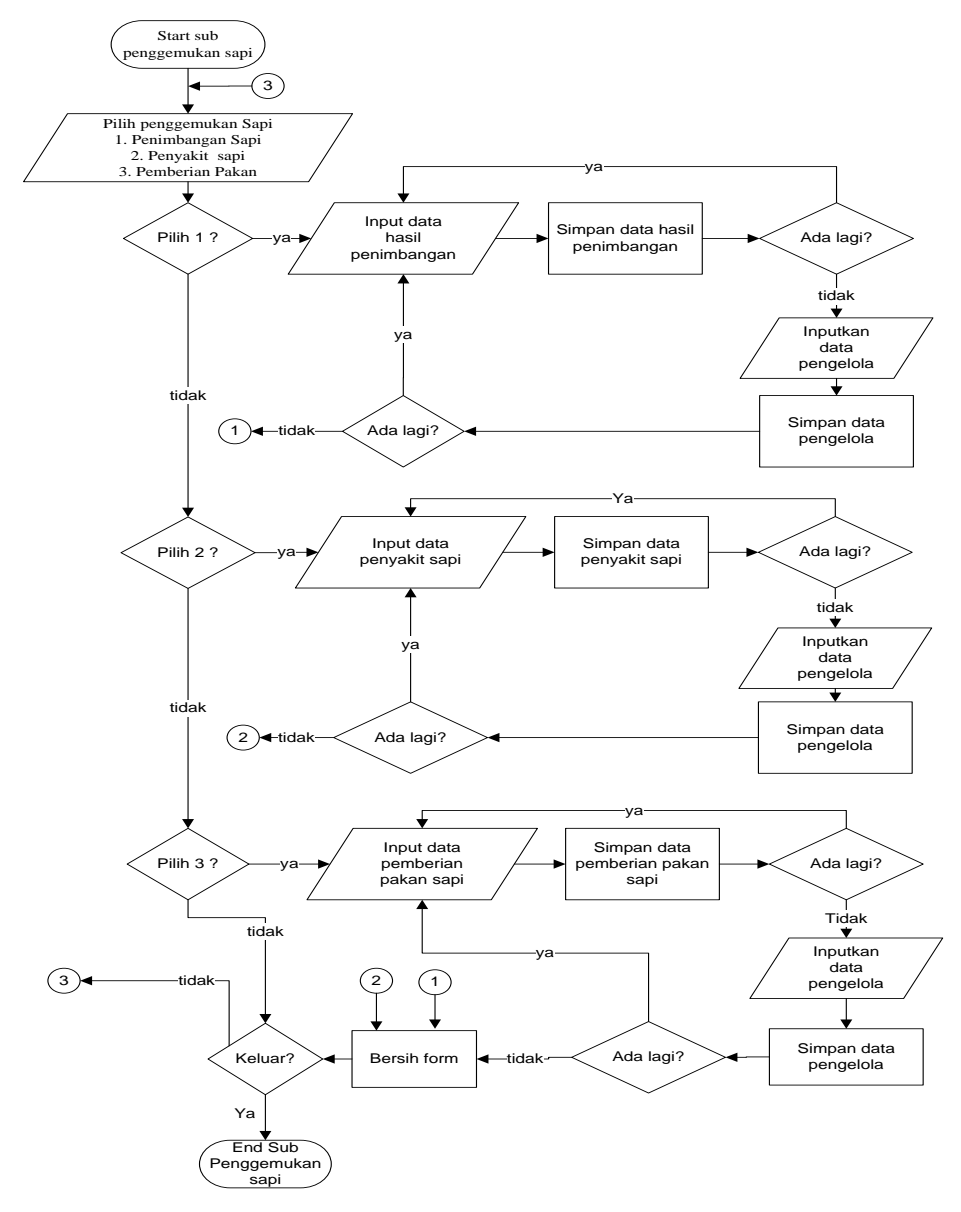

Gambar 4.44 *Flowchart Program* Sub Penggemukan Sapi

# **o)***Flowchart Program* **Sub Pembibitan Sapi**

*Flowchart program* sub pembibitan sapi ini menjelaskan tentang alur kerja dari sub menu transaksi pembibitan sapi yaitu dengan menginputkan data hasil pengawinan sapi, dan kelahiran sapi melalui program. Lebih jelasnya alur dari *flowchart program* sub pembibitan sapi akan dijelaskan seperti gambar berikut:

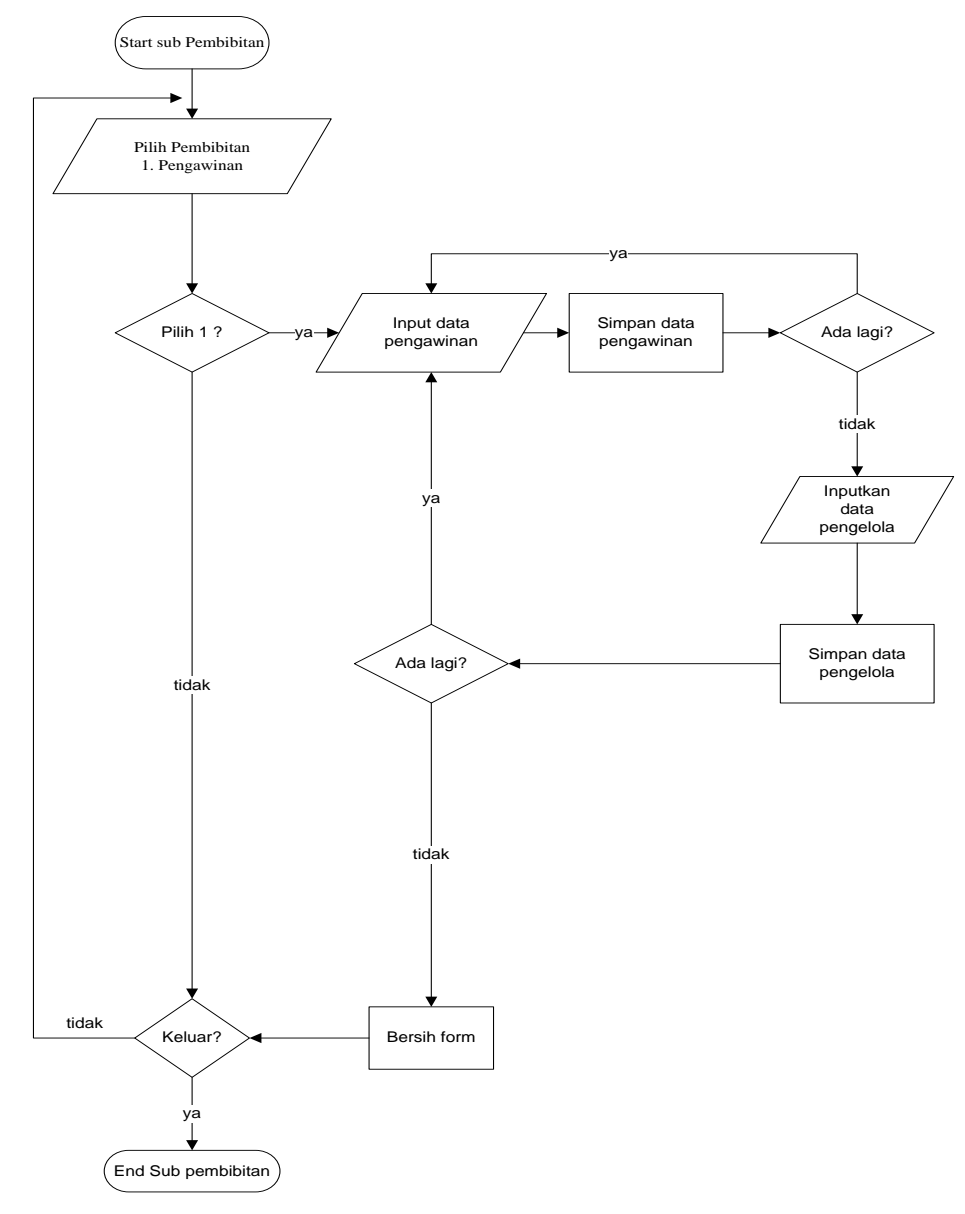

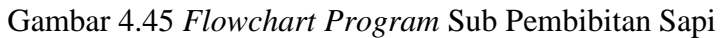

**p)***Flowchart Program* **Sub Laporan Penggemukan**

*Flowchart program* sub laporan penggemukan ini menjelaskan tentang alur kerja dari proses mencetak laporan penggemukan melalui program. Lebih jelasnya alur dari *flowchart program* sub laporan penggemukan ini akan dijelaskan seperti gambar berikut:

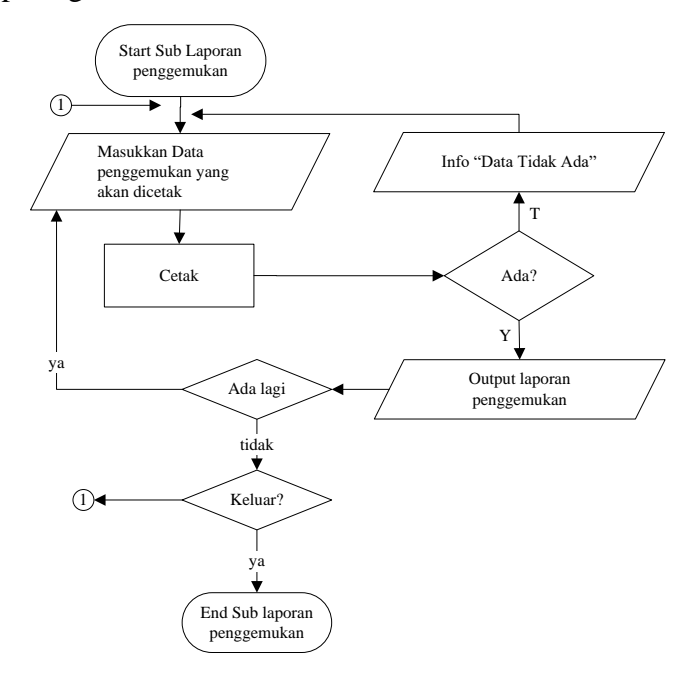

Gambar 4.46 *Flowchart Program* Sub Laporan Penggemukan

## **q)***Flowchart Program* **Sub Laporan Pembibitan**

*Flowchart program* sub laporan pembibitan ini menjelaskan tentang alur kerja dari proses mencetak laporan pembibitan melalui program. Lebih jelasnya alur dari *flowchart program* sub laporan pembibitan ini akan dijelaskan seperti gambar berikut:

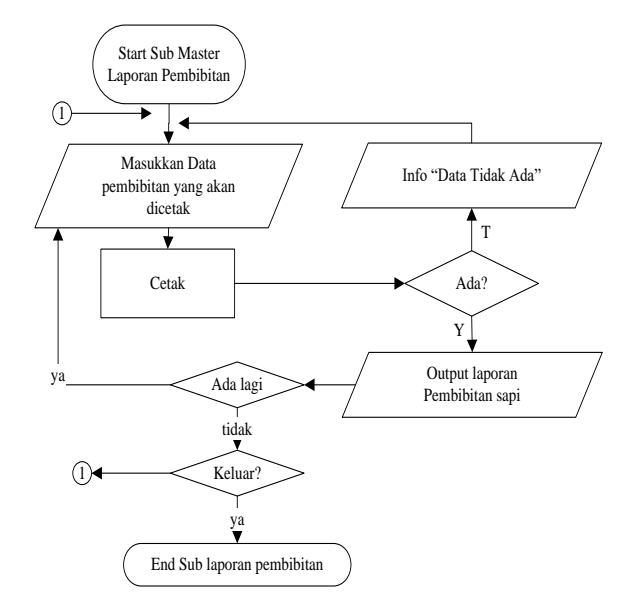

Gambar 4.47 *Flowchart Program* Sub Laporan Pembibitan

# **r)***Flowchart Program* **Sub Laporan Stok**

*Flowchart program* sub laporan stok ini menjelaskan tentang alur kerja dari proses mencetak laporan stok pakan sapi melalui program. Lebih jelasnya alur dari *flowchart program* sub laporan stok ini akan dijelaskan seperti gambar berikut:

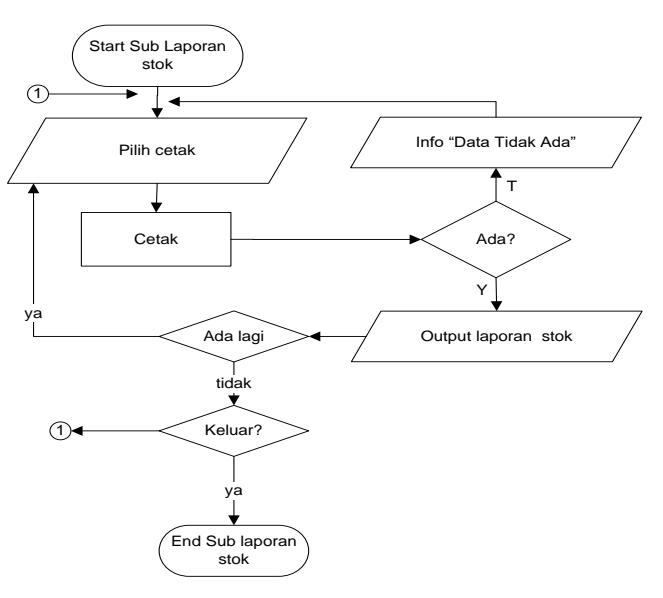

Gambar 4.48 *Flowchart Program* Sub Laporan Stok

### **s***)Flowchart Program* **Sub Laporan Sapi**

*Flowchart program* sub laporan sapi ini menjelaskan tentang alur kerja dari proses mencetak laporan data sapi melalui program. Lebih jelasnya alur dari *flowchart program* sub laporan sapi ini akan dijelaskan seperti gambar berikut:

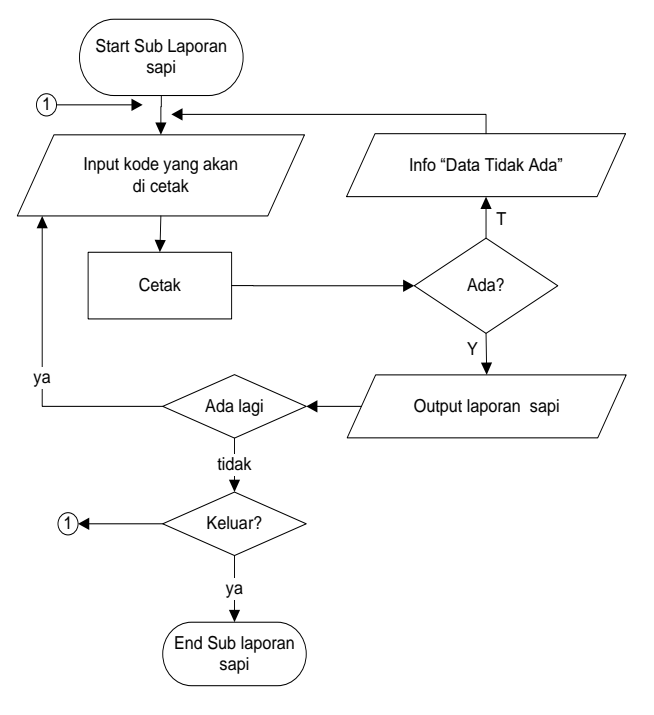

Gambar 4.49 *Flowchart Program* Sub Laporan Sapi

#### **t)***Flowchart* **Sub Data Admin**

*Flowchart program* sub data admin ini menjelaskan tentang alur kerja program dari proses pengolahan data admin. Lebih jelasnya alur dari *flowchart program* sub data admin ini akan dijelaskan seperti gambar berikut:

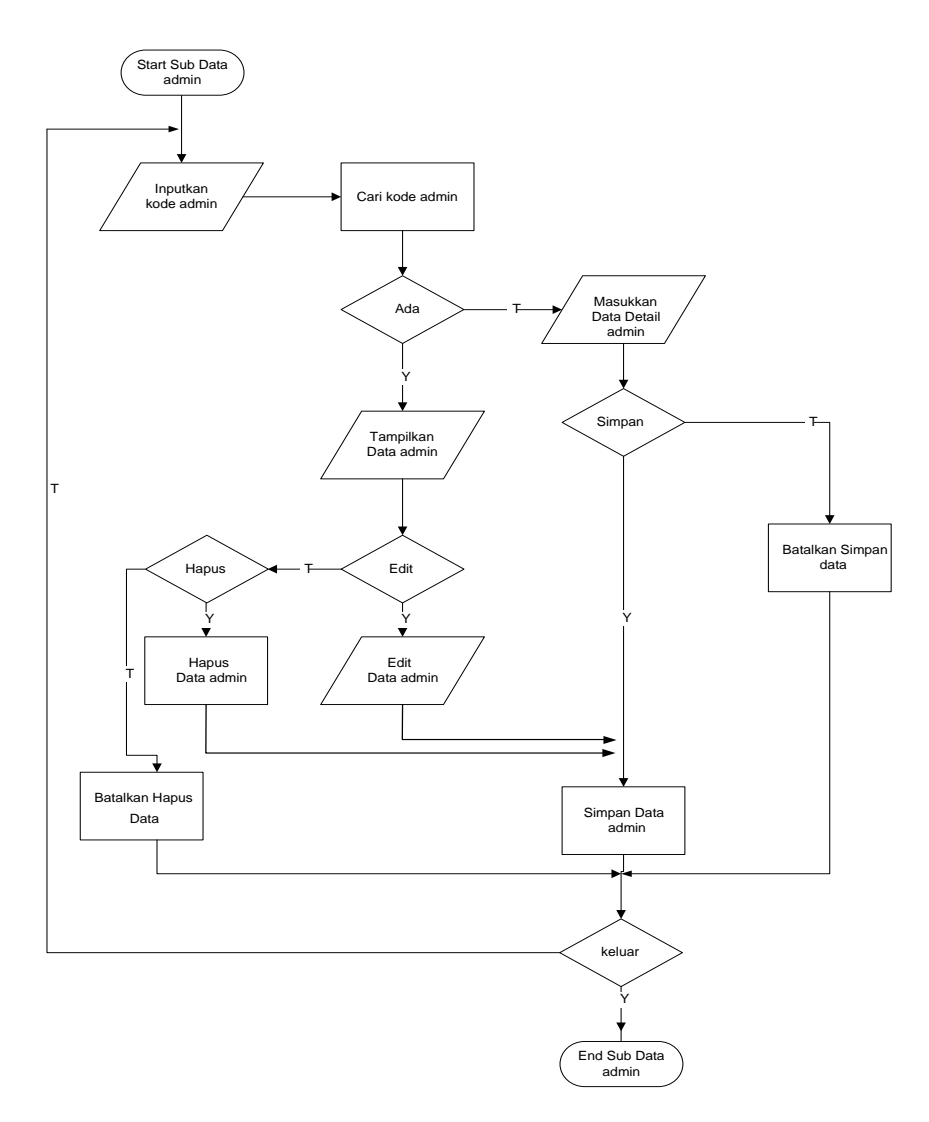

Gambar 4.50 *Flowchart Program* Sub Data Admin

# **u)***Flowchart Program* **Sub** *Logout*

*Flowchart program* sub *logout* ini menjelaskan tentang alur kerja program untuk keluar dari menu utama dan kembali ke menu login. Lebih jelasnya alur dari *flowchart program* sub *logout* ini akan dijelaskan seperti berikut:

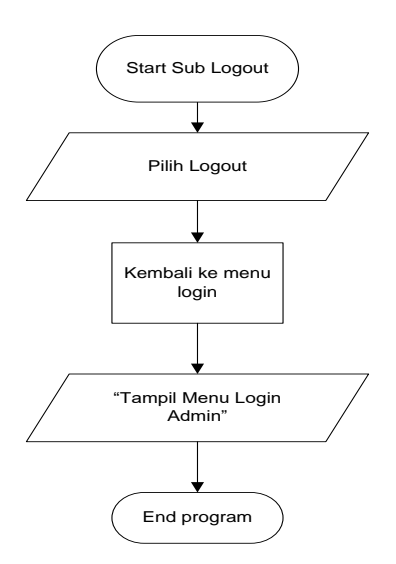

Gambar 4.51 *Flowchart Program* Sub *Logout*

# **v)***Flowchart Program* **Keluar**

*Flowchart program* keluar ini menjelaskan tentang alur kerja program untuk keluar dari program. Lebih jelasnya alur dari *flowchart program* keluar ini akan dijelaskan seperti gambar berikut:

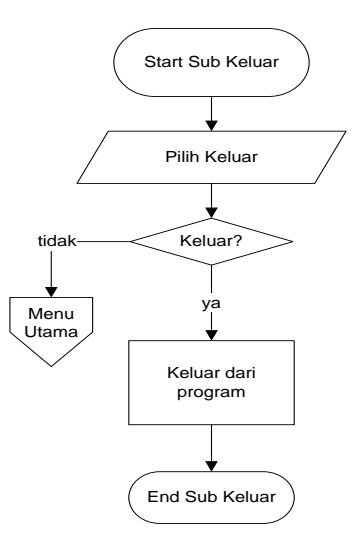

Gambar 4.52 *Flowchart Program* Keluar

#### **4.3. Hasil dan Pembahasan Program**

Hasil dan pembahasan program yang terdiri dari dua bagian yaitu hasil program dan pembahasan program. Untuk lebih jelasnya dapat dilihat sebagi berikut:

#### **4.3.1 Hasil Program**

Hasil program berikut ini akan menampilkan hasil tampilan program pembibitan dan penggemukan sapi potong.

## **1.** *Form Login*

*Form login* ini merupakan *form* yang pertama kali muncul ketika program dijalankan. Fungsi dari *form login* ini yaitu untuk membatasi hak akses pengguna sistem. Untuk menggunakan form ini admin menginputkan *username* dan *password* yang telah dibuat, selanjutnya menekan tombol login now. Jika login berhasil maka sistem akan membawa admin menuju tampilan menu utama program, jika username dan password salah, maka admin akan diinformasikan oleh sistem bahwa username dan password salah sehingga harus menginputkan ulang. Untuk lebih jelasnya form login dapat dilihat pada gambar berikut ini:

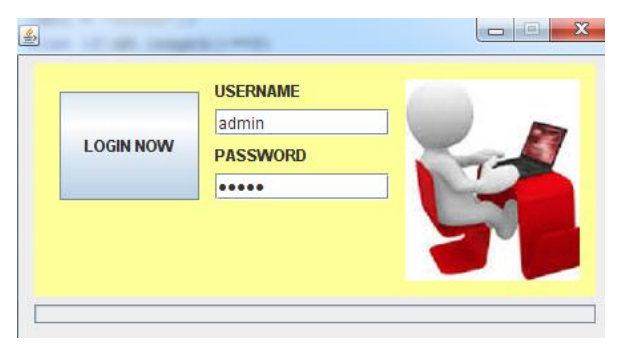

Gambar 4.53 *Form login*

#### **2. Menu Utama** *Program*

Menu utama program ini merupakan menu utama program ketika *program* dijalankan. Di menu utama *program* dapat dilihat terdapat beberapa menu yaitu Menu Master Data yang berisikan data-data master seperti master pengelola, kandang, sapi, indukan, pakan, dan penyakit. Menu Transaksi berisikan data-data transaksi penggemukan dan pembibitan sapi yang meliputi penimbangan, pemberian pakan, pemeriksaan, dan pembibitan sapi. Menu laporan berisikan laporan-laporan yang dapat dicetak yang meliputi laporan penimbangan, pemberian pakan, pemeriksaan, dan laporan pembibitan. Lebih jelasnya menu utama program ini dapat dilihat pada gambar berikut ini:

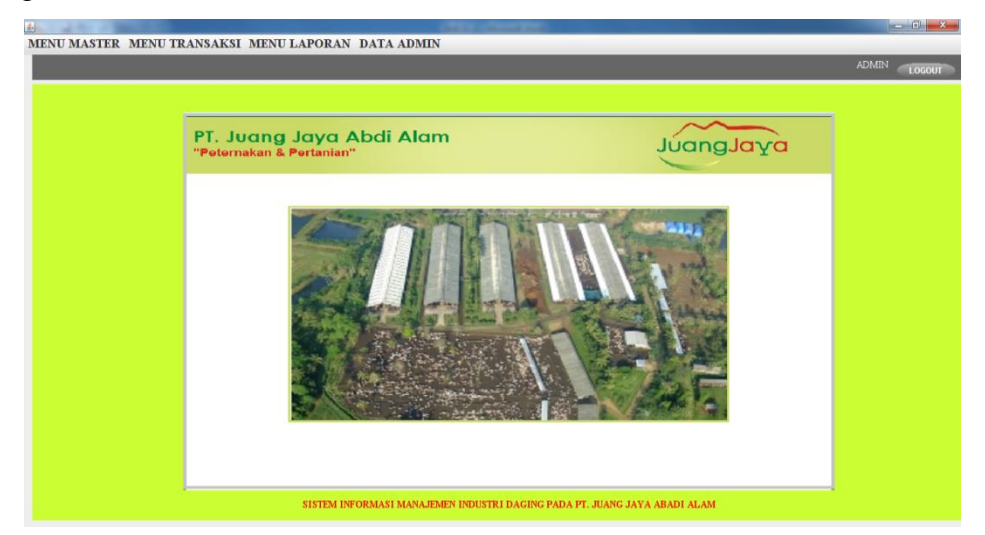

Gambar 4.54 Menu Utama *Program*

#### **3. Master Data Jenis Sapi**

Master data jenis sapi ini merupakan *form* yang akan digunakan untuk menginputkan data jenis sapi yang terdiri dari dua *textfield* yaitu kode jenis dan nama jenis. *Textfield* ini digunakan sebagai inputan dari data-data yang akan disimpan di dalam database program. Di dalam master data jenis sapi ini terdapat tombol button yaitu button simpan untuk menginputkan data jenis baru, button ubah untuk mengubah data jenis yang telah tersimpan di

dalam tabel, button hapus untuk menghapus data jenis yang telah disimpan di tabel, dan button keluar untuk keluar dari *form* jenis sapi. Sedangkan tabel pada form ini berfungsi untuk menampilkan data-data jenis sapi yang telah tersimpan di dalam tabel dari database program. Lebih jelasnya form jenis sapi ini dapat dilihat pada gambar berikut:

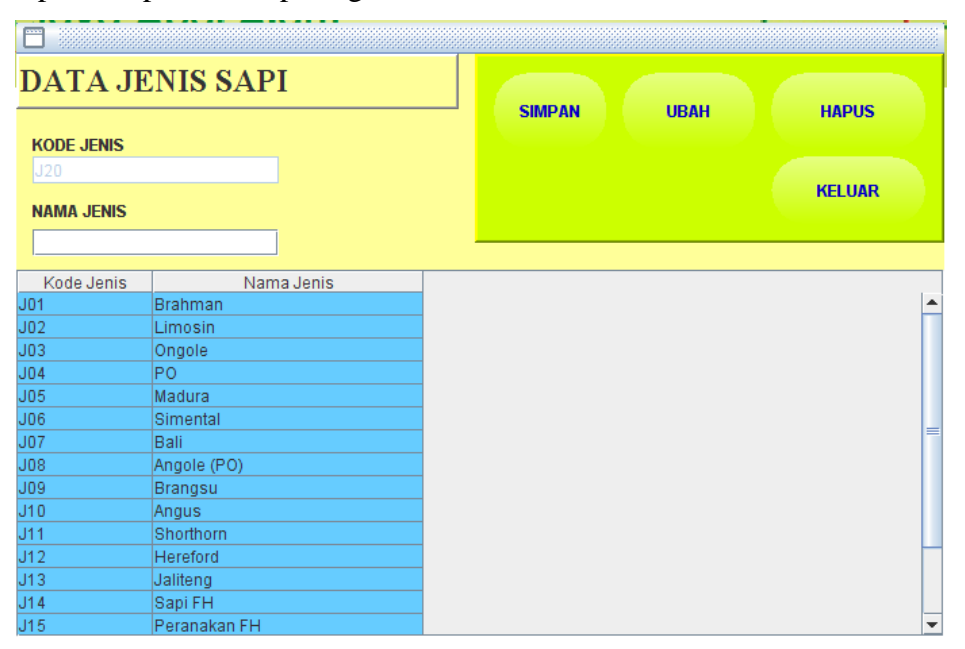

Gambar 4.55 Master Data Jenis Sapi

#### **4. Master Data Kadang**

Master kandang ini merupakan *form* yang akan digunakan untuk menginputkan data kandang sapi yang terdiri dari tiga *textfield* yaitu kode kandang, nama kandang, dan kapasitas kandang. *Textfield* ini digunakan sebagai inputan dari data kandang yang akan disimpan di dalam database program. Di dalam master data kandang terdapat tombol button yaitu button simpan untuk menginputkan data kandang baru, button ubah untuk mengubah data kandang yang telah tersimpan sebelumnya di dalam *database*, button hapus untuk menghapus data kandang yang telah disimpan

di *database*, dan button keluar untuk keluar dari *form* data kandang. Sedangkan tabel pada form ini berfungsi untuk menampilkan data-data kandang yang telah tersimpan dari dalam tabel di database program. Lebih jelasnya dapat dilihat pada gambar berikut:

|                          | <b>MASTER DATA KANDANG</b> |           | <b>SIMPAN</b> | <b>UBAH</b>              |
|--------------------------|----------------------------|-----------|---------------|--------------------------|
| <b>Kode Kandang</b>      |                            |           |               |                          |
| K21                      |                            |           |               |                          |
|                          |                            |           | <b>HAPUS</b>  | <b>KELUAR</b>            |
| <b>Nama Kandang</b>      |                            |           |               |                          |
|                          |                            |           |               |                          |
| <b>Kapasitas Kandang</b> |                            |           |               |                          |
|                          |                            |           |               |                          |
|                          |                            |           |               |                          |
| Kode Kandang             | Nama Kandang               | Kapasitas |               |                          |
| K <sub>01</sub>          | Kandang A                  | 1000      |               |                          |
| K <sub>02</sub>          | Kandang B                  | 730       |               |                          |
| KO3                      | Kandang C                  | 860       |               |                          |
| <b>K04</b>               | Kandang D                  | 450       |               |                          |
| K <sub>05</sub>          | Kandang E                  | 876       |               |                          |
| K <sub>06</sub>          | Kandang F                  | 765       |               |                          |
| <b>K07</b>               | Kandang Anak A             | 200       |               |                          |
| KO8                      | Kandang Anak B             | 400       |               |                          |
| KO9                      | Kandang Anak C             | 321       |               |                          |
| K10                      | Kandang Anak D             | 754       |               |                          |
| K11                      | Kandang Anak E             | 400       |               |                          |
| K12                      | Kandang Anak F             | 320       |               |                          |
| K <sub>13</sub>          | Kandang Pembibitan A       | 320       |               |                          |
| K14                      | Kandang Pembibitan B       | 430       |               |                          |
| K15                      | Kandang Pembibitan C       | 230       |               |                          |
| K16                      | Kandang Pembibitan D       | 430       |               | $\overline{\phantom{a}}$ |

Gambar 4.56 Master Data Kandang

#### **5. Master Data Pakan**

Master data pakan ini merupakan *form* yang akan digunakan untuk menginputkan data pakan sapi yang terdiri dari tiga *textfield* yaitu kode pakan, nama pakan, dan jumlah stok. *Textfield* ini digunakan sebagai inputan dari data pakan yang akan disimpan di dalam database program. Di dalam master data pakan ini terdapat tombol button yaitu button simpan untuk menginputkan data pakan yang baru, button ubah untuk mengubah data pakan yang sudah tersimpan sebelumnya di dalam database, button hapus
untuk menghapus data pakan yang telah disimpan di database, dan keluar untuk keluar dari *form* data pakan. Sedangkan tabel pada form ini berfungsi untuk menampilkan data-data pakan yang telah tersimpan di dalam tabel pakan dari database program. Lebih jelasnya form data pakan ini dapat dilihat pada gambar berikut:

|                    | <b>MASTER DATA PAKAN</b> |       | <b>SIMPAN</b> | <b>UBAH</b>   |   |
|--------------------|--------------------------|-------|---------------|---------------|---|
| <b>Kode Pakan</b>  |                          |       |               |               |   |
| P021               |                          |       |               |               |   |
| Nama Pakan         |                          |       | <b>HAPUS</b>  | <b>KELUAR</b> |   |
|                    |                          |       |               |               |   |
|                    |                          |       |               |               |   |
| <b>Jumlah Stok</b> |                          |       |               |               |   |
|                    |                          |       |               |               |   |
|                    |                          |       |               |               |   |
| Kode Pakan         | Nama Pakan               | Stok  |               |               |   |
| P001               | Rumput grinting          | 5400  |               |               | ▲ |
| P002               | Onggok                   | 3300  |               |               |   |
| P003               | pollard                  | 150   |               |               |   |
| P004               | Dedak padi               | 3270  |               |               |   |
| P005               | Rumput Gajah             | 2804  |               |               |   |
| P006               | Tangakai Jagung kering   | 123   |               |               |   |
| P007               | Tangkai padi             | 3253  |               |               |   |
| P008               | Ampas kulit kopi         | 34174 |               |               |   |
| P009               | Kulit kakao              | 5643  |               |               |   |
| P010               | Rumput kering            | 7578  |               |               |   |
| P011               | Turi                     | 7654  |               |               |   |
| P012               | Kleci                    | 600   |               |               |   |
|                    |                          |       |               |               |   |

Gambar 4.57 Master Data Pakan

### **6. Master Data Penyakit**

Master Data penyakit ini merupakan *form* yang akan digunakan untuk menginputkan data penyakit sapi yang terdiri dari tiga *textfield* yaitu kode penyakit, nama penyakit, dan solusi. *Textfield* ini digunakan sebagai inputan dari data penyakit yang akan disimpan di dalam database program. Di dalam master data penyakit ini terdapat tombol button yaitu button simpan untuk menginputkan data penyakit yang baru, button ubah untuk mengubah data penyakit yang sudah tersimpan sebelumnya di dalam database, button hapus untuk menghapus data penyakit yang telah disimpan di database, dan keluar untuk keluar dari *form* data penyakit sapi. Sedangkan tabel pada form ini

berfungsi untuk menampilkan data-data penyakit yang telah tersimpan di dalam tabel penyakit dari database program. Lebih jelasnya form data penyakit ini dapat dilihat pada gambar berikut:

|                      | <b>MASTER DATA PENYAKIT SAPI</b> |                                                                                 |                      |
|----------------------|----------------------------------|---------------------------------------------------------------------------------|----------------------|
| <b>Kode Penvakit</b> | <b>Solusi</b>                    | <b>SIMPAN</b><br><b>URAH</b>                                                    | <b>HAPUS</b>         |
| V021                 |                                  |                                                                                 |                      |
| <b>Nama Penyakit</b> |                                  |                                                                                 |                      |
|                      |                                  |                                                                                 | <b>KELUAR</b>        |
|                      |                                  |                                                                                 |                      |
|                      | <b>BERSIH FORM</b>               |                                                                                 |                      |
|                      |                                  |                                                                                 |                      |
| Kode Penvakit        | Nama                             | solusi                                                                          |                      |
| V001                 | <b>ANTHRAX</b>                   | Vaksinasi spora avirulen secara berkala tiap tahun pada sapi yang belum terkena |                      |
| V002                 | <b>SURRA</b>                     | Hindarkan kandang sapi dari tempat yang rawan menjadi sarang seranga.           |                      |
| V003                 | <b>KUKU BUSUK</b>                | Menjaga kebersihan kandang sapi                                                 |                      |
| V004                 | <b>KEMBUNG</b>                   | Jangan membiarkan sapi makan rumput yang basah di pagi hari                     |                      |
| V005                 | <b>DEMAM</b>                     | Penggunaan Insektisida pada kandang sapi                                        |                      |
| V006                 | <b>Brucellosis</b>               | Pada sapi jantan dapat diisolasi dari semen.                                    |                      |
| V007                 | <b>IBR</b>                       | Memberikan Vitamin                                                              |                      |
| <b>V008</b>          | <b>TRC</b>                       | reaksi hipersensitivitas dengan uji tuberkulin                                  |                      |
| V009                 | <b>BVD</b>                       | Pemisahan dengan sapi yang sehat                                                |                      |
| V010                 | Anaplasmosis                     | Membersihkan kandang                                                            |                      |
| V011                 | Leptospirosis                    | Perawatan rutin pada luka                                                       |                      |
| V012                 | Salmonellosis                    | İmemberikan makan van g sehat dan perawatan rutin                               |                      |
| V013                 | <b>Bovine Genital</b>            | uji dari leleran vagina                                                         |                      |
| V014                 | Johne's Disease                  | pengujian laboratoris dari sepesimen usus halus untuk pemeriksaan patologi      |                      |
| V015                 | Pink Fve                         | nengobatan antibiotika bershektrum luas.                                        | $\blacktriangledown$ |

Gambar 4.58 Master Data Penyakit

#### **7. Master Data Sapi**

Master data sapi ini merupakan *form* yang akan digunakan untuk menginputkan data sapi potong yang terdiri dari sembilan inputan yaitu kode sapi, nama sapi, gender, berat awal, berat target, jenis sapi, kode jenis, nama kandang, dan kode kandang. Inputan ini digunakan sebagai masukan dari data sapi yang akan disimpan di dalam database program. Di dalam master data sapi ini terdapat tombol button yaitu button simpan untuk menginputkan data sapi yang baru, button ubah untuk mengubah data sapi yang sudah tersimpan sebelumnya di dalam database, button hapus untuk menghapus data sapi yang telah disimpan di database, dan keluar untuk keluar dari *form* data sapi. Sedangkan tabel pada form ini berfungsi untuk menampilkan datadata sapi yang telah tersimpan di dalam tabel sapi dari database program. Lebih jelasnya form data sapi ini dapat dilihat pada gambar berikut:

|                   | <b>DATA MASTER SAPI</b> |                     |                   |                     |                 | <b>SIMPAN</b>     | <b>UBAH</b>              |
|-------------------|-------------------------|---------------------|-------------------|---------------------|-----------------|-------------------|--------------------------|
| <b>Kode Sapi</b>  |                         | <b>Berat Target</b> |                   |                     |                 |                   |                          |
| S0021             |                         |                     | Kg                |                     |                 |                   |                          |
| <b>Nama Sapi</b>  |                         | <b>Jenis Sapi</b>   |                   | <b>Kode Jenis</b>   |                 | <b>HAPUS</b>      | <b>KELUAR</b>            |
|                   |                         | -Pilih Jenis-       |                   | ▼                   |                 |                   |                          |
| Gender            |                         | <b>Nama Kandang</b> |                   | <b>Kode Kandang</b> |                 | <b>BERSIH</b>     |                          |
| $\bigcirc$ Jantan | $O$ Betina              | -Pilih Kandang-     |                   | ▼                   |                 |                   |                          |
| <b>Berat Awal</b> |                         |                     |                   |                     |                 |                   |                          |
|                   | Kg                      |                     |                   |                     |                 |                   |                          |
| Kode Sapi         | Nama Sapi               | Gender              | <b>Berat Awal</b> | <b>Berat Target</b> | <b>KD Jenis</b> | <b>KD Kandang</b> |                          |
| S0001             | Brahman Y52             | Jantan              | 108               | 380                 | J01             | K <sub>01</sub>   | ▲                        |
| S0002             | Brahman Y92             | Betina              | 78                | 320                 | J <sub>01</sub> | K01               |                          |
| S0003             | Limosin HR3             | Jantan              | 120               | 340                 | J <sub>02</sub> | K01               |                          |
| S0004             | Madura S60              | Betina              | 89                | 260                 | JO5             | K <sub>02</sub>   |                          |
| S0005             | Angole A53              | Jantan              | 153               | 450                 | JO <sub>3</sub> | K <sub>03</sub>   |                          |
| <b>S0006</b>      | <b>PO BO54</b>          | Betina              | 123               | 309                 | J04             | K05               |                          |
| S0007             | Brangsu 43              | Jantan              | 212               | 434                 | JO9             | K12               |                          |
| <b>S0008</b>      | FH 323                  | Betina              | 214               | 340                 | J15             | K12               |                          |
| S0009             | Bali 32                 | Jantan              | 150               | 320                 | J07             | <b>K04</b>        |                          |
| S0010             | Brahman                 | Jantan              | 234               | 435                 | IJO1            | K <sub>16</sub>   |                          |
| S0011             | Brahman G11             | Jantan              | 321               | 450                 | J01             | K15               |                          |
| S0012             | Brahman H32             | Betina              | 230               | 450                 | J01             | K11               |                          |
| ODD40             | Dealers and Only        | <b>Location</b>     | ono.              | 100 <sub>1</sub>    | 104             | <b>ILAM</b>       | $\overline{\phantom{0}}$ |

Gambar 4.59 Master Data Sapi

## **8. Master Data Indukan**

Master data indukan ini merupakan *form* yang akan digunakan untuk menginputkan data indukan sapi yang terdiri dari delapan inputan yaitu kode indukan, nama indukan, umur, bobot indukan, jenis sapi, kode jenis, nama kandang, dan kode kandang. Inputan ini digunakan sebagai masukan dari data indukan sapi yang akan disimpan di dalam database program. Di dalam master data indukan ini terdapat tombol button yaitu button simpan untuk menginputkan data indukan yang baru, button ubah untuk mengubah data indukan yang sudah tersimpan sebelumnya di dalam database, button hapus untuk menghapus data indukan yang telah disimpan di database, dan keluar untuk keluar dari *form* data indukan. Sedangkan tabel pada form ini berfungsi untuk menampilkan data-data indukan yang telah tersimpan di

dalam tabel indukan dari database program. Lebih jelasnya form data indukan ini dapat dilihat pada gambar berikut:

|                      | <b>MASTER DATA INDUKAN</b> |                    |                   |                     | <b>SIMPAN</b>     | <b>UBAH</b>              |
|----------------------|----------------------------|--------------------|-------------------|---------------------|-------------------|--------------------------|
| <b>ID Induk</b>      |                            | <b>Jenis Sapi</b>  |                   | <b>Kode Jenis</b>   |                   |                          |
| 10021                |                            | -Pilih Jenis-      | ▼                 |                     |                   |                          |
| Nama Induk           |                            | Nama Kandang       |                   | <b>Kode Kandang</b> | <b>HAPUS</b>      | <b>KELUAR</b>            |
|                      |                            | -Pilih Kandang-    | ▼                 |                     |                   |                          |
| <b>Umur</b>          |                            | <b>BERSIH FORM</b> |                   |                     |                   |                          |
| <b>Bobot indukan</b> | Kg                         |                    |                   |                     |                   |                          |
| Kode Induk           | Nama Induk                 | Umur               | <b>Berat Awal</b> | <b>KD Jenis</b>     | <b>KD Kandang</b> |                          |
| 10001                | Angol 132                  | 9                  | 240               | JO <sub>3</sub>     | KO3               | ▲                        |
| 10002                | Brahman B56                | 18                 | 450               | J <sub>01</sub>     | K <sub>03</sub>   |                          |
| 10003                | <b>PO P32</b>              | 14                 | 350               | J <sub>04</sub>     | K <sub>03</sub>   |                          |
| 10004                | Limosin L98                | 15                 | 335               | J <sub>02</sub>     | KO <sub>3</sub>   |                          |
| 10005                | Madura M75                 | 16                 | 343               | JO5                 | K03               |                          |
| 10006                | <b>Brahman</b>             | 16                 | 356               | J <sub>01</sub>     | K <sub>17</sub>   |                          |
| 10007                | Brahman H54                | 18                 | 365               | J01                 | K16               |                          |
| 10008                | Brahman B65                | 19                 | 350               | J <sub>01</sub>     | K17               |                          |
| 10009                | Brahman J32                | 21                 | 450               | J01                 | K17               |                          |
| 10010                | Brahman J55                | 23                 | 460               | J <sub>01</sub>     | K17               |                          |
| 10011                | Brahman L85                | 20                 | 678               | J <sub>01</sub>     | K <sub>14</sub>   |                          |
| 10012                | Brahman S32                | 21                 | 455               | J <sub>01</sub>     | K17               | $\overline{\phantom{a}}$ |
| منمما                | $-1$<br>3.005              | a.                 | ممد               | $\sim$              | معنا              |                          |

Gambar 4.60 Master Data Indukan

#### **9. Master Data Pengelola**

Master data pengelola ini merupakan *form* yang akan digunakan untuk menginputkan data pengelola sapi yang terdiri dari empat *textfield* yaitu kode pegawai, nama pegawai, alamat pegawai, dan nomor telp. *Textfield* ini digunakan sebagai inputan dari data pengelola yang akan disimpan di dalam database program. Di dalam master data pengelola ini terdapat tombol button yaitu button simpan untuk menginputkan data pengelola yang baru, button ubah untuk mengubah data pengelola yang sudah tersimpan sebelumnya di dalam database, button hapus untuk menghapus data pengelola yang telah disimpan di database, dan keluar untuk keluar dari *form* data pengelola sapi. Sedangkan tabel pada form ini berfungsi untuk menampilkan data-data pengelola yang telah tersimpan di dalam tabel pengelola dari database

program. Lebih jelasnya form data pengelola ini dapat dilihat pada gambar berikut:

| [mm<br><b>Kode Pegawai</b>                     | <b>MASTER DATA PENGELOLA</b> |                                  | <b>SIMPAN</b>                  | <b>UBAH</b>   |
|------------------------------------------------|------------------------------|----------------------------------|--------------------------------|---------------|
| K0021<br>Nama Pegawai<br><b>Alamat Pegawai</b> |                              |                                  | <b>HAPUS</b>                   | <b>KELUAR</b> |
| <b>Nomor Telepon</b>                           |                              |                                  |                                |               |
| KD.Pegawai                                     | Nama                         | Alamat                           | Telp                           |               |
| K0001                                          | Agus Purnomo                 | Bandar Lampung                   | 0821765426534                  |               |
| K0002                                          | Feri Herdi                   | Lampung Timur                    | 089973651211                   |               |
| K0003                                          | Muhammad Safe"i              | Natar                            | 081276540987                   |               |
| K0004                                          | Gusdi Herma                  | Pringsewu                        | 0876540987                     |               |
| K0005                                          | Jefri                        | Bandar Jaya                      | 0812987567635                  |               |
| K0006                                          | Supardi                      | <b>Bandar Lampung</b>            | 0812564656456                  |               |
| K0007                                          | Feri                         | <b>Bandar lampung</b>            | 0812434357687                  |               |
| K0008                                          | hermin                       | lampung selatan                  | 0877325352352                  |               |
| K0009                                          | kusrani                      | <b>Lampung Timur</b>             | 0812957675849                  |               |
| K0010                                          | nani                         | bandar jaya                      | 081398767890                   |               |
| K0011                                          | ginting                      | Pesawaran                        | 0813096768504                  |               |
| K0012<br>K0013                                 | ipul<br>rudi                 | bandar lampung<br>bandar lampung | 0899564593485<br>0812765849493 | $\checkmark$  |

Gambar 4.61 Master Data Pengelola

### **10.** *Form* **Data Penimbangan Bobot**

*Form* data penimbangan bobot ini merupakan form transaksi yang digunakan untuk menginputkan hasil penimbangan perkembangan bobot sapi. Transaksi penimbangan bobot ini merupakan bagian dari kegiatan sub sistem penggemukan sapi. Form ini terdiri dari dua bagian pokok penginputan yaitu penimbangan dan detail penimbangan. Button simpan berfungsi untuk menyimpan data kode penimbangan, tanggal, dan nama pengelola yang akan disimpan di tabel penimbangan. Button simpan penimbangan berfungsi untuk menyimpan data kode sapi, nama sapi, nama kandang, bobot awal, berat terbaru, dan kebutuhan pakan/hari yang akan disimpan di tabel detail penimbangan. Button keluar berfungsi untuk mengeluarkan dari form penimbangan bobot. Tabel pada form ini berfungsi untuk menampilkan datadata detail penimbangan yang telah tersimpan di dalam tabel detail penimbangan dari database program. Lebih jelasnya form penimbangan bobot dapat dilihat pada gambar berikut ini:

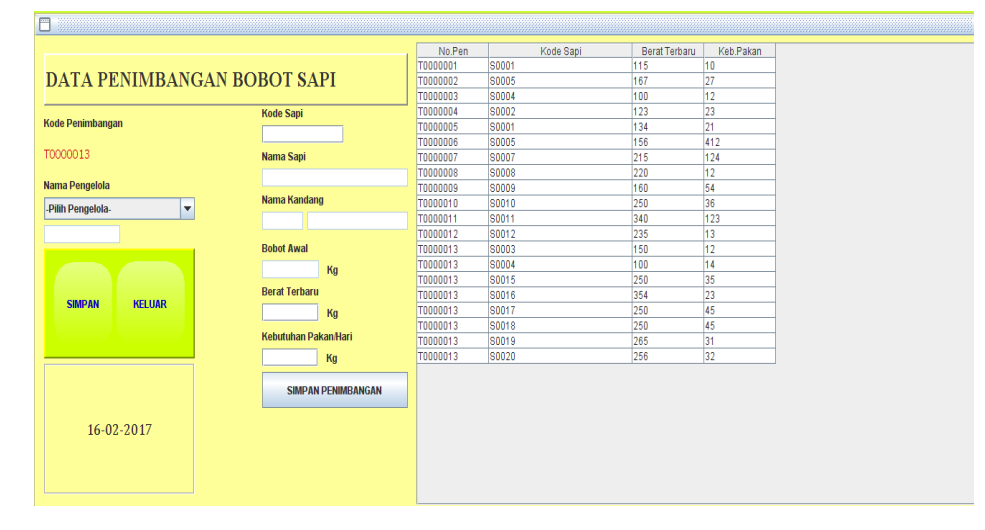

Gambar 4.62 *Form* Data Penimbangan Bobot

## **11.** *Form* **Data Pemeriksaan Penyakit**

*Form* data pemeriksaan penyakit ini digunakan untuk menginputkan hasil pemeriksaan penyakit sapi. Transaksi pemeriksaan penyakit ini merupakan bagian dari kegiatan sub sistem penggemukan sapi. Form ini terdiri dari dua button yaitu button simpan berfungsi untuk menyimpan data inputan hasil pemeriksaan penyakit sapi yang akan disimpan di database program dan Button keluar berfungsi untuk mengeluarkan dari form pemeriksaan penyakit. Tabel pada form ini berfungsi untuk menampilkan data-data pemeriksaan penyakit yang telah tersimpan di dalam tabel pemeriksaan dari database program. Lebih jelasnya form pemeriksaan penyakit dapat dilihat pada gambar berikut ini:

| m                                            |                 |            |              |                    |                           |
|----------------------------------------------|-----------------|------------|--------------|--------------------|---------------------------|
|                                              | No.Pem          | Tanggal    | Kode Sapi    | <b>KD Penyakit</b> | Kondisi                   |
| <b>DATA PENYAKIT SAPI</b>                    | C0000001        | 14-02-2017 | S0001        | <b>V005</b>        | Lemas                     |
|                                              | C0000002        | 14-02-2017 | S0004        | V003               | <b>Tidak Bisa Jalan</b>   |
|                                              | C0000003        | 14-02-2017 | <b>S0005</b> | V001               | Kumpuh                    |
| <b>Kode Pemeriksaan</b>                      | C0000004        | 14-02-2017 | S0002        | V002               | <b>Tidak Mau makan</b>    |
|                                              | C0000005        | 14-02-2017 | <b>S0003</b> | V004               | Lumpuh sementara          |
| C0000021                                     | C0000006        | 16-02-2017 | S0006        | V019               | Kurang nafsu makan        |
| <b>Kode Sapi</b><br><b>Nama Sapi</b>         | <b>C0000007</b> | 16-02-2017 | <b>S0007</b> | V002               | lumpuh                    |
|                                              | C0000008        | 16-02-2017 | <b>S0008</b> | V <sub>009</sub>   | Lemas dan tidak mau makan |
|                                              | C0000009        | 16-02-2017 | <b>S0009</b> | V008               | Mati                      |
| Nama Penyakit<br><b>Kode Kandang</b>         | C0000010        | 16-02-2017 | S0010        | V006               | Lumpuh                    |
|                                              | C0000011        | 16-02-2017 | S0011        | V001               | Mati                      |
|                                              | C0000012        | 16-02-2017 | S0012        | V006               | Lumpuh                    |
|                                              | C0000013        | 16-02-2017 | S0013        | V002               | <b>Tidak Mau makan</b>    |
| <b>Kode Penyakit</b><br><b>Nama Penvakit</b> | C0000014        | 16-02-2017 | S0015        | V016               | Kurus                     |
|                                              | C0000015        | 16-02-2017 | S0015        | V001               | Mati                      |
| -Pilih Penyakit-<br>$\blacktriangledown$     | C0000016        | 16-02-2017 | S0016        | V011               | mati                      |
| <b>Kondisi Sapi</b>                          | C0000017        | 16-02-2017 | S0017        | V010               | Tidak mau makan           |
|                                              | C0000018        | 16-02-2017 | S0018        | V001               | Mati                      |
|                                              | C0000019        | 16-02-2017 | S0019        | V013               | Korengan                  |
|                                              | C0000020        | 16-02-2017 | S0020        | V020               | Lumpuh                    |
| <b>SIMPAN</b><br><b>KELUAR</b>               |                 |            |              |                    |                           |
| 16-02-2017                                   |                 |            |              |                    |                           |

Gambar 4.63 *Form* Data Pemeriksaan Penyakit

## **12.** *Form* **Data Pemberian Pakan**

*Form* data pemberian pakan ini digunakan untuk menginputkan hasil kegiatan pemberian pakan. Transaksi pemberian pakan ini merupakan bagian dari kegiatan sub sistem penggemukan sapi. Form ini terdiri dari dua bagian pokok penginputan yaitu pemberian pakan dan detail pemberian pakan. Button simpan berfungsi untuk menyimpan data nomor pemberian pakan, tanggal, dan nama pengelola yang akan disimpan di tabel pemberian pakan. Button simpan detail berfungsi untuk menyimpan nomor pemberian pakan, kode kandang, kode pakan, dan jumlah pemberian pakan yang akan disimpan di tabel detail pemberian pakan. Button keluar berfungsi untuk mengeluarkan dari form pemberian pakan. Tabel pada form ini berfungsi untuk menampilkan data-data detail pemberian pakan yang telah tersimpan di dalam tabel detail pemberian pakan dari database program. Lebih jelasnya form pemberian pakan dapat dilihat pada gambar berikut ini:

| 0<br>------------------                      |                                            |                |                 |                  |        |
|----------------------------------------------|--------------------------------------------|----------------|-----------------|------------------|--------|
|                                              |                                            | N <sub>0</sub> | Kode Kandang    | <b>KD Pakan</b>  | Jumlah |
|                                              |                                            | P0000001       | <b>K01</b>      | P002             | 130    |
| <b>DATA PEMBERIAN PAKAN SAPI</b>             |                                            | P0000001       | <b>K02</b>      | P003             | 400    |
|                                              |                                            | P0000002       | K03             | P004             | 500    |
| <b>Nomor</b>                                 | <b>Nama Kandang</b>                        | P0000002       | <b>K01</b>      | P <sub>005</sub> | 190    |
|                                              |                                            | P0000002       | <b>K02</b>      | P005             | 580    |
| P0000008                                     | -Pilih Kandang-<br>$\overline{\mathbf{v}}$ | P0000003       | KO9             | P017             | 68     |
|                                              | <b>Kode Kandang</b>                        | P0000003       | <b>K08</b>      | P020             | 50     |
| Nama Pengelola                               |                                            | P0000003       | <b>K07</b>      | P008             | 60     |
| -Pilih Pengelola-<br>$\overline{\mathbf{v}}$ |                                            | P0000003       | K <sub>01</sub> | P013             | 54     |
|                                              | <b>Nama Pakan</b>                          | P0000003       | K10             | P014             | 45     |
|                                              |                                            | P0000004       | K11             | P005             | 86     |
|                                              | -Pilih Pakan-<br>$\blacktriangledown$      | P0000005       | K <sub>18</sub> | P010             | 76     |
|                                              | <b>Sisa Stok</b>                           | P0000006       | K17             | P018             | 76     |
|                                              |                                            | P0000006       | <b>K10</b>      | P018             | 65     |
|                                              | Kg                                         | P0000006       | K <sub>16</sub> | P014             | 54     |
|                                              |                                            | P0000006       | K <sub>18</sub> | P006             | 56     |
| <b>SIMPAN</b><br><b>KELUAR</b>               |                                            | P0000006       | K <sub>18</sub> | P015             | 56     |
|                                              | <b>Jml.Pemberian</b>                       | P0000007       | K16             | P017             | 43     |
|                                              | Kg                                         | P0000007       | KO6             | P020             | 35     |
|                                              |                                            | P0000007       | <b>K10</b>      | P006             | 34     |
| 16-02-2017                                   | <b>SIMPAN DETAIL</b>                       |                |                 |                  |        |

Gambar 4.64 *Form* Data Pemberian Pakan

### **13.** *Form* **Data Pengawinan**

*Form* data pengawinan ini digunakan untuk menginputkan hasil pengawinan sapi. Transaksi pengawinan sapi ini merupakan bagian dari kegiatan sub sistem pembibitan sapi. Form ini terdiri dari dua bagian pokok penginputan yaitu pengawinan sapi dan detail pengawinan. Button simpan berfungsi untuk menyimpan data id pengawinan, tanggal, dan nama pengelola yang akan disimpan di tabel pengawinan. Button add hasil pengawinan berfungsi untuk menyimpan id pengawinan, kode indukan, status pengawinan, dan kode jenis silang pengawinan yang akan disimpan di tabel detail pengawinan. Button keluar berfungsi untuk mengeluarkan dari form pembibitan. Tabel pada form ini berfungsi untuk menampilkan data-data detail pengawinan yang telah tersimpan di dalam tabel detail pengawinan dari database program. Lebih jelasnya form pembibitan dapat dilihat pada gambar berikut ini:

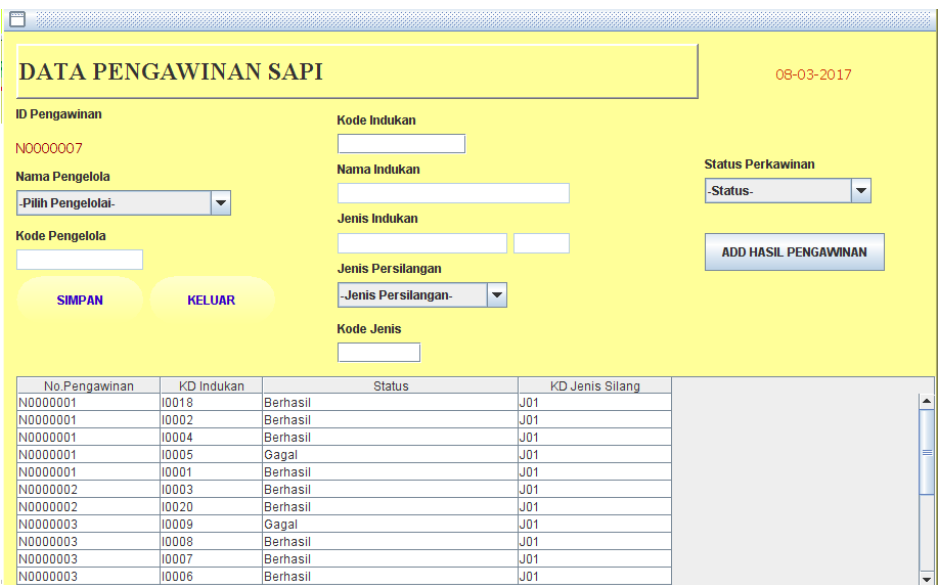

Gambar 4.65 *Form* Data Pengawinan

Output laporan yang dihasilkan dari program penggemukan dan pembibitan sapi dapat dihasilkan yaitu sebagai berikut:

1. Laporan penimbangan bobot Sapi

Laporan penimbangan bobot sapi ini merupakan laporan yang berfungsi untuk menampilkan data penimbangan dari hasil transaksi penimbangan sapi. Laporan ini dicetak dengan berdasarkan periode tanggal sehingga dapat dicetak perhari, perminggu atau pun per tahun sesuai dengan kebutuhan. Untuk dapat mencetak laporan ini, admin terlebih dahulu menuju menu laporan di program dan memilih laporan penggemukan. Selanjutnya admin menginputkan periode tanggal yang akan dicetak dan menekan tombol button cetak penimbangan maka akan tampil laporan penimbangan sapi seperti yang terlihat pada gambar dibawah ini:

|            | JuangJaya      |                  | Periode : 01-02-2017 / 28-02-2017 |                   |                         |                      |
|------------|----------------|------------------|-----------------------------------|-------------------|-------------------------|----------------------|
|            |                |                  |                                   |                   |                         |                      |
| TAN GGAL   | NO.PENIMBANGAN | <b>KODE SAPI</b> | NAMA SAPI                         | <b>BOBOT AWAL</b> | <b>BOBOT TARGET</b>     | <b>BOBOT TERBARU</b> |
| 1402-2017  | T0000001       | S0001            | Brahman Y52                       | 108               | 380                     | 115                  |
| 1402-2017  | T0000005       | S0001            | Brahman Y52                       | 108               | 380                     | 134                  |
| 1402-2017  | T0000004       | S0002            | Brahman Y92                       | 78                | 320                     | 123                  |
| 1402-2017  | T0000003       | S0004            | Madura 980                        | 89                | 260                     | 100                  |
| 16-02-2017 | T0000008       | S0005            | Angole A53                        | 153               | 450                     | 156                  |
| 1402-2017  | T0000002       | S0005            | Angole A53                        | 153               | 450                     | 167                  |
| 1602-2017  | T0000007       | S0007            | Brangsu 43                        | 212               | 434                     | 215                  |
| 1602-2017  | T0000008       | S0008            | FH 323                            | 214               | 340                     | 220                  |
| 1602-2017  | T0000009       | S0009            | Bali 32                           | 150               | 320                     | 160                  |
| 1602-2017  | T0000010       | S0010            | Brahman                           | 234               | 435                     | 250                  |
| 1602-2017  | T0000011       | S0011            | Brahman G11                       | 321               | 450                     | 340                  |
| 1602-2017  | T0000012       | S0012            | Brahman H32                       | 230               | 450                     | 235                  |
|            |                |                  |                                   |                   | Mengetahui<br>Pimpinan, |                      |

Gambar 4.66 Laporan Penimbangan Bobot Sapi

## 2. Laporan Pemeriksaan

Laporan pemeriksaan ini merupakan laporan yang berfungsi untuk menampilkan data pemeriksaan penyakit sapi dari hasil transaksi pemeriksaan sapi. Laporan ini dicetak dengan berdasarkan periode tanggal sehingga dapat dicetak perhari, perminggu atau pun per tahun sesuai dengan kebutuhan. Untuk dapat mencetak laporan ini, admin terlebih dahulu menuju menu laporan di program dan memilih laporan penggemukan. Selanjutnya admin menginputkan periode tanggal yang akan dicetak dan menekan tombol button cetak pemeriksaan maka akan tampil laporan pemeriksaan sapi seperti yang terlihat pada gambar dibawah ini:

|            |                                |        | PT. JUANG JAYA<br>JuangJaya APORANPEMERIKSAAN |              |                |                         |                         |
|------------|--------------------------------|--------|-----------------------------------------------|--------------|----------------|-------------------------|-------------------------|
|            |                                |        | 01-02-2017<br>Periode :                       |              | $128-02-2017$  |                         |                         |
|            |                                |        |                                               |              |                |                         |                         |
|            | TANGGAL NO. PERIKSA KODE SA PI |        | <b>NAMA SAPI</b>                              | <b>BOBOT</b> | PENYAKIT       | <b>KONDISI</b>          | <b>SOLUSI</b>           |
| 1402-2017  | C0000001                       | S0001  | <b>DEMAM</b>                                  | 115          | <b>DBMAM</b>   | Lemas                   | Penggunaan              |
| 14-02-2017 | C0000001                       | S0001  | <b>DBMAM</b>                                  | 134          | <b>DBMAM</b>   | Lemas                   | Penggunaan              |
| 1402-2017  | C0000004                       | S0002  | SURRA                                         | 123          | SURRA          | Tidak Mau makan         | Hindarkan kandang       |
| 14-02-2017 | C0000005                       | S0003  | KEMBUNG                                       | 150          | <b>KEMBUNG</b> | Lumpuh sementara        | Jangan membiarkan       |
| 14-02-2017 | C0000002                       | \$0004 | KUKU BUSUK                                    | 100          | KUKU BUSUK     | Tidak Bisa Jalan        | Menjaga kebersihan      |
| 1402-2017  | C0000002                       | S0004  | KUKU BUSUK                                    | 100          | KUKU BUSUK     | Tidak Bisa Jalan        | Menjaga kebersihan      |
| 1402-2017  | C0000003                       | S0005  | ANT HRAX                                      | 167          | <b>ANTHRAX</b> | Kumpuh                  | Vaksinasi spora         |
| 14-02-2017 | C0000003                       | S0005  | ANT HRAX                                      | 156          | ANTHRAX        | Kumpuh                  | Vaksinasi spora         |
| 16-02-2017 | C0000007                       | S0007  | <b>SURRA</b>                                  | 215          | SURRA          | lumpuh                  | Hindarkan kandang       |
| 16-02-2017 | C0000008                       | S0008  | BVD                                           | 220          | BVD            | Lemas dan tidak mau     | Pemisahan dengan        |
| 16-02-2017 | C0000009                       | S0009  | TBC                                           | 160          | TBC            | Mati                    | reaksi                  |
| 16-02-2017 | C0000010                       | SOO 10 | Brucellosis                                   | 250          | Brucellosis    | Lumpuh                  | Pada sapi jantan        |
| 16-02-2017 | C0000011                       | SO011  | ANT HRAX                                      | 340          | <b>ANTHRAX</b> | Mati                    | Vaksinasi spora         |
| 16-02-2017 | C0000012                       | S0012  | Brucellosis                                   | 235          | Brucellosis    | Lumpuh                  | Pada sapi jantan        |
| 16-02-2017 | C0000015                       | S0015  | ANT HRAX                                      | 250          | <b>ANTHRAX</b> | Mati                    | Vaksinasi spora         |
| 16-02-2017 | C0000014                       | SO015  | Botulisme                                     | 250          | Botulisme      | Kurus                   | pemusnahan karkas       |
| 16-02-2017 | C0000016                       | S0016  | Leptospirosis                                 | 354          | Leptospirosis  | mati                    | Perawatan rutin pada    |
| 16-02-2017 | C0000017                       | S0017  | Anaplasmosis                                  | 250          | Anaplasmosis   | Tidak mau makan         | Membersihkan            |
| 16-02-2017 | C0000018                       | SOO 18 | <b>ANT HRAX</b>                               | 250          | <b>ANTHRAX</b> | Mati                    | Vaksinasi spora         |
| 16-02-2017 | C0000019                       | SOO 19 | <b>Bovine Genital</b>                         | 265          | Bovine Genital | Korengan                | uji dari leleran vagina |
| 16-02-2017 | C0000020                       | S0020  | ziekte                                        | 256          | z iekte        | Lumpuh                  | Jauhkan sapi dari       |
|            |                                |        |                                               |              |                | Mengetahui<br>Pimpinan. |                         |
|            |                                |        |                                               |              |                |                         |                         |

Gambar 4.67 Laporan Pemeriksaan

### 3. Laporan Pemberian Pakan

Laporan pemberian pakan ini merupakan laporan yang berfungsi untuk menampilkan data pemberian pakan sapi dari hasil transaksi pemberian pakan. Laporan ini dicetak dengan berdasarkan periode tanggal sehingga dapat dicetak perhari, perminggu atau pun per tahun sesuai dengan kebutuhan. Untuk dapat mencetak laporan ini, admin terlebih dahulu menuju menu laporan di program dan memilih laporan penggemukan. Selanjutnya admin menginputkan periode tanggal yang akan dicetak dan menekan tombol button cetak pemberian pakan maka akan tampil laporan pemberian pakan seperti yang terlihat pada gambar dibawah ini:

|            |               | JuangJaya APORANPEMBERIAN PAKAN |                                          |                        |               |
|------------|---------------|---------------------------------|------------------------------------------|------------------------|---------------|
|            |               | Periode :                       | 01-02-2017<br>28-02-2017<br>$\mathbf{I}$ |                        |               |
| TA NG GA L | <b>NO PEM</b> | NAMA KANDANG                    | NAMA PENGELOLA                           | NA MA PAKAN            | <b>JUMLAH</b> |
| 14-02-2017 | P0000001      | Kandang A                       | Gusdi Herma                              | Onggok                 | 130           |
| 1402-2017  | P0000001      | Kandang B                       | Gusdi Herma                              | pollard                | 400           |
| 14-02-2017 | P0000002      | Kandang C                       | Muhammad Safe'i                          | Dedak padi             | 500           |
| 14-02-2017 | P0000002      | Kandang A                       | Muhammad Safe'i                          | Rumput Gajah           | 190           |
| 14-02-2017 | P0000002      | Kandang B                       | Muhammad Safe'i                          | Rumput Gajah           | 580           |
| 16-02-2017 | P0000003      | Kandang A                       | Feri Herdi                               | Alang-alang            | 54            |
| 16-02-2017 | P0000003      | Kandang Anak A                  | Feri Herdi                               | Ampas kulit kopi       | 60            |
| 16-02-2017 | P0000003      | Kandang Anak B                  | Feri Herdi                               | Bungkil Ketana         | 50            |
| 16-02-2017 | P0000003      | Kandang Anak C                  | Feri Herdi                               | Bungkil kelapa         | 68            |
| 16-02-2017 | P0000003      | Kandang Anak D                  | Feri Herdi                               | Girisidia              | 45            |
| 16-02-2017 | P0000004      | Kandang Anak E                  | Gusdi Herma                              | Rumput Gajah           | 86            |
| 16-02-2017 | P0000005      | Kandang Pembibitan F            | nani                                     | Rumput kering          | 76            |
| 16-02-2017 | P0000006      | Kandang Pembibitan E            | rudi                                     | Dedak jagung           | 76            |
| 16-02-2017 | P0000006      | Kandang Anak D                  | rudi                                     | Dedak jagung           | 65            |
| 16-02-2017 | P0000006      | Kandang Pembibitan D            | rudi                                     | Girisidia              | 54            |
| 16-02-2017 | P0000006      | Kandang Pembibitan F            | rudi                                     | Tangakai Jagung kering | 56            |
| 16-02-2017 | P0000006      | Kandang Pembibitan F            | rudi                                     | Tebon jagung           | 56            |
| 16-02-2017 | P0000007      | Kandang Pembibitan D            | Muhammad Safe'i                          | Bungkil kelapa         | 43            |
| 16-02-2017 | P0000007      | Kandang F                       | Muhammad Safe'i                          | Bungkil Ketana         | 35            |
| 16-02-2017 | P0000007      | Kandang Anak D                  | Muhammad Safe'i                          | Tangakai Jagung kering | 34            |
|            |               |                                 | Mengetahui                               |                        |               |
|            |               |                                 | Pimpinan,                                |                        |               |
|            |               |                                 |                                          |                        |               |
|            |               |                                 |                                          |                        |               |

Gambar 4.68 Laporan Pemberian Pakan

## 4. Laporan Pengawinan

Laporan pengawinan ini merupakan laporan yang berfungsi untuk menampilkan data pembibitan dari hasil menu ransaksi pembibitan sapi. Laporan ini dicetak dengan berdasarkan periode tanggal sehingga dapat

dicetak perhari, perminggu atau pun per tahun sesuai dengan kebutuhan. Untuk dapat mencetak laporan ini, admin terlebih dahulu menuju menu laporan di program dan memilih laporan pengawinan. Selanjutnya admin menginputkan periode tanggal yang akan dicetak dan menekan tombol button cetak pengawinan maka akan tampil laporan pengawinan seperti yang terlihat pada gambar dibawah ini:

| <b>TANGGAL</b>   | <b>KODE INDUKAN</b> | <b>NAMA INDUKAN</b> | <b>BOBOT</b> | KD silang | Jenis Silang | <b>STATUS</b> |
|------------------|---------------------|---------------------|--------------|-----------|--------------|---------------|
| 13-03-2017       | 10001               | Angal 132           | 240          | J01       | Brahman      | Berhasil      |
| 14-02-2017       | 10001               | Angal 132           | 240          | JO1       | Brahman      | Berhasil      |
| $14 - 02 - 2017$ | 10002               | Brahman B56         | 450          | JO1       | Brahman      | Berhasil      |
| 16-02-2017       | 10003               | PO P32              | 350          | JO1       | Brahman      | Berhasil      |
| 14-02-2017       | 10004               | Limosin L98         | 335          | JO1       | Brahman      | Berhasil      |
| 14-02-2017       | 10005               | Madura M75          | 343          | $J$ 01    | Brahman      | Gagal         |
| 16-02-2017       | 10006               | Brahman             | 356          | J01       | Brahman      | Berhasil      |
| 16-02-2017       | 10007               | Brahman H54         | 365          | JO1       | Brahman      | Berhasil      |
| 16-02-2017       | 10008               | Brahman B65         | 350          | JO1       | Brahman      | Berhasil      |
| 16-02-2017       | 10009               | Brahman J32         | 450          | JO1       | Brahman      | Gagal         |
| 16-02-2017       | 10010               | Brahman J55         | 460          | JO1       | Brahman      | Berhasil      |
| 16-02-2017       | 10011               | Brahman L85         | 678          | J01       | Brahman      | Gagal         |
| 16-02-2017       | 10012               | Brahman S32         | 455          | $J$ 01    | Brahman      | Berhasil      |
| 16-02-2017       | 10013               | Brahman Y65         | 432          | JO1       | Brahman      | Berhasil      |
| 13-03-2017       | 10014               | Brahman U76         | 543          | JO1       | Brahman      | Berhasil      |
| 13-03-2017       | 10015               | Brahman O 54        | 454          | JO1       | Brahman      | Berhasil      |
| 13-03-2017       | 10016               | Brahman J65         | 432          | JO1       | Brahman      | Berhasil      |
| 13-03-2017       | 10017               | Brahman E32         | 453          | JO1       | Brahman      | Berhasil      |
| 14-02-2017       | 10018               | Brahman I65         | 465          | JO1       | Brahman      | Berhasil      |
| 16-02-2017       | 10019               | Brahman E23         | 340          | JO1       | Brahman      | Berhasil      |
| 16-02-2017       | 10020               | Brahman H44         | 510          | JO1       | Brahman      | Berhasil      |

Gambar 4.69 Laporan Pengawinan

## 5. Laporan Stok Pakan

Laporan stok pakan ini merupakan laporan yang berfungsi untuk menampilkan data pakan dari master pakan pada program. Laporan ini berfungsi untuk memberikan informasi sisa stok pakan yang masih tersedia sehingga dengan laporan ini akan memudahkan pimpinan dalam pengambilan keputusan pengadaan pakan sapi. Untuk dapat mencetak laporan ini, admin terlebih dahulu menuju menu laporan di program dan memilih laporan stok pakan. Selanjutnya admin menekan tombol button cetak maka akan tampil laporan stok pakan seperti yang terlihat pada gambar dibawah ini:

|            | <b>JUANG JAYA</b>      |           |
|------------|------------------------|-----------|
|            |                        |           |
|            |                        |           |
| KODE PAKAN | NAMA PAKAN             | SISA STOK |
| P001       | Rumput grinting        | 5400      |
| P002       | Onggok                 | 3300      |
| P003       | pollard                | 150       |
| P004       | Dedak padi             | 3270      |
| P005       | Rumput Gajah           | 2804      |
| P006       | Tangakai Jagung kering | 123       |
| P007       | Tangkai padi           | 3253      |
| P008       | Ampas kulitkopi        | 34174     |
| P009       | Kulitkakao             | 5643      |
| P010       | Rumput kering          | 7578      |
| P011       | Turi                   | 7654      |
| P012       | Kleci                  | 600       |
| P013       | Alang-alang            | 711       |
| P014       | Glirisidia             | 8666      |
| P015       | Tebon jagung           | 820       |
| P016       | Lamtoro                | 8765      |
| P017       | Bungkilkelapa          | 123       |
| P018       | Dedak jagung           | 1093      |
| P019       | Rumput benggala        | 34235     |
| P020       | Bungkil Kctana         | 6479      |

Gambar 4.70 Laporan Stok Pakan

# 6. Laporan Data Sapi

Laporan data sapi ini merupakan laporan yang berfungsi untuk menampilkan data sapi, sehingga dengan laporan ini pimpinan dapat mengetahui riwayat perkembangan bobot setiap sapi dari saat awal didatangkan hingga bobot penimbangan terbaru. Laporan ini dicetak dengan berdasarkan kode sapi sehingga untuk mencetak laporan ini, admin terlebih dahulu menuju menu laporan di program dan memilih laporan sapi. Selanjutnya admin menginputkan kode sapi yang akan dicetak dan menekan tombol button cetak maka akan tampil laporan sapi seperti yang terlihat pada gambar dibawah ini:

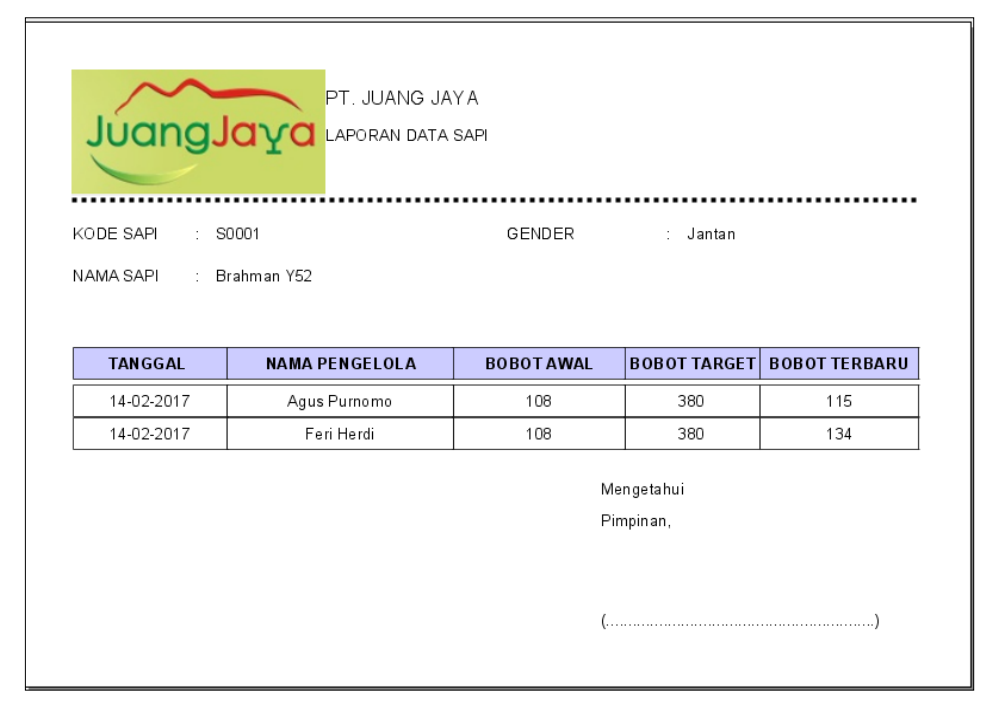

Gambar 4.71 Laporan Data Sapi

### **4.3.2 Pembahasan Program**

Sistem informasi ini dibangun sebagai media informasi pembibitan dan penggemukan sapi yang dikelola oleh PT. Juang Jaya Abadi Alam (JJAA) yaitu dari proses penimbangan sapi, pemeriksaan sapi, pemberian pakan, dan pengawinan sapi. Sistem ini memiliki beberapa menu pengolahan data yang meliputi menu master, menu transaksi, dan menu laporan. Menu master ini berisikan inputan dari data jenis, data pakan, data kandang, data penyakit, data sapi, data indukan, dan data pengelola. Master data ini merupakan data-data yang ada di PT. Juang Jaya Abadi Alam yang akan digunakan untuk pengolahan data pada transaksi penggemukan dan pembibitan. Menu transaksi ini berisikan data proses pengolahan data penimbangan sapi, pemeriksaan sapi, pemberian pakan,

dan pembibitan sapi. data transaksi ini didapat dari kegiatan transaksi yang dilakukan di PT. Juang Jaya Abadi Alam. Sedangkan menu laporan ini merupakan hasil output dari kegiatan pengolahan data transaksi penggemukan dan pembibitan.

Namun dengan demikian sistem informasi penggemukan dan pembibitan sapi ini masih memiliki beberapa kelebihan dan kekurangan. Adapun kelebihan dan kekurangan tersebut antara lain:

- 1. Kelebihan
	- a. Memiliki media penyimpanan database yang berkapasitas besar. Sehingga dapat melakukan penyimpanan data yang cukup banyak dan data dapat disimpan dengan lebih teratur.
	- b. Terdapat fasilitas pembuatan laporan yang dapat disajikan setiap saat ketika laporan tersebut akan dibutuhkan.
	- c. Memiliki fasilitas-fasilitas yang cukup mudah dipahami oleh pengguna sistem seperti simpan, edit, hapus.
- 2. Kekurangan
	- a. Sistem informasi ini belum dibangun berbasis *client server* sehingga pengolahan data masih dilakukan dengan satu pusat komputer yang berada di bagian administrasi.
	- b. Sistem informasi ini berlum dilengkapi dengan sub-sub menu pendukung seperti sub menu pengadaan sapi, pengadaan pakan, dan penjualan sapi yang telah siap potong.
	- c. Sistem informasi yang dibangun ini belum dilengkapi dengan hak akses untuk pengelola sehingga penginputan data hasil penimbangan, pemeriksaan, pemberian pakan, dan pengawinan sapi hanya dapat dikerjakan oleh bagian administrasi.